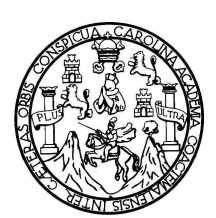

Universidad de San Carlos de Guatemala Facultad de Ingeniería Escuela de Ingeniería en Ciencias y Sistemas

# **SISTEMA DE GESTIÓN DE PRESUPUESTO DOCENTE, APLICADO A LA ESCUELA DE INGENIERÍA EN CIENCIAS Y SISTEMAS, USAC**

**Manolo Rodriguez Monzón** 

Asesorado por el Ing. Jorge Armin Mazariegos

Guatemala, octubre de 2009

UNIVERSIDAD DE SAN CARLOS DE GUATEMALA

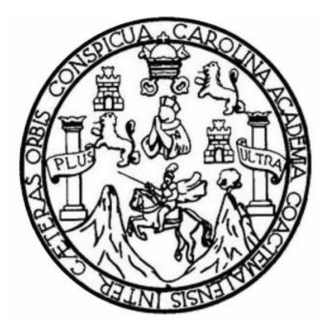

FACULTAD DE INGENIERÍA

# **SISTEMA DE GESTIÓN DE PRESUPUESTO DOCENTE, APLICADO A LA ESCUELA DE INGENIERÍA EN CIENCIAS Y SISTEMAS, USAC**

TRABAJO DE GRADUACIÓN

PRESENTADO A JUNTA DIRECTIVA DE LA FACULTAD DE INGENIERÍA POR: **MANOLO RODRÍGUEZ MONZÓN** 

ASESORADO POR EL ING. JORGE ARMIN MAZARIEGOS

AL CONFERÍRSELE EL TÍTULO DE **INGENIERO EN CIENCIAS Y SISTEMAS** 

GUATEMALA, OCTUBRE DE 2009

# UNIVERSIDAD DE SAN CARLOS DE GUATEMALA FACULTAD DE INGENIERÍA

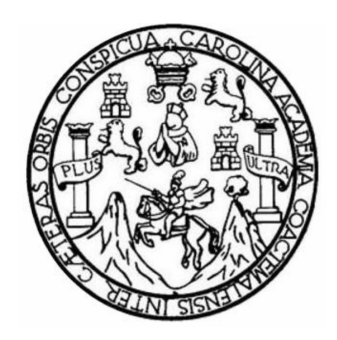

### **NÓMINA DE JUNTA DIRECTIVA**

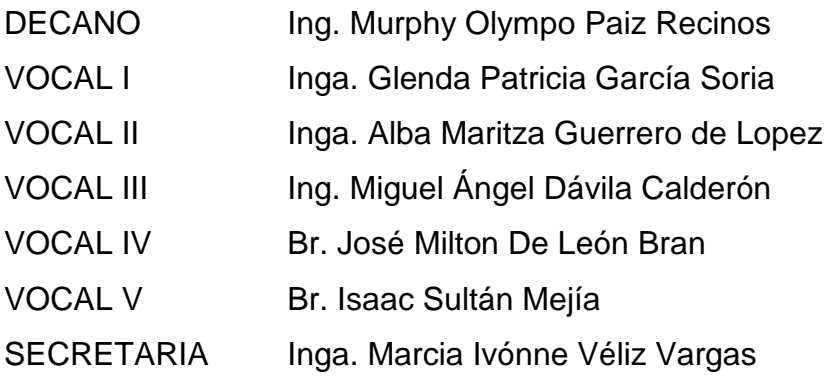

### **TRIBUNAL QUE PRACTICÓ EL EXAMEN GENERAL PRIVADO**

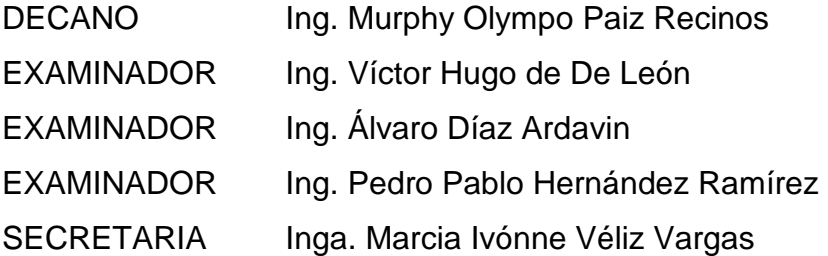

#### HONORABLE TRIBUNAL EXAMINADOR

Cumpliendo con los preceptos que establece la ley de la Universidad de San Carlos de Guatemala, presento a su consideración mi trabajo de graduación titulado:

### SISTEMA DE GESTIÓN DE PRESUPUESTO DOCENTE, APLICADO A LA ESCUELA DE INGENIERÍA EN CIENCIAS Y SISTEMAS, USAC,

tema que me fuera asignado por la Dirección de la Escuela de Ingeniería en Ciencias y Sistemas, con fecha septiembre de 2008.

Manolo Rouriguez Monzon

Guatemala, Sábado 04 de Julio de 2009

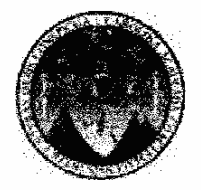

Inga. Norma Ileana Sarmiento de Zeceña Directora Unidad EPS Facultad de Ingeniería Universidad de San Carlos de Guatemala

Un cordial saludo.

Por medio de la presente hago de su conocimiento que he revisado el trabajo de graduación del estudiante Manolo Rodríguez Monzón con carnet No. 200213062, titulado: "Sistema de Gestión de Presupuesto Docente, Aplicado a la Escuela de Ingeniería en Ciencias y Sistemas, USAC", y a mi criterio el mismo cumple con los objetivos propuestos para su desarrollo, según el protocolo.

Sin otro particular, me suscribo de usted.

Atentamente,

Ing. Jorge Armin Mazariegos<br>Asesor y Revisor de Trabajo de Graduación<br>Escuela de Giencias y Sistemas

#### Universidad de San Carlos de Guatemala

**Facultad de Ingeniería** 

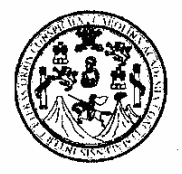

**UNIDAD DE E.P.S.** 

Guatemala, 12 de agosto de 2009. REF.EPS.DOC.1119.08.09.

Inga. Norma Ileana Sarmiento Zeceña de Serrano Directora Unidad de EPS Facultad de Ingeniería Presente

Estimada Ingeniera Sarmiento Zeceña.

Por este medio atentamente le informo que como Supervisora de la Práctica del Ejercicio Profesional Supervisado, (E.P.S) del estudiante universitarios de la Carrera de Ingeniería en Ciencias y Sistemas, Manolo Rodríguez Monzón Carné No. 200213062 procedí a revisar el informe final, cuyo título es "SISTEMA DE GESTIÓN DE PRESUPUESTO DOCENTE, APLICADO A LA ESCUELA DE INGENIERÍA EN CIENCIAS Y SISTEMAS, FACULTAD DE INGENIERÍA, USAC".

En tal virtud, LO DOY POR APROBADO, solicitándole darle el trámite respectivo.

Sin otro particular, me es grato suscribirme.

Atentamente,

"Hd y Enseñad a Todos" Inga. Florizz squera de Medinilla <del>Supervisora de EPS</del> Área de Ingeniería en Ciencias y Sistemas SUPERVISOR (A) DE EPS Unidad de Prácticas de Ingeniería y EPS

FFAPdM/RA

Edificio de E.P.S., Facultad de Ingeniería, Universidad de San Carlos de Guatemala Ciudad Universitaria zona 12, teléfono directo: 2442-3509

Facultad de Ingenieri

Universidad de San Carlos de Guatemala **Facultad de Ingeniería** 

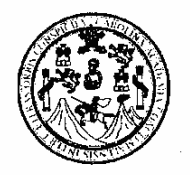

UNIDAD DE E.P.S.

Guatemala, 12 de agosto de 2009. REF.EPS.D.475.08.09.

Ing. Marlon Antonio Pérez Turck Director Escuela de Ingeniería Ciencias y Sistemas Facultad de Ingeniería Presente

Estimado Ingeniero Perez Turck.

Por este medio atentamente le envío el informe final correspondiente a la práctica del Ejercicio "SISTEMA titulado DE **GESTIÓN DE** Supervisado,  $(E.P.S)$ Profesional PRESUPUESTO DOCENTE, APLICADO A LA ESCUELA DE INGENIERÍA EN CIENCIAS Y SISTEMAS, FACULTAD DE INGENIERÍA, USAC", que fue desarrollado por el estudiante universitario Manolo Rodríguez Monzón Carné No. 200213062. quien fue debidamente asesorado por el Ing. Jorge Armin Mazariegos y supervisado por la Inga. Floriza Felipa Ávila Pesquera de Medinilla

Por lo que habiendo cumplido con los objetivos y requisitos de ley del referido trabajo y existiendo la aprobación del mismo por parte del Asesor y de la Supervisora de EPS, en mi calidad de Directora apruebo su contenido solicitándole darle el trámite respectivo.

Sin otro particular, me es grato suscribirme.

Atentamente, "Hd y Enseñad a Todos"

Inga. Norma Ileana Sarmio ano Directora engand el DIRECCION de Practicas de Ingeniería y EPS Unidad Facultad de Ingenieria

NISZ/ra

Edificio de E.P.S., Facultad de Ingeniería, Universidad de San Carlos de Guatemala Ciudad Universitaria zona 12, teléfono directo: 2442-3509

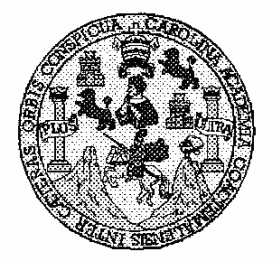

Universidad San Carlos de Guatemala Facultad de Ingeniería Escuela de Ingeniería en Ciencias y Sistemas

Guatemala, 21 de Septiembre de 2009

Ingeniero **Marlon Antonio Pérez Turk** Director de la Escuela de Ingeniería **En Ciencias y Sistemas** 

Respetable Ingeniero Pérez:

Por este medio hago de su conocimiento que he revisado el trabajo de graduación del estudiante MANOLO RODRIGUEZ MONZON, titulado: "SISTEMA DE GESTIÓN DE PRESUPUESTO DOCENTE, APLICADO A LA ESCUELA DE INGENIERÍA EN CIENCIAS Y SISTEMAS, USAC", y a mi criterio el mismo cumple con los objetivos propuestos para su desarrollo, según el protocolo.

Al agradecer su atención a la presente, aprovecho la oportunidad para suscribirme,

Atentamente,

Ing/Carlo **SAlfredo Azurdia** CORDINACION Coordinador de Privados y Revisión de Trabajos de Graduación

UNIVERSIDAD DE SAN CARLOS DE GUATEMALA E  $\overline{\mathcal{S}}$  $\overline{c}$  $\boldsymbol{v}$ Œ  $\mathcal{L}$ FACULTAD DE INGENIERÍA  $\boldsymbol{\Lambda}$ ESCUELA DE CIENCIAS Y SISTEMAS TEL: 24767644  $\boldsymbol{\Phi}$ **E** El Director de la Escuela de Ingeniería en Ciencias y Sistemas de la Facultad de Ingeniería de la Universidad de  $\mathcal{C}$ San Carlos de Guatemala, luego de conocer el dictamen del  $\overline{I}$ asesor con el visto bueno del revisor y del Licenciado en Ŧ. Letras, de trabajo de graduación titulado "SISTEMA DE  $\boldsymbol{\mathcal{N}}$ GESTIÓN DE PRESUPUESTO DOCENTE, APLICADO  $\mathcal{C}$  $\boldsymbol{I}$ A LA ESCUELA DE INGENIERÍA EN CIENCIAS Y  $\overline{\mathcal{A}}$ SISTEMAS, USAC..", presentado por el estudiante  $\mathcal{S}$ MANOLO RODRÍGUEZ MONZÓN, aprueba el presente trabajo y solicita la autorización del mismo.  $\gamma$  $\boldsymbol{S}$ "ID Y ENSEÑAD A TODOS"  $\boldsymbol{I}$  $\mathcal{S}$  $\boldsymbol{T}$ E  $\overline{\mathcal{M}}$ DE SAN CARLOS DE GUA я  $\mathcal{S}$ DIRECCION DE NGENIERIA EN CIENCIAS Y SISTEMAS Director, Esc Sistemas Guatemala, 05 de octubre 2009

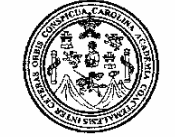

Facultad de Ingeniería Decanato

Ref. DTG.373.09

El Decano de la Facultad de Ingeniería de la Universidad de San Carlos de Guatemala, luego de conocer la aprobación por parte del Director de la Escuela de Ingeniería en Ciencias y Sistemas, al trabajo de graduación titulado: SISTEMA DE GESTIÓN DE PRESUPUESTO DOCENTE, APLICADO A LA ESCUELA DE INGENIERÍA EN CIENCIAS Y SISTEMAS, USAC, presentado por el estudiante universitario Manolo Rodríguez Monzón, procede a la autorización para la impresión del mismo.

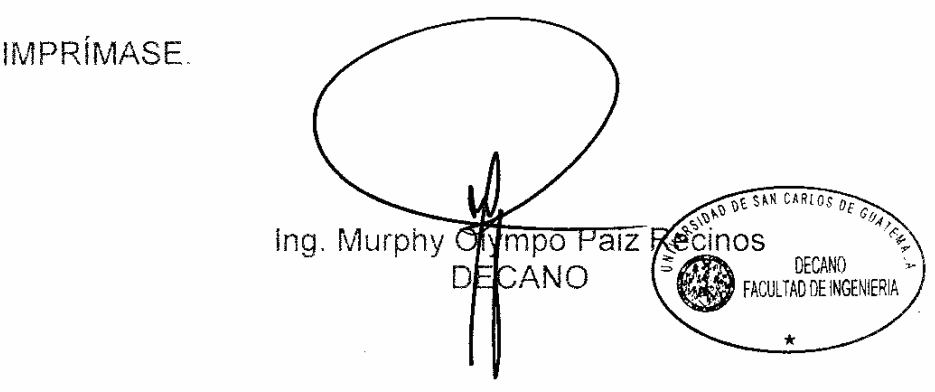

Guatemala, octubre de 2009

 $/cc$ 

### **AGRADECIMIENTOS A:**

Infinitas gracias a Dios y a todas las personas que me ayudaron en mi camino a completar esta meta que es mi carrera universitaria.

Mi familia, especialmente por todo el apoyo que siempre me brindaron para el cumplimiento de mis proyectos y labores en el transcurso de mi carrera.

Mi supervisor el Ingeniero Marlon Pérez Türk, por brindarme sus consejos, asesoría y orientación en mi trabajo de graduación.

### **AGRADECIMIENTOS A:**

Infinitas gracias a Dios y a todas las personas que me ayudaron en mi camino a completar esta meta que es mi carrera universitaria.

Mi familia, especialmente por todo el apoyo que siempre me brindaron para el cumplimiento de mis proyectos y labores en el transcurso de mi carrera.

Mi supervisor el Ingeniero Marlon Pérez Türk, por brindarme sus consejos, asesoría y orientación en mi trabajo de graduación.

# **ÍNDICE GENERAL**

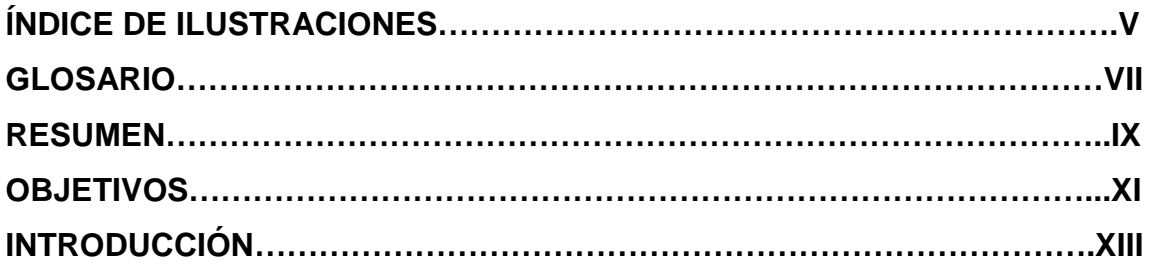

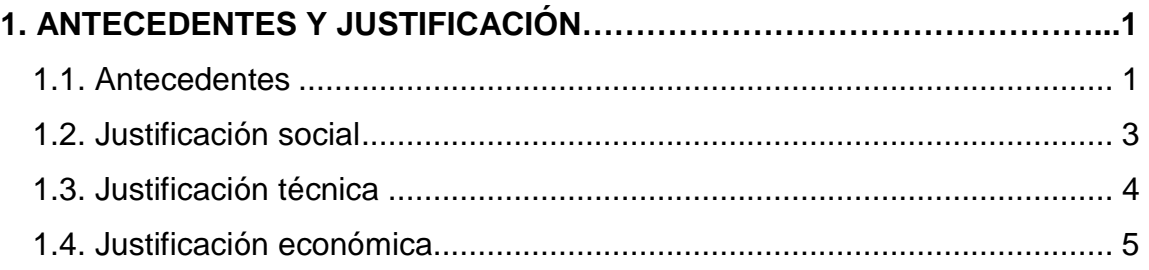

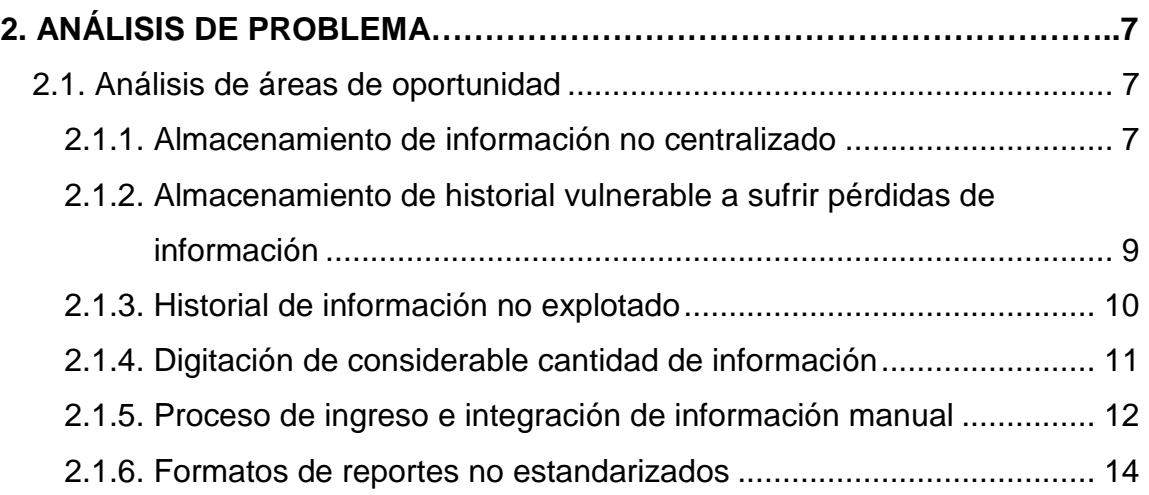

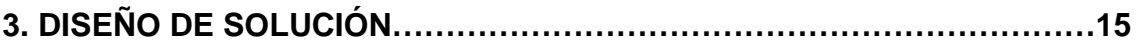

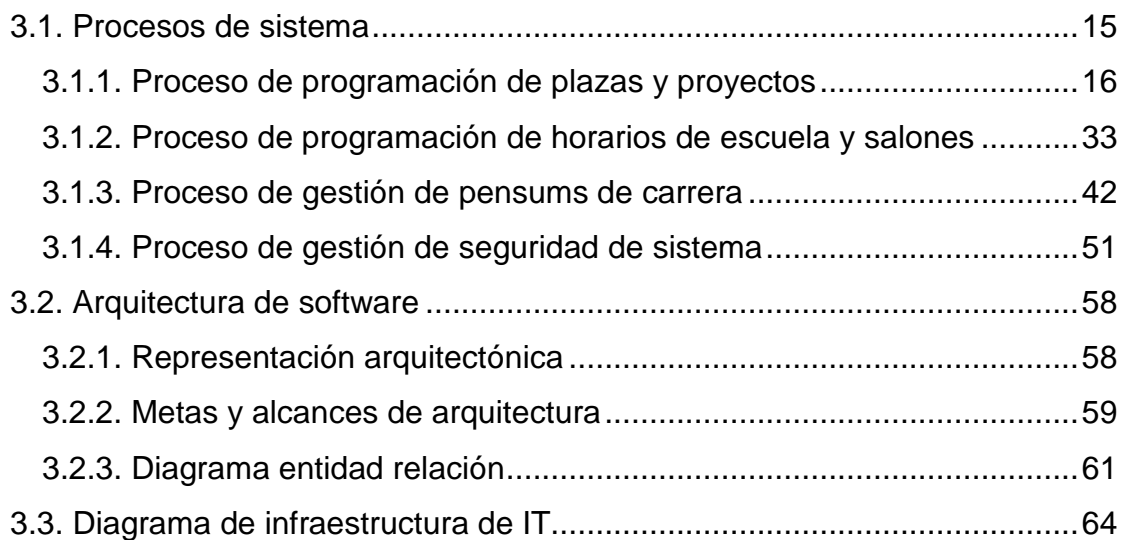

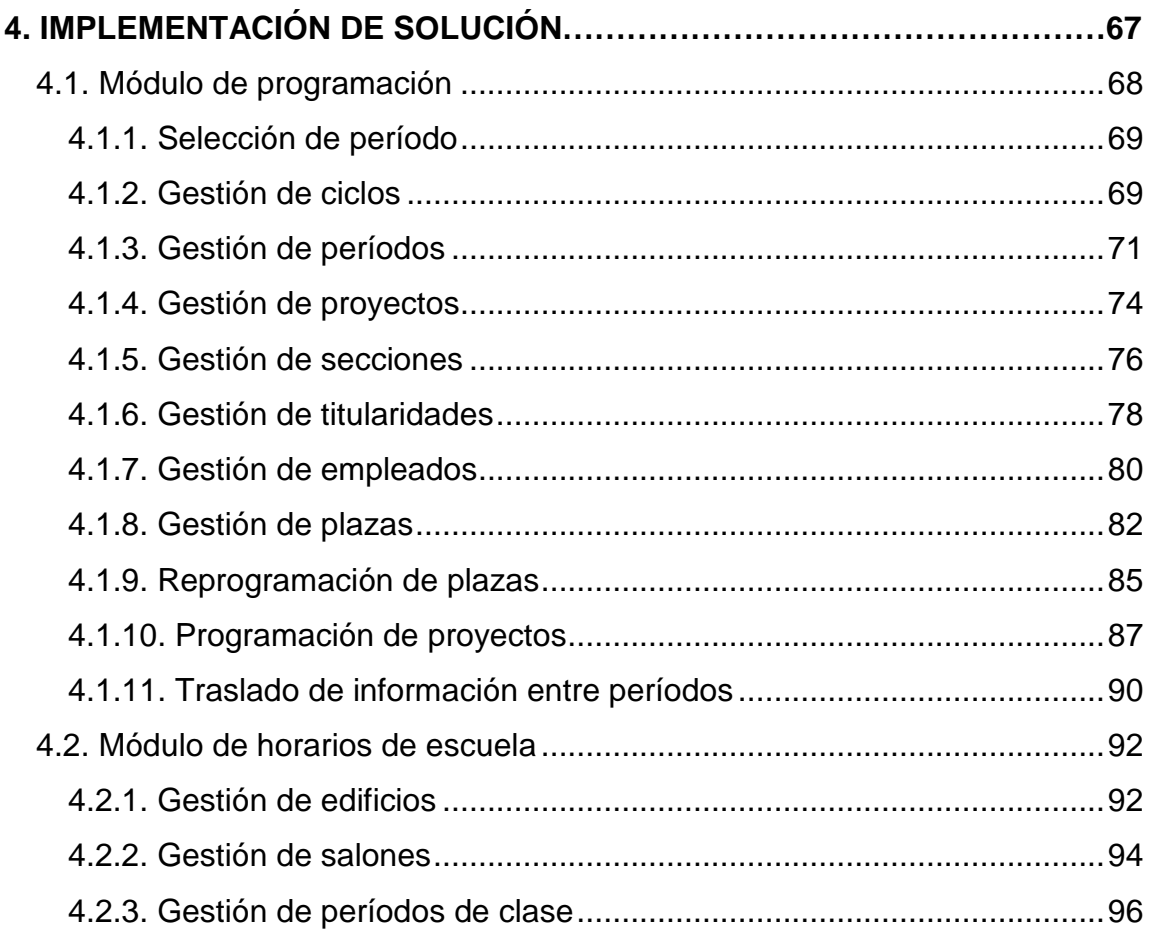

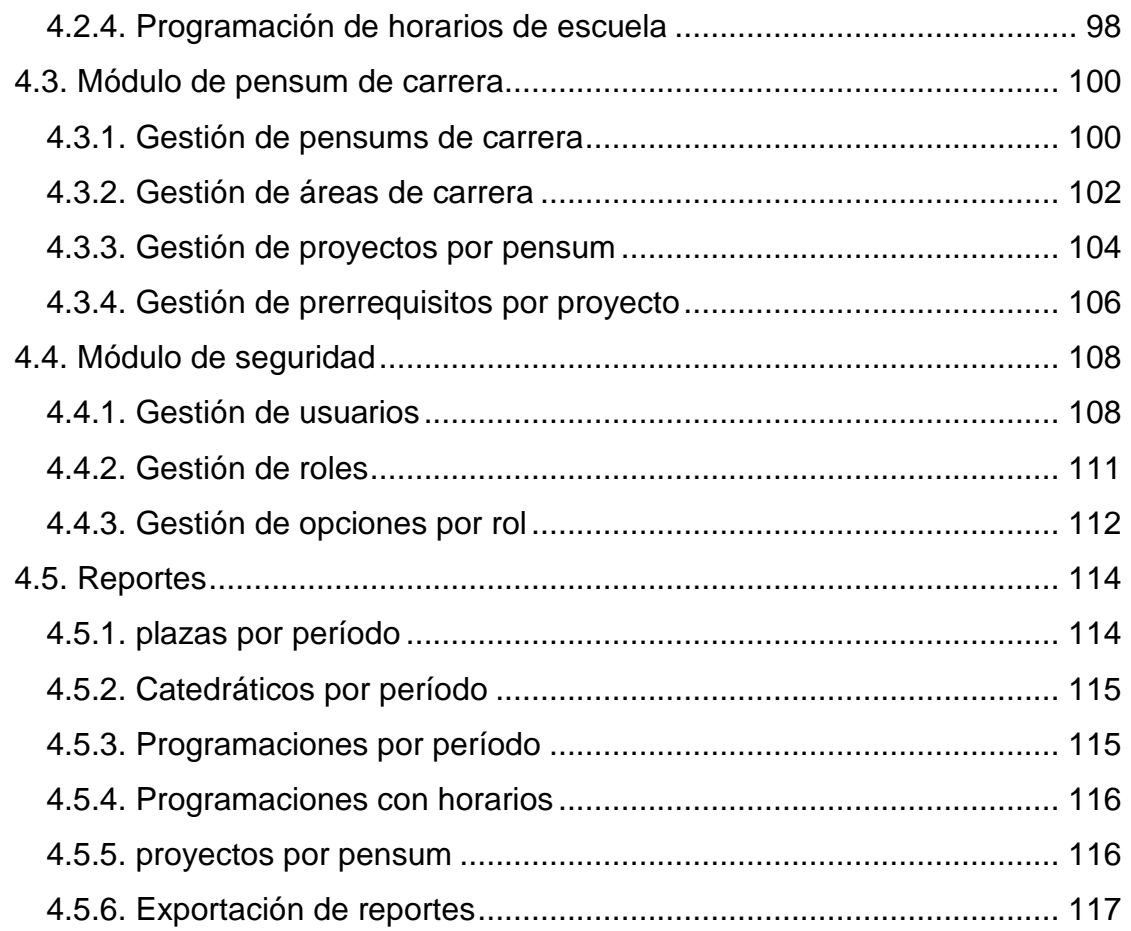

### **5. APORTE DE LA HERRAMIENTA FINAL..…………………………………...121**

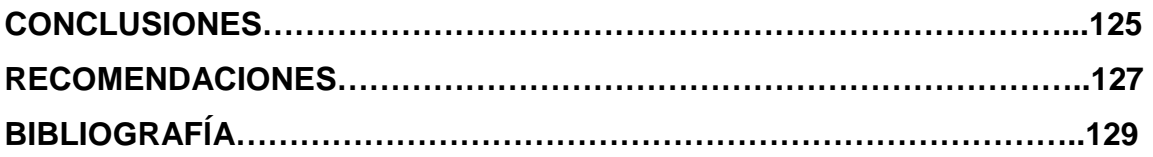

IV

# **ÍNDICE DE ILUSTRACIONES**

### **FIGURAS**

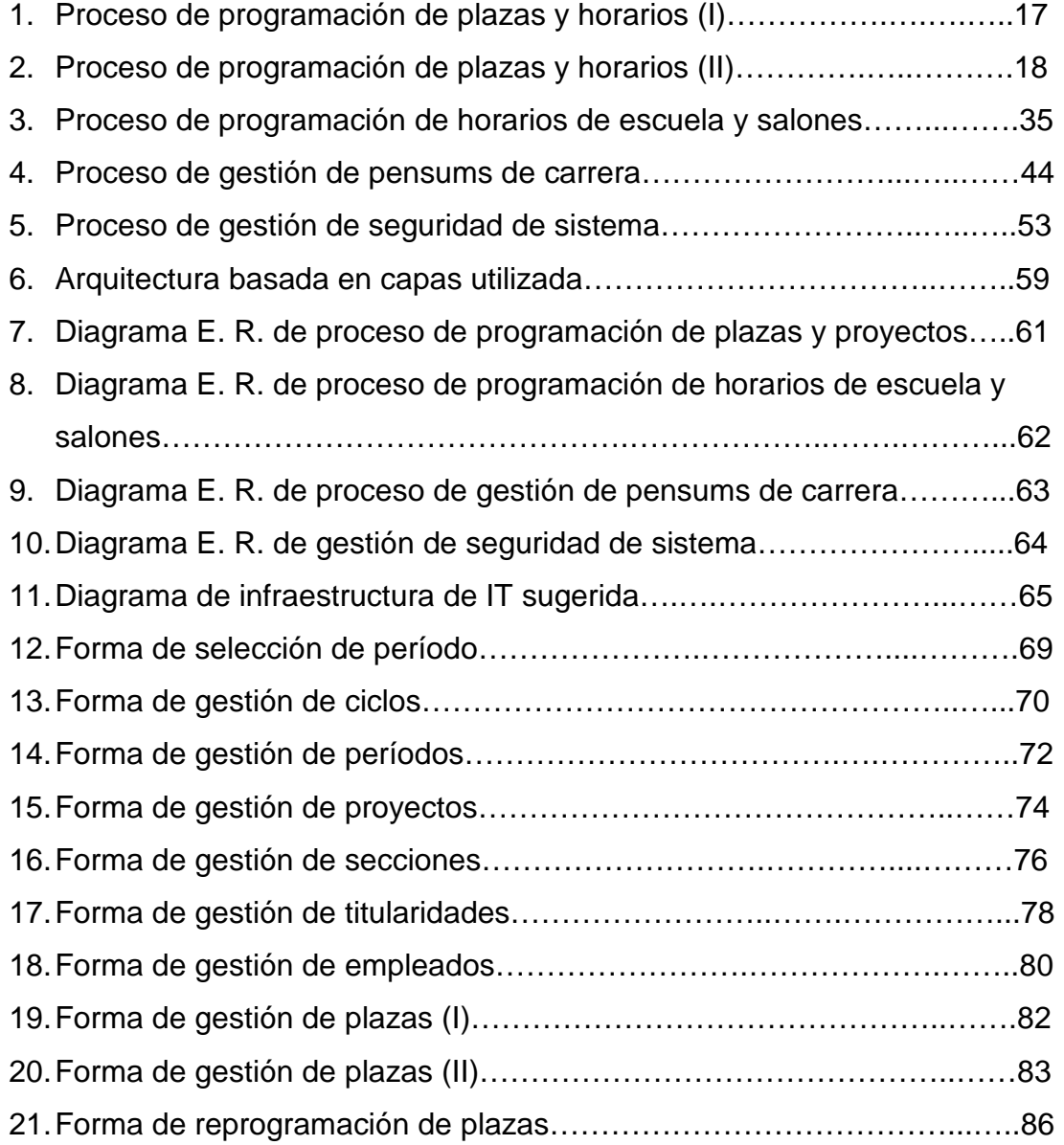

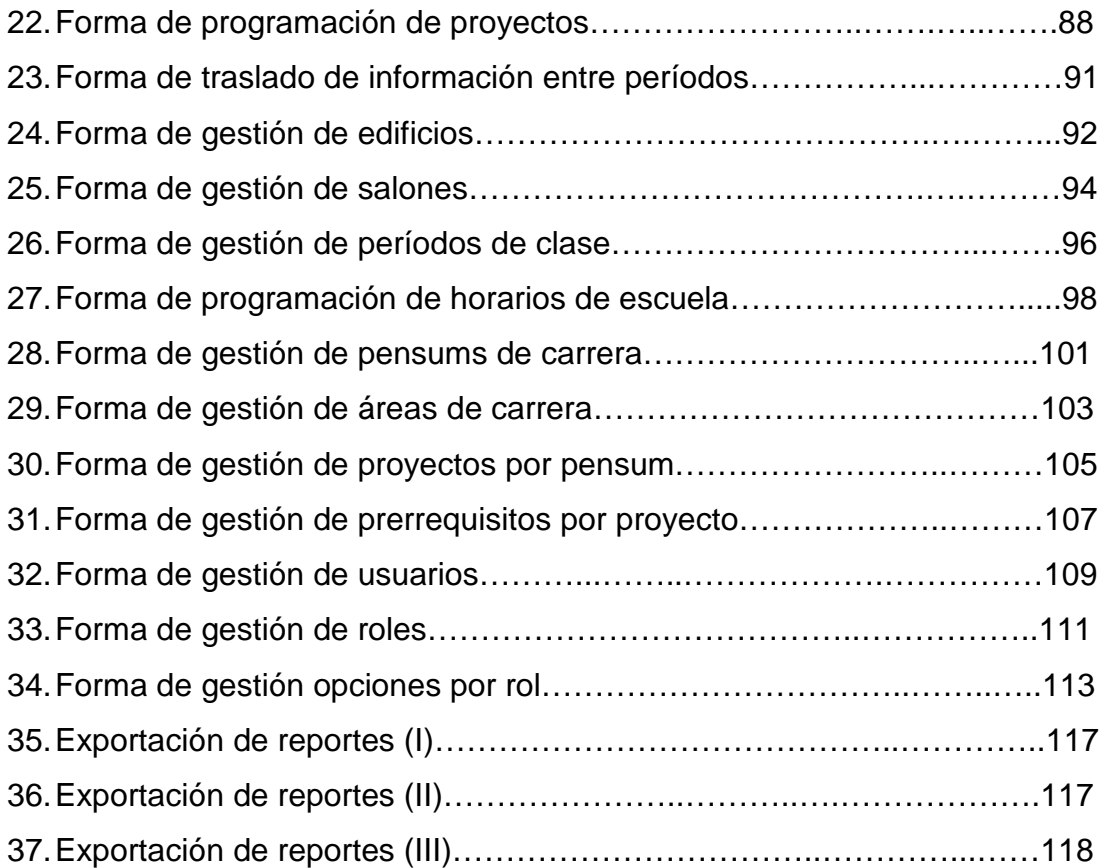

### **GLOSARIO**

- **T. I.** Tecnologías de la información. La tecnología de información (IT), según lo definido por la asociación de la tecnología de información de América (ITAA) es "el estudio, diseño, desarrollo, implementación, soporte o dirección de los sistemas de información computarizados, en particular de software de aplicación y hardware de computadoras." Se ocupa del uso de las computadoras y su software para convertir, almacenar, proteger, procesar, transmitir y recuperar la información.
- **SQL Lenguaje de Consulta Estructurado (Structured Query** Language). Lenguaje declarativo de acceso a bases de datos relacionales que permite especificar diversos tipos de operaciones sobre las mismas.
- **Proyecto** Para propósitos del presente documento se entenderá por proyecto un curso de la carrera o un proyecto de la Escuela de Ciencias y Sistemas.
- **Período** Para propósitos del presente documento se entenderá período por un semestre universitario.
- **Hoja Electrónica**  Una Hoja Electrónica u hoja de cálculo es un programa que permite manipular datos numéricos y alfanuméricos dispuestos en forma de tablas (la cual es la unión de filas y

columnas). Habitualmente es posible realizar cálculos complejos con fórmulas y funciones y dibujar distintos tipos de gráficas.

- **Pensum de Estudios**  Un pensum o Plan de estudio se refiere al conjunto de competencias básicas, objetivos, contenidos, criterios metodológicos y de evaluación que los estudiantes deben alcanzar en un determinado nivel educativo.
- **Rol** Para propósitos del presente documento un rol se refiere al conjunto de accesos y permisos específicos sobre cada una de las formas del sistema. Un rol se puede asignar o desasignar a los usuarios finales dependiendo de sus responsabilidades y funciones dentro de la Escuela de Ciencias y Sistemas.

**Diagrama ER (Entidad – Relación)**  Un diagrama o modelo entidad-relación (a veces denominado por su siglas, E-R "Entity relationship", o, "DER" Diagrama de Entidad Relación) es una herramienta para el modelado de datos de un sistema de información. Estos modelos expresan entidades relevantes para un sistema de información, sus inter-relaciones y propiedades.

VIII

### **RESUMEN**

La Escuela de Ciencias y Sistemas de la Facultad de Ingeniería tiene como uno de sus objetivos llevar a cabo un proceso en el cual se consoliden acciones para cuantificar monetariamente los recursos humanos, logísticos y financieros, necesarios para cumplir con la demanda de proyectos establecidos en un determinado período; este proceso comprende las tareas de formulación, ejecución, control y evaluación de plazas, horarios de clase y manejo de pensum de estudios.

En busca del correcto control, manejo y automatización de este objetivo nace la idea de la implementación de un sistema de Gestión de Presupuesto Docente. Este sistema buscará asistir al personal administrativo de la escuela a llevar a cabo el proceso de distribución de sus de plazas, para así, organizar los distintos proyectos, personal, horarios y salones, es decir, los distintos recursos que tiene a su disposición dentro de la Facultad de Ingeniería. Pero más que organizar, asistirá al personal administrativo a gestionar y explotar la información con fines estratégicos, los cuales por medio de la reportería adecuada serán más fácilmente identificables.

X

### **OBJETIVOS**

#### **General:**

Proveer a la Escuela de Ciencias y Sistemas una herramienta de gestión de presupuesto docente, planificación de horarios de proyectos y administración de pensum de estudios.

#### **Específicos:**

- 1. Reducir en un 50% el tiempo de planificación de la inversión del presupuesto docente y planificación de horarios de proyectos en la Escuela de Ciencias y Sistemas.
- 2. Facilitar el acceso e iniciar un proceso de consolidación de la información en cuanto a inversión en proyectos por parte de cada escuela, para disminuir en un 50% el tiempo de recepción de información a nivel de Facultad.
- 3. Crear una estructura base de un Sistema de Gestión de Presupuesto Docente a manera que permita acoplarse a por lo menos 5 escuelas y/o Facultades dentro de la Universidad.
- 4. Lograr que la Escuela de Ciencias y Sistemas utilice, continúe utilizando y desarrollando el sistema por un período de 10 años.
- 5. Poner en práctica al menos una de las metodologías de desarrollo aprendidas en el estudio de la carrera de Ingeniería en Ciencias y Sistemas.

XII

### **INTRODUCCIÓN**

La Escuela de Ciencias y Sistemas de la Facultad de Ingeniería posee como motivo principal el apoyar la solución de los problemas del desarrollo integral del país a través del potencial que contiene la aplicación de técnicas propias del área de computación y de la visión de sistemas. Es decir, busca brindar a los estudiantes una formación adecuada que permita contribuir al desarrollo de Guatemala, a través de la aplicación funcional de los conocimientos técnicos en las áreas de computación y sistemas.

Y para esto se concentra en proveer a los estudiantes de los conocimientos y habilidades necesarias para poder interactuar de manera efectiva con todos los miembros de la organización en donde participen, fomentando el uso de la tecnología, la aplicación de las herramientas de sistemas y fomentando procesos internos de mejora. Así como mantener un pensum de estudios que incluya los últimos avances en cada una de las diferentes tecnologías relacionadas con los campos de acción de la computación e informática, así como en la aplicación de las técnicas de la ingeniería de sistemas.

En la actualidad la Escuela de Ciencias y Sistemas de la Facultad Ingeniería de la Universidad de San Carlos de Guatemala lleva a cabo un proceso de planificación y evaluación semestral de los distintos proyectos para brindar una formación adecuada a los estudiantes de la carrera. Este proceso de planificación de proyectos es un proceso al cual se le debe prestar de especial atención, ya es un proceso que llega a tener implicaciones a nivel de la calidad profesional de cada uno de los estudiantes egresados. La planeación y evaluación de proyectos, catedráticos y horarios es un proceso en donde se

XIII

invierte el presupuesto con el cual cuenta la escuela, pero mas significativamente es un proceso en que se define la oferta y calidad oferta de proyectos con la que dispondrá la escuela, sean un proyectos totalmente nuevos o sean proyectos existentes. Por lo tanto, como se podría deducir, en este proceso se trata siempre de beneficiar a los estudiantes tanto buscando la mejor calidad, así como buscando la mayor oferta de proyectos impartidos posible para cubrir una población de estudiantes que cada vez crece más y más dentro de la Universidad de San Carlos.

Dada la importancia de este proceso la Escuela de Ciencias y Sistemas optó por desarrollar un sistema que permita un manejo y control adecuado del proceso, así como aprovechamiento de la información del mismo. Lo que asistirá, al personal administrativo, de gran manera para posteriores análisis de información tomas de decisiones.

### **1. ANTECEDENTES Y JUSTIFICACIÓN**

#### **1.1. Antecedentes**

La Escuela de Ciencias y Sistemas realiza un proceso por medio del cual planifica la inversión de su prosupuesto docente. El proceso en mención cuenta con los siguientes pasos:

- Recibe de manera impresa un listado conteniendo las plazas que tendrá disponibles para asignar. En ésta lista, la suma del costo total de cada una de las plazas le indica el total de presupuesto disponible para el período o semestre.
- Se trascribe a un medio digital este listado de plazas. Esta información se digita en una hoja electrónica.
- Se digita en una hoja electrónica la información de los catedráticos que se tiene disponibles para el período o semestre en gestión, así como la información de que proyectos (o cursos, según sea el caso) tiene capacidad y disponibilidad de impartir cada catedrático. A este formato también se agrega la información de la titularidad de cada uno de ellos.
- De parte de la Facultad de Ingeniería, la Escuela de Ciencias y Sistemas recibe la información de que los salones de clase y horarios con los que va a contar para el semestre.
- Se digita en una hoja electrónica la información de los salones y horarios asignados a la escuela.
- Se lleva a cabo el proceso de programación inicial. En este proceso se toma la información de las plazas disponibles (con sus respectivas titularidades),

catedráticos disponibles y proyectos que se necesita impartir para el período o semestre, y se inicia el proceso de asignación a las plazas. Es decir, al listado que contiene las plazas disponibles se, les asigna catedrático, proyecto (curso) y sección. Vale la pena mencionar que solamente se puede programar una plaza en la cual la titularidad de la plaza coincida con la titularidad del catedrático. La información de este proceso se digita en una hoja electrónica.

- Se lleva a cabo el proceso de reprogramación. En este proceso se debe de indicar cuales de las plazas disponibles NO se desea utilizar, es decir, del listado de plazas disponibles se identifica las plazas que no son de utilidad a la escuela para el período o semestre y se marcan como plazas reprogramadas, esto a razón de liberar el monto que estas plazas ocupan dentro del presupuesto docente de la escuela. La información de este proceso se digita en una hoja electrónica.
- Se lleva a cabo el proceso de ingreso de plazas reprogramadas nuevas. En este proceso se ingresan las plazas nuevas que van a sustituir las plazas reprogramadas, es decir, se ingresan las plazas nuevas que la escuela necesita para las cuales no existía ninguna plaza que se adecuase. Estas plazas nuevas ocuparán el monto dentro del presupuesto que las reprogramadas liberaron. A estas plazas nuevas se les llama "reprogramadas nuevas". La información de este proceso se digita en una hoja electrónica.
- Se lleva a cabo el proceso de programación para las plazas reprogramadas nuevas. Similar al proceso de programación inicial, a las plazas disponibles se les asigna catedrático, proyecto y sección. Esto con la misma restricción en que la titularidad de la plaza debe coincidir con la titularidad del catedrático. La información de este proceso se digita en una hoja electrónica.

2

 Se lleva el proceso de asignación de horarios de escuela. En este proceso se realiza la asignación de salón, día y horario a cada uno de los proyectos programados. En este proceso se debe manejar un especial cuidado en las validaciones, ya que no se debe asignar un mismo salón, el mismo día y a la misma hora para dos programaciones distintas; y tampoco asignar una misma programación en dos salones distintos el mismo día y a la misma hora. La información de este proceso se digita en una hoja electrónica.

El proceso actual, como se puede deducir, se lleva única y completamente en hojas electrónicas y en archivos que se almacenan de forma local en una de las computadoras que la escuela tiene a su disposición, lo cual es una de las áreas de oportunidad que se intenta solventar con el presente sistema.

#### **1.2. Justificación social**

De los pasos descritos del proceso actual, se identificaron las siguientes **áreas de oportunidad en el ámbito social**:

- Existe la necesidad de almacenar la información de manera centralizada para consolidar la información de presupuestación docente a nivel de Facultad.
- El almacenamiento del historial del detalle de la información de la escuela es vulnerable a sufrir pérdidas de información.
- El historial de información no es explotado para la generación de reportes estratégicos a nivel de escuela y a nivel de Facultad.
- No se puede sacar provecho a la información y por ende no se puede tomar decisiones más informadas. Lo que puede representar reprocesamientos de información, procesos lentos y mala calidad de atención al cliente interno.
- La gestión de la información actual es un proceso manual muy vulnerable la pérdida de la información y al error humano, lo que, en este aspecto, repercute en el tiempo invertido para integraciones, revisiones y correcciones por parte del personal administrativo y por ende afecta la eficiencia en los procesos a la escuela.

#### **1.3. Justificación técnica**

De los pasos descritos del proceso actual, se identificaron las siguientes **áreas de oportunidad en el ámbito técnico**:

- Se debe digitar considerable cantidad de información cada inicio de período.
- La información almacenada en hojas electrónicas es bastante volátil, no esta integrada y no se centraliza en una sola ubicación.
- La integración de la información es un proceso manual y sin validaciones en el ingreso de la información, por lo que se torna un proceso muy vulnerable al error humano.
- La información del historial no puede ser consultada e integrada si se llega a perder alguno de los archivos (hojas electrónicas), es decir, el almacenamiento del historial de la información es muy vulnerable a sufrir pérdidas de información
- Se necesita de un ambiente centralizado que permita el fácil acceso a todas y cada una de las escuelas, esto con su debida seguridad de consulta de información para cada escuela.

#### **1.4. Justificación económica**

De los pasos descritos del proceso actual, se identificaron las siguientes **áreas de oportunidad en el ámbito económico**:

- Se debe digitar considerable cantidad de información cada inicio de período, lo que, en este aspecto, repercute en el tiempo invertido del personal administrativo y por ende afecta económicamente a la escuela.
- La información almacenada en hojas electrónicas no esta integrada y por ende la integración de la misma es un proceso manual muy vulnerable al error humano, lo que, en este aspecto, repercute en el tiempo invertido para revisiones y correcciones por parte del personal administrativo y por ende afecta económicamente a la escuela.
- El proceso actual no cuenta con validaciones para minimizar errores humanos, lo que, en este aspecto, repercute en el tiempo invertido para revisiones y correcciones por parte del personal administrativo y por ende afecta económicamente a la escuela.
- La información del historial no puede ser consultada e integrada si se llega a perder alguno de los archivos (hojas electrónicas), lo que, en este aspecto, repercute en el tiempo invertido para búsqueda o re-generación de la información por parte del personal administrativo y por ende afecta económicamente a la escuela.
- El historial de información no es explotado para la generación de reportes, no se puede sacar provecho a la información y por ende no se puede tomar decisiones más informadas. Lo que puede representar pérdidas por decisiones desinformadas y sin sustento de información.

 Los formatos de los reportes en algunos casos no están estandarizados y debe realizar una adecuación de los mismos, lo que, en este aspecto, repercute en el tiempo invertido por parte del personal administrativo y por ende afecta económicamente a la escuela.

La manera en como se maneja un proceso tan importante y delicado como el proceso de gestión de la inversión docente de la Escuela de Ciencias y Sistemas, se ve reflejado en el presupuesto total asignado a la escuela. Con lo que podemos concluir que el proceso actual es un problema grave no solo para la escuela de sistemas, sino para el departamento de tesorería y las demás escuelas de Facultad de Ingeniería en general.

Dada la existencia de las áreas de oportunidad mencionadas y con el objetivo de buscar una mejor solución para la Escuela de Ciencias y Sistemas en la realización de su proceso de planificación de la inversión del presupuesto docente, el presente documento presenta la solución que se implemento, así como la mejora del proceso en cada una de las áreas de oportunidad identificadas.

## **2. ANÁLISIS DE PROBLEMA**

En el presente capitulo se realiza un análisis de las principales debilidades y vulnerabilidades del sistema actual, esto a manera de identificar y justificar los distintos planes de acción necesarios para proporcionar una solución a cada una de las áreas de oportunidad.

#### **2.1. Análisis de áreas de oportunidad**

Las áreas de oportunidad nos presentan las debilidades actuales del sistema para las cuales mediante un plan de trabajo es posible lograr mejores resultados, es decir, son los elementos de un sistema a los cuales debemos atender para mejorar las condiciones actuales del sistema considerablemente. Por lo que a continuación se presenta un análisis de los las mismas y las acciones a realizar para proporcionar una solución sobre cada una de las áreas identificadas.

#### **2.1.1. Almacenamiento de información no centralizado**

Existe una necesidad de almacenar la información de manera centralizada. Esto es necesario para lograr una consolidación de información de presupuestación docente a nivel de Facultad, que es uno de los objetivos generales a cumplir con la escalabilidad y continuidad del presente proyecto.

Para solucionar esta necesidad se tendrá un servidor de aplicaciones web, el cual contendrá la interfaz que realiza la comunicación tanto con los usuarios como con el servidor de base de datos. Es decir, los usuarios finales se comunicarán e interactuarán con la interfaz que se encuentran en este servidor de aplicaciones, y dependiendo de las acciones que los usuarios realicen el servidor de aplicaciones enviara peticiones al servidor de base de datos para manipular, leer y almacenar de los datos necesarios.

Con esto se evita la instalación de agentes en las computadoras de las personas que utilizaran el sistema, ya que se accede al mismo solamente por medio de un navegador web. La facilidad de que el sistema sea un ambiente totalmente web nos facilita en gran parte el tema del acceso, ya que de esta manera podríamos alcanzar todas las escuelas que estén dentro de la red local universitaria.

De esta manera solucionaríamos el tema del fácil acceso de todas las escuelas y se logra centralizar la información de todas ellas, pero como punto muy importante se menciona que todo esto debe con su debida seguridad para cada una de las escuelas. Es decir, cada escuela debe contar con una administración de accesos propia y no tener acceso a consultar la información de las demás escuelas que utilizan el sistema. El permiso de acceder y consolidar información lo debe de tener solamente el personal de la Facultad de Ingeniería que se encarga de integrar la información para dos o más escuelas.

8

### **2.1.2. Almacenamiento de historial vulnerable a sufrir pérdidas de información**

En todo sistema de información actual existe la necesidad de almacenar el historial de información de manera segura y de manera que sea posible consultarse para futuros análisis que se puedan requerir en busca de fines estratégicos. Como por ejemplo: análisis de tendencias, realización de pronósticos (forecasting) o simplemente consulta del historial. Por estas razones es necesaria la implementación de un sistema de T. I. para la gestión y correcto almacenamiento del historial de información, así como la formulación de políticas y procedimientos para realizar copias de seguridad de la información almacenada en el sistema, es decir definir procesos para salvar toda la información.

Actualmente el almacenamiento de historial de información es vulnerable a sufrir pérdidas de información, ya que éste se mantiene en hojas electrónicas de las computadoras de la escuela. Esto hace que el almacenamiento sea demasiado volátil. Por lo que, para no sufrir desastres de pérdida de información, se deben realizar copias de seguridad de tal manera, que la información se almacene en algún medio de almacenamiento tecnológicamente disponible hasta el momento como por ejemplo cinta, CD's, DVD's, o simplemente en otro disco duro, para posteriormente en caso de perderse la información, poder restaurar el sistema.

Algunas de las razones más importantes definir políticas y procedimientos de copias de seguridad son:

- Restaurar un ordenador a un estado operacional después de un desastre (copias de seguridad del sistema).
- Restaurar un pequeño número de ficheros después de que hayan sido borrados o dañados accidentalmente (copias de seguridad de datos).
- Evitar ser sancionado por los órganos de control en materia de protección de datos.

Como conclusión a este inciso, para solucionar el almacenar la información de manera confiable, como primer punto se necesita que el sistema permita ingresar toda la información de gestión presupuestación docente, y como segundo paso, que se definan políticas de copias de seguridad.

#### **2.1.3. Historial de información no explotado**

En el proceso de toma de decisiones para tomar una decisión, no importa su naturaleza, es necesario conocer, comprender, analizar la situación, para así poder darle solución; en algunos casos por ser tan simples y cotidianos, este proceso se realiza de forma implícita y se soluciona muy rápidamente, pero existen otros casos en los cuales las consecuencias de una mala o buena elección puede tener repercusiones muy significativas, como por ejemplo en el éxito o fracaso de la organización, para los cuales es necesario realizar un proceso más estructurado que puede dar más seguridad e información para resolver problemas.

Un punto importante de destacar el hecho que entre más disposición de información significativa tenga un decidor, mayor probabilidad de certeza tendrá en sus decisiones, ya que la información nos permite evaluar las
distintas alternativas (escenarios) existentes o desarrollar alternativas nuevas, lo que significa más opciones.

Actualmente la información se administra en hojas electrónicas, por lo que para la generación de reportes, el personal administrativo de la escuela debe consolidar manualmente los datos (de las distintas hojas electrónicas) y transformarlos en información significativa (un reporte consolidado). Este proceso debe repetirlo siempre que se necesite generar cada uno de los reportes que la escuela tiene estipulados para su toma de decisiones. Este es uno de los puntos a los cuales un sistema de información puede dar solución incluyendo reportes parametrizables que pueda generar cada vez que necesite la información sobre cada uno de los períodos ingresados al sistema.

Concluyendo en este inciso, para procesar los datos de las escuelas y transformarlos en información, es fundamental un sistema de información que nos permita, primero que nada ingresar todos los datos, transformarlos en información y, por último, que nos permita explotar la información ingresada por medio de la generación de reportes parametrizables que brinden a los decidores de la escuela información significativa para la toma de decisiones más informada.

#### **2.1.4. Digitación de considerable cantidad de información**

En el proceso actual de gestión de la inversión docente de la Escuela de Ciencias y Sistemas se lleva a cabo un reingreso de información cada inicio de semestre. La re-digitación de considerable cantidad de información para cada uno de los períodos causa que el proceso se torne en un proceso lento con ciclos, tareas y sub-tareas repetitivas.

Para solucionar esta necesidad y minimizar la cantidad de información ingresada cada uno de los períodos se necesita de un proceso que, basado en la información ingresada en algún período anterior, genere una base de información para el ingreso de un nuevo período. Es decir, que permita trasladar la información de un período anterior a un período nuevo para el cual todavía no se haya ingresado información. Un proceso de este tipo nos lo provee la existencia de un sistema de gestión de información.

La existencia de un proceso de este tipo minimizará el tiempo invertido en la digitación de información para cada período nuevo, y, a su vez, también minimizará la cantidad de errores que trae consigo todo ingreso nuevo de información. Esto ya que una carga de información previamente validada y utilizada para un período anterior, nos proporciona un reingreso de información confiable.

#### **2.1.5. Proceso de ingreso e integración de información manual**

En el proceso actual de gestión de la inversión docente de la Escuela de Ciencias y Sistemas se lleva a cabo una consolidación de los distintos formatos en hojas electrónicas con la información presupuestal docente. Es decir, para la realización del proceso programación de plazas, proyectos, catedráticos, titularidades, secciones, horarios, etc., se toma como base la información de los distintos formatos en hojas electrónicas (formato con costos por titularidades, formato con listado de catedráticos disponibles, formato con

12

plazas asignadas, etc.) y se consolida de manera manual en una nueva hoja electrónica conteniendo la integración de la información, en otras palabras, la programación para un período específico.

Este tipo de procesos tiene repercusiones negativas en la Escuela de Ciencias y Sistemas por varias razones:

- El tiempo que el personal de la escuela debe de invertir en la integración es considerablemente alto.
- La cantidad de errores puede ser alta ya que es un proceso que requiere del seguimiento de varias condiciones o lineamientos. Como, por ejemplo, la regla que nos enuncia que la titularidad de una plaza debe coincidir con la titularidad del catedrático.
- Dada la cantidad de errores a la cual está expuesto, el proceso repercute en el tiempo invertido en revisiones y correcciones tanto por parte del personal de la escuela como por el personal de la Facultad que lo revisa posteriormente.

La solución a la necesidad de automatizar y minimizar la cantidad de errores en el proceso de integración o programación, seria realizar un sistema informático que gestione esta integración de la información y condicione el ingreso de los datos. El sistema informático debe permitir al usuario el fácil acceso seguro de la información, es decir, limitar al usuario en el ingreso de la información para cumplir las reglas del negocio pero a su vez debe permitir el ingreso de información maximizando la usabilidad de la herramienta.

#### **2.1.6. Formatos de reportes no estandarizados**

Existe una necesidad de estandarizar los formatos de los reportes a nivel de Facultad. En el proceso actual de gestión de la inversión docente, cada una de las escuelas debe presentar los formatos que la Facultad de Ingeniería requiere, por lo que cada una de ellas presenta la información en base a los requerimientos de formato señalizados por la Facultad.

Este inciso esta muy ligado al inciso [2.1.1. Almacenamiento de Información No Centralizado], ya que también se busca una consolidación, aunque con la diferencia que en este caso se refiere a los formatos, pero, a su vez, con mucha similitud en la estrategia de solución. La solución en este inciso también nos la proporcionaría un sistema centralizado en donde los usuarios de cada una de las escuelas ejecuten los mismos formatos de reportes de la misma fuente. Esto también proveería de algunas otras ventajas, como por ejemplo: en caso de existir cualquier necesidad de cambio en alguno de los formatos. Es este escenario la modificación del formato del reporte que generan las escuelas, en el sistema informático centralizado, bastaría para solucionar el requerimiento de manera sencilla y eficiente abarcando todas las escuelas que utilicen el sistema.

14

# **3. DISEÑO DE SOLUCIÓN**

En el presente capítulo se presenta la solución de T. I. que se planteó en base a los antecedentes, requerimientos y cada una de las áreas de oportunidad descritos en los capítulos anteriores. Se presentará la solución desde tres perspectivas: los procesos del sistema propuesto, la arquitectura de software utilizada en la solución y la infraestructura de T. I necesaria.

## **3.1. Procesos de sistema**

En este inciso se presentan los procesos del sistema propuesto. Se describe a un nivel muy detallado los pasos a realizar para lograr el cumplimiento de cada una de las estrategias planteadas en la búsqueda de un sistema solución en el ámbito de tecnologías de la información.

El sistema solución propuesto consta de cuatro subprocesos o módulos, los cuales se interrelacionan y complementan entre si. Estos subprocesos son:

- **Proceso de Programación de plazas y proyectos,**
- **Proceso de Programación de Horarios de Escuela y Salones,**
- Proceso de Gestión de pensums de Carrera, y
- Proceso de Gestión de Seguridad del Sistema.

Cada uno de éstos procesos se describirán en los subíndices siguientes.

# **3.1.1. Proceso de programación de plazas y proyectos**

Para la gestión de las plazas y proyectos que se desean programar para cada período se tiene la necesidad de un proceso en el cual se identifiquen y ordenen los subprocesos y tareas específicas a realizar. En el presente inciso se describe la solución propuesta para el cumplimiento de dicho proceso.

El proceso de programación de plazas y proyectos consta de los siguientes subprocesos:

- Gestión de ciclos,
- Gestión de períodos,
- Gestión de proyectos,
- Gestión de Secciones,
- Gestión de titularidades,
- Gestión de empleados,
- Gestión de plazas estándar,
- Reprogramación de plazas,
- Gestión de plazas nuevas reprogramadas,
- **Programación de proyectos, y**
- **Traslado de información entre períodos.**

En las figuras 1 y 2 se muestra un diagrama en el cual puede apreciar un diagrama de flujo para la compresión los pasos necesarios para la implementación de cada uno de los subprocesos mencionados. La interconexión e iteración estratégica de cada uno de los subprocesos mostrados en el diagrama de flujo nos describen la consolidación del proceso de programación de plazas y proyectos.

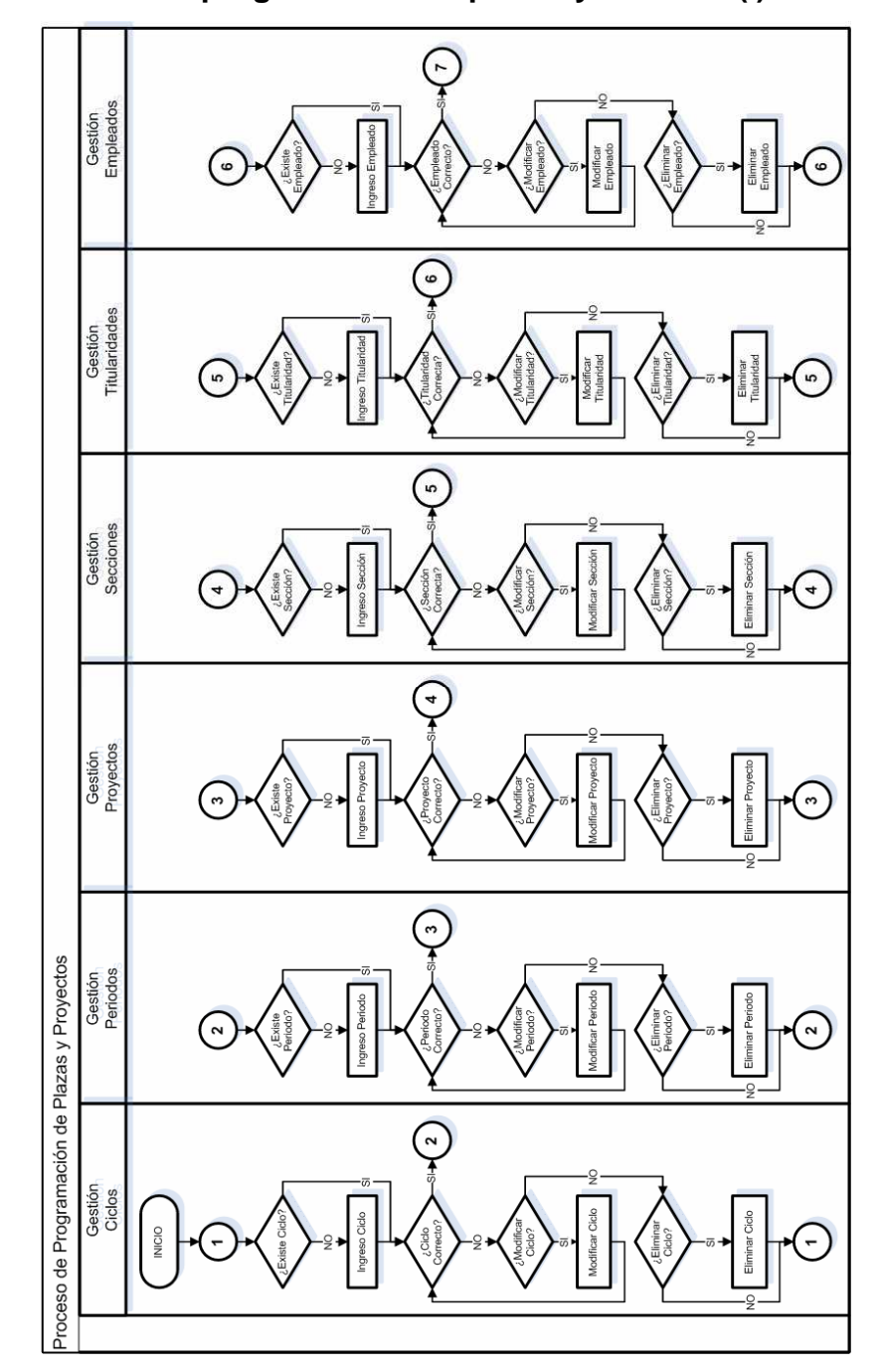

**Figura 1. Proceso de programación de plazas y horarios (I)** 

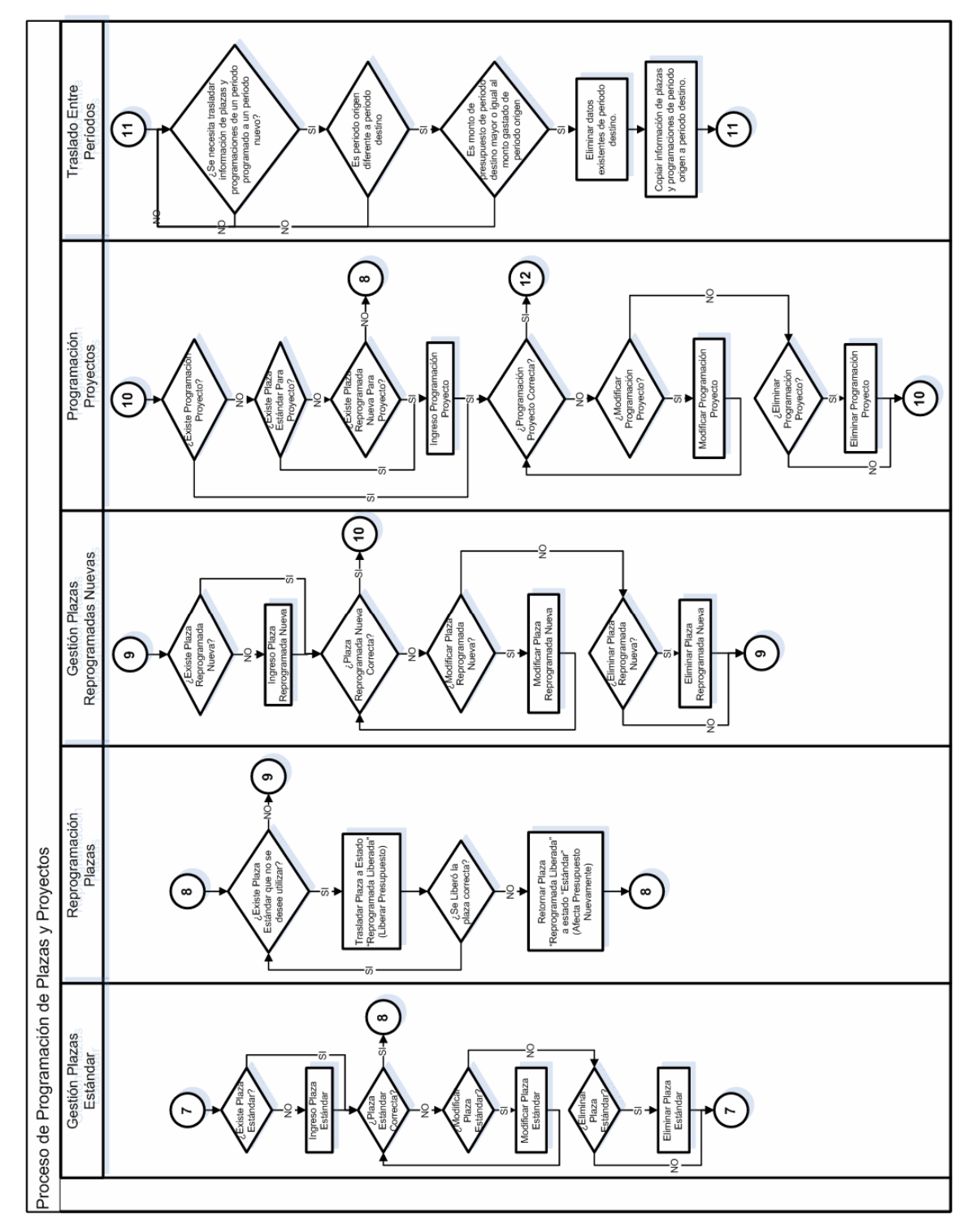

**Figura 2. Proceso de programación de plazas y horarios (II)** 

A continuación se describirá cada uno de los subprocesos que conforman el proceso de programación de plazas y proyectos.

# **3.1.1.1. Gestión de ciclos**

En este proceso se da mantenimiento a los registros que nos representan e identifican los distintos ciclos de los cuales se requiere gestionar el presupuesto docente. En este proceso se lleva a cabo el A. B. C. de nuestro listado de ciclos, es decir, las Altas, las Bajas y los cambios de los registros de nuestro listado.

- **Inicio.** Punto de inicialización que marca el inicio de la programación del presupuesto docente del período determinado a gestionar, nos indica el comienzo tanto del proceso de Programación de plazas y proyectos como del Proceso de Programación de Horarios de Escuela y Salones. Es decir, en este punto inicia todo lo referente a la gestión del presupuesto docente de la escuela.
- **¿Existe ciclo?** Este es el evento que produce el inicio de los procesos relacionados con el mantenimiento de ciclos con los que cuenta la Escuela de Ciencias y Sistemas. En este punto de verificación del proceso de gestión de ciclos se pregunta al usuario si existe el ciclo para el cual se desea gestionar el presupuesto docente.
- **Ingreso ciclo.** Tarea en donde se inserta a la base de datos la información ingresada por el usuario siempre y cuando no sea un registro duplicado.
- **¿Ciclo correcto?** Punto de verificación en donde se consulta al usuario si ingreso la información de manera correcta de acuerdo a los propósitos de la Escuela de Ciencias y Sistemas.
- **¿Modificar ciclo?** Punto de verificación en donde se consulta al usuario si desea modificar alguno de los registros previamente ingresados.
- **Modificar ciclo.** Tarea en donde se modifica en la base de datos la información alterada por el usuario.
- **¿Eliminar ciclo?** Punto de verificación en donde se consulta al usuario si desea eliminar alguno de los registros previamente ingresados.
- **Eliminar ciclo.** Tarea en donde se elimina de la base de datos el registro seleccionado por el usuario, un registro se podrá eliminar de la base de datos siempre y cuando no exista otro registro en otra tabla dentro de la misma base de datos que haga referencia al registro en cuestión.

# **3.1.1.2. Gestión de períodos**

En este proceso se da mantenimiento a los registros que nos representan e identifican los distintos períodos de los cuales se requiere gestionar el presupuesto docente. Un período es un ciclo con un año asignado, es decir, cuando le asignamos la variable tiempo a un ciclo conformamos un período. En este proceso se lleva a cabo el A. B. C. de nuestro listado de períodos, es decir, las Altas, las Bajas y los cambios de los registros de nuestro listado.

El proceso se desarrolla de la siguiente manera:

 **¿Existe período?** Este es el evento que produce el inicio de los procesos relacionados con el mantenimiento de períodos de la Escuela de Ciencias y Sistemas. En este punto de verificación del proceso de gestión de períodos se pregunta al usuario si existe el período para el cual se desea gestionar el presupuesto docente.

- **Ingreso período.** Tarea en donde se inserta a la base de datos la información ingresada por el usuario siempre y cuando no sea un registro duplicado.
- **¿Período correcto?** Punto de verificación en donde se consulta al usuario si ingreso la información de manera correcta de acuerdo a los propósitos de la Escuela de Ciencias y Sistemas.
- **¿Modificar período?** Punto de verificación en donde se consulta al usuario si desea modificar alguno de los registros previamente ingresados.
- **Modificar período.** Tarea en donde se modifica en la base de datos la información alterada por el usuario.
- **¿Eliminar período?** Punto de verificación en donde se consulta al usuario si desea eliminar alguno de los registros previamente ingresados.
- **Eliminar período.** Tarea en donde se elimina de la base de datos el registro seleccionado por el usuario, un registro se podrá eliminar de la base de datos siempre y cuando no exista otro registro en otra tabla dentro de la misma base de datos que haga referencia al registro en cuestión.

# **3.1.1.3. Gestión de proyectos**

En este proceso se da mantenimiento a los registros que nos representan e identifican los distintos proyectos de la Escuela de Ciencias y Sistemas. Un proyecto puede ser un curso, una auxiliatura, un laboratorio, o simplemente proyecto de la Escuela de Ciencias y Sistemas al cual se necesita asignarle recursos del presupuesto docente disponible, o del cual se necesite llevar el tipo de control que provee el sistema de gestión de presupuesto docente. En este proceso se lleva a cabo el A. B. C. de nuestro listado de proyectos, es decir, las Altas, las Bajas y los cambios de los registros de nuestro listado.

- **¿Existe proyecto?** Este es el evento que produce el inicio de los procesos relacionados con el mantenimiento de proyectos de la Escuela de Ciencias y Sistemas. En este punto de verificación del proceso de gestión de proyectos se pregunta al usuario si existe el proyecto para el cual se desea gestionar el presupuesto docente.
- **Ingreso proyecto.** Tarea en donde se inserta a la base de datos la información ingresada por el usuario siempre y cuando no sea un registro duplicado.
- **¿Proyecto correcto?** Punto de verificación en donde se consulta al usuario si ingreso la información de manera correcta de acuerdo a los propósitos de la Escuela de Ciencias y Sistemas.
- **¿Modificar proyecto?** Punto de verificación en donde se consulta al usuario si desea modificar alguno de los registros previamente ingresados.
- **Modificar proyecto.** Tarea en donde se modifica en la base de datos la información alterada por el usuario.
- **¿Eliminar proyecto?** Punto de verificación en donde se consulta al usuario si desea eliminar alguno de los registros previamente ingresados.
- **Eliminar proyecto.** Tarea en donde se elimina de la base de datos el registro seleccionado por el usuario, un registro se podrá eliminar de la base de datos siempre y cuando no exista otro registro en otra tabla dentro de la misma base de datos que haga referencia al registro en cuestión.

## **3.1.1.4. Gestión de secciones**

En este proceso se da mantenimiento a los registros que nos representan e identifican las distintas secciones disponibles para asignar a los cursos de la Escuela de Ciencias y Sistemas. En este proceso se lleva a cabo el A. B. C. de nuestro listado de secciones, es decir, las Altas, las Bajas y los cambios de los registros de nuestro listado.

- **¿Existe sección?** Este es el evento que produce el inicio de los procesos relacionados con el mantenimiento de secciones de la Escuela de Ciencias y Sistemas. En este punto de verificación del proceso de gestión de secciones se pregunta al usuario si existe la sección que se desea asignar en el sistema de presupuesto docente.
- **Ingreso sección.** Tarea en donde se inserta a la base de datos la información ingresada por el usuario siempre y cuando no sea un registro duplicado.
- **¿Sección correcta?** Punto de verificación en donde se consulta al usuario si ingreso la información de manera correcta de acuerdo a los propósitos de la Escuela de Ciencias y Sistemas.
- **¿Modificar sección?** Punto de verificación en donde se consulta al usuario si desea modificar alguno de los registros previamente ingresados.
- **Modificar sección.** Tarea en donde se modifica en la base de datos la información alterada por el usuario.
- **¿Eliminar sección?** Punto de verificación en donde se consulta al usuario si desea eliminar alguno de los registros previamente ingresados.

 **Eliminar sección.** Tarea en donde se elimina de la base de datos el registro seleccionado por el usuario, un registro se podrá eliminar de la base de datos siempre y cuando no exista otro registro en otra tabla dentro de la misma base de datos que haga referencia al registro en cuestión.

## **3.1.1.5. Gestión de titularidades**

En este proceso se da mantenimiento a los registros que nos representan e identifican las distintas titularidades disponibles para asignar a los catedráticos y plazas de la Escuela de Ciencias y Sistemas. En este proceso se lleva a cabo el A. B. C. de nuestro listado de titularidades, es decir, las Altas, las Bajas y los cambios de los registros de nuestro listado.

- **¿Existe titularidad?** Este es el evento que produce el inicio de los procesos relacionados con el mantenimiento de titularidades de la Escuela de Ciencias y Sistemas. En este punto de verificación del proceso de gestión de titularidades se pregunta al usuario si existe la titularidad que se desea asignar en el sistema de presupuesto docente.
- **Ingreso titularidad.** Tarea en donde se inserta a la base de datos la información ingresada por el usuario siempre y cuando no sea un registro duplicado.
- **¿Titularidad correcta?** Punto de verificación en donde se consulta al usuario si ingreso la información de manera correcta de acuerdo a los propósitos de la Escuela de Ciencias y Sistemas.
- **¿Modificar titularidad?** Punto de verificación en donde se consulta al usuario si desea modificar alguno de los registros previamente ingresados.
- **Modificar titularidad.** Tarea en donde se modifica en la base de datos la información alterada por el usuario.
- **¿Eliminar titularidad?** Punto de verificación en donde se consulta al usuario si desea eliminar alguno de los registros previamente ingresados.
- **Eliminar titularidad.** Tarea en donde se elimina de la base de datos el registro seleccionado por el usuario, un registro se podrá eliminar de la base de datos siempre y cuando no exista otro registro en otra tabla dentro de la misma base de datos que haga referencia al registro en cuestión.

# **3.1.1.6. Gestión de empleados**

En este proceso se da mantenimiento a los registros que nos representan e identifican las distintas empleados de la Escuela de Ciencias y Sistemas. Un empleado puede ser un empleado administrativo, un catedrático de la escuela, o un auxiliar de curso. En este proceso se lleva a cabo el A. B. C. de nuestro listado de empleados, es decir, las Altas, las Bajas y los cambios de los registros de nuestro listado.

El proceso se desarrolla de la siguiente manera:

 **¿Existe empleado?** Este es el evento que produce el inicio de los procesos relacionados con el mantenimiento de empleados de la Escuela de Ciencias y Sistemas. En este punto de verificación del proceso de gestión de empleados se pregunta al usuario si existe el empleado que se desea registrar en el sistema de presupuesto docente.

- **Ingreso empleado.** Tarea en donde se inserta a la base de datos la información ingresada por el usuario siempre y cuando no sea un registro duplicado.
- **¿Empleado correcto?** Punto de verificación en donde se consulta al usuario si ingreso la información de manera correcta de acuerdo a los propósitos de la Escuela de Ciencias y Sistemas.
- **¿Modificar empleado?** Punto de verificación en donde se consulta al usuario si desea modificar alguno de los registros previamente ingresados.
- **Modificar empleado.** Tarea en donde se modifica en la base de datos la información alterada por el usuario.
- **¿Eliminar empleado?** Punto de verificación en donde se consulta al usuario si desea eliminar alguno de los registros previamente ingresados.
- **Eliminar empleado.** Tarea en donde se elimina de la base de datos el registro seleccionado por el usuario, un registro se podrá eliminar de la base de datos siempre y cuando no exista otro registro en otra tabla dentro de la misma base de datos que haga referencia al registro en cuestión.

## **3.1.1.7. Gestión de plazas estándar**

En este proceso se da mantenimiento a los registros que nos representan e identifican las distintas plazas estándar de la Escuela de Ciencias y Sistemas. Una plaza estándar es una plaza que le fue asignada a la Escuela de Ciencias y Sistemas por parte de la Facultad de Ingeniería, es decir, las plazas estándar son las plazas que conforman el listado realizado por la Facultad para la Escuela, el cual está sujeto a las modificaciones que se realicen en los procesos de reprogramación de la misma. En este proceso se lleva a cabo el A.

B. C. de nuestro listado de plazas estándar, es decir, las Altas, las Bajas y los cambios de los registros de nuestro listado.

- **¿Existe plaza estándar?** Este es el evento que produce el inicio de los procesos relacionados con el mantenimiento de empleados de la Escuela de Ciencias y Sistemas. En este punto de verificación del proceso de gestión de empleados se pregunta al usuario si existe el empleado que se desea registrar en el sistema de presupuesto docente.
- **Ingreso plaza estándar.** Tarea en donde se inserta a la base de datos la información ingresada por el usuario siempre y cuando no sea un registro duplicado.
- **¿Plaza estándar correcta?** Punto de verificación en donde se consulta al usuario si ingreso la información de manera correcta de acuerdo a los propósitos de la Escuela de Ciencias y Sistemas.
- **¿Modificar plaza estándar?** Punto de verificación en donde se consulta al usuario si desea modificar alguno de los registros previamente ingresados.
- **Modificar plaza estándar.** Tarea en donde se modifica en la base de datos la información alterada por el usuario.
- **¿Eliminar plaza estándar?** Punto de verificación en donde se consulta al usuario si desea eliminar alguno de los registros previamente ingresados.
- **Eliminar plaza estándar.** Tarea en donde se elimina de la base de datos el registro seleccionado por el usuario, un registro se podrá eliminar de la base de datos siempre y cuando no exista otro registro en otra tabla dentro de la misma base de datos que haga referencia al registro en cuestión.

## **3.1.1.8. Reprogramación de plazas**

Este proceso tiene como finalidad liberar del presupuesto las plazas que la Escuela de Ciencias y Sistemas no desea utilizar, es decir, en este proceso se debe de seleccionar las plazas estándar que no se desea utilizar para los fines de la escuela y liberarlas (reprogramarlas) a manera de liberar presupuesto para la creación de plazas nuevas reprogramadas.

- **¿Existe plaza que no se desea utilizar?** Punto de verificación en donde se consulta al usuario si existe alguna plaza en estado "Estándar" que no se desee utilizar para los propósitos de la escuela.
- **Trasladar plaza a estado "reprogramada liberada".** Tarea en donde se cambia el estado de una plaza de estado "Estándar" a estado "Reprogramada Liberada", al realizar este traslado de estado automáticamente se libera el presupuesto que la plaza en estado "Estándar" ocupada dentro del mismo.
- **¿Se libero la plaza correcta?** Punto de verificación en donde se consulta al usuario si la plaza que se traslado de estado "Estándar" a estado "Reprogramada Liberada" era la plaza correcta, en caso de que el usuario haya cometido un error al seleccionar la plaza.
- **Retornar plaza "reprogramada liberada" a estado "estándar".** Tarea en donde se cambia el estado de una plaza de estado "Reprogramada Liberada" a estado "Estándar", al realizar este traslado de estado automáticamente afecta el presupuesto nuevamente, es decir, reduce el presupuesto disponible nuevamente.

#### **3.1.1.9. Gestión de plazas nuevas reprogramadas**

En este proceso se da mantenimiento a los registros que nos representan e identifican las distintas plazas nuevas reprogramadas de la Escuela de Ciencias y Sistemas. Una nueva reprogramada es una plaza creada por la Escuela de Ciencias y Sistemas que para satisfacer sus necesidades docentes. El presupuesto para la creación de las plazas nuevas reprogramadas depende del presupuesto que se haya liberado en el proceso de reprogramación de plazas, en el cual se libera el presupuesto que ocupan las plazas estándar que la escuela no desea utilizar. En este proceso se lleva a cabo el A. B. C. de nuestro listado de plazas nuevas reprogramadas, es decir, las Altas, las Bajas y los cambios de los registros de nuestro listado.

- **¿Existe plaza nueva reprogramada?** Este es el evento que produce el inicio de los procesos relacionados con el mantenimiento de plazas nuevas reprogramadas de la Escuela de Ciencias y Sistemas. En este punto de verificación del proceso de gestión de plazas nuevas reprogramadas se pregunta al usuario si existe el la plaza nueva reprogramada que se desea registrar en el sistema de presupuesto docente.
- **Ingreso plaza nueva reprogramada.** Tarea en donde se inserta a la base de datos la información ingresada por el usuario siempre y cuando no sea un registro duplicado.
- **¿Plaza nueva reprogramada correcta?** Punto de verificación en donde se consulta al usuario si ingreso la información de manera correcta de acuerdo a los propósitos de la Escuela de Ciencias y Sistemas.
- **¿Modificar plaza nueva reprogramada?** Punto de verificación en donde se consulta al usuario si desea modificar alguno de los registros previamente ingresados.
- **Modificar plaza nueva reprogramada.** Tarea en donde se modifica en la base de datos la información alterada por el usuario.
- **¿Eliminar plaza nueva reprogramada?** Punto de verificación en donde se consulta al usuario si desea eliminar alguno de los registros previamente ingresados.
- **Eliminar plaza nueva reprogramada.** Tarea en donde se elimina de la base de datos el registro seleccionado por el usuario, un registro se podrá eliminar de la base de datos siempre y cuando no exista otro registro en otra tabla dentro de la misma base de datos que haga referencia al registro en cuestión.

# **3.1.1.10. Programación de proyectos**

Este proceso tiene como finalidad realizar la asignación de un proyecto completo a una plaza, es decir, en este proceso es donde se asigna catedrático (que cumpla con la regla de que su nivel titularidad sea el mismo que el nivel de titularidad de la plaza), proyecto y sección a las plazas en estado "Estándar" y "Nuevas Reprogramadas" (plazas que afectan el presupuesto) disponibles.

El proceso se desarrolla de la siguiente manera:

 **¿Existe programación proyecto?** Este es el evento que produce el inicio de los procesos relacionados con el mantenimiento de Programaciones de proyectos de la Escuela de Ciencias y Sistemas. En este punto de verificación del proceso de gestión de Programación de proyectos se pregunta al usuario si existe la Programación de proyecto que se desea registrar en el sistema de presupuesto docente.

- **¿Existe plaza "estándar" para proyecto?** Punto de verificación en donde se consulta al usuario si existe una plaza "Estándar" que cumpla los requerimientos para el proyecto que se desea programar.
- **¿Existe plaza "reprogramada nueva" para proyecto?** Punto de verificación en donde se consulta al usuario si existe una plaza "Reprogramada Nueva" que cumpla los requerimientos para el proyecto que se desea programar.
- **Ingreso programación proyecto.** Tarea en donde se inserta a la base de datos la información ingresada por el usuario siempre y cuando no sea un registro duplicado.
- **¿Programación proyecto correcta?** Punto de verificación en donde se consulta al usuario si ingreso la información de manera correcta de acuerdo a los propósitos de la Escuela de Ciencias y Sistemas.
- **¿Modificar programación proyecto?** Punto de verificación en donde se consulta al usuario si desea modificar alguno de los registros previamente ingresados.
- **Modificar programación proyecto.** Tarea en donde se modifica en la base de datos la información alterada por el usuario.
- **¿Eliminar programación proyecto?** Punto de verificación en donde se consulta al usuario si desea eliminar alguno de los registros previamente ingresados.
- **Eliminar programación proyecto.** Tarea en donde se elimina de la base de datos el registro seleccionado por el usuario, un registro se podrá eliminar de la base de datos siempre y cuando no exista otro registro en otra tabla dentro de la misma base de datos que haga referencia al registro en cuestión.

# **3.1.1.11. Traslado de información entre períodos**

Este proceso tiene como finalidad trasladar la información ingresada de plazas y programaciones de proyectos de un período finalizado (período origen) a otro período nuevo (período destino). En este proceso se implemento a manera de facilitar el ingreso de información para los nuevos períodos, para que de esta manera exista una base y solamente se modifique la información correspondiente, en vez de ingresar completamente la información cada inicio de período.

- **¿Se necesita trasladar información de plazas y programaciones de un período programado a un período nuevo?** Punto de verificación en donde se consulta al usuario si desea trasladar información entre períodos.
- **¿Es "período origen" diferente a "período destino"?** Punto de verificación en donde se consulta al usuario si el período que se tiene seleccionado como período origen es distinto al período que se tiene seleccionado como período destino. Esto se consulta ya no tiene sustento lógico que se seleccione el mismo período como origen y destino, por lo que el sistema de gestión de presupuesto docente no lo permite.
- **¿Es monto de presupuesto de "período destino" mayor o igual al monto gastado de "período origen"?** Punto de verificación en donde se consulta al usuario si el monto total de presupuesto del "período destino" es mayor al monto gastado de presupuesto del "período destino", esto ya que,

como la lógica nos lo dice, no se puede gastar mas presupuesto del que se tiene.

- **Eliminar datos existentes de período destino.** Tarea en que se eliminan todos los datos existentes en el "período destino" si es que éstos existen, en caso de no existir información no ocurre ninguna acción y se pasa automáticamente a la siguiente tarea.
- **Copiar información de plazas y programaciones de período origen a período destino.** Tarea en que se copia toda la información del "período origen" al "período destino".

# **3.1.2. Proceso de programación de horarios de escuela y salones**

Para la gestión de horarios de escuela y salones que se desea programar para cada período se tiene la necesidad de un proceso en el cual se identifiquen y ordenen los subprocesos y tareas específicas a realizar para llevar a cabo la asignación de éstos a los distintos proyectos programados en el proceso de gestión de plazas y proyectos. En el presente inciso se describe la solución propuesta para el cumplimiento de dicho proceso.

El proceso de programación de horarios de escuela y salones consta de los siguientes subprocesos:

- Gestión de edificios,
- Gestión de Salones,
- Gestión de períodos de Clase,
- Gestión de Programación de Horarios de Escuela, y
- Revisión e Impresión.

En las figura 3 se muestra un diagrama en el cual puede apreciar un diagrama de flujo para la compresión los pasos necesarios para la implementación de cada uno de los subprocesos mencionados. La interconexión e iteración estratégica de cada uno de los subprocesos mostrados en el diagrama de flujo nos describen la consolidación del proceso de programación de horarios de escuela y salones.

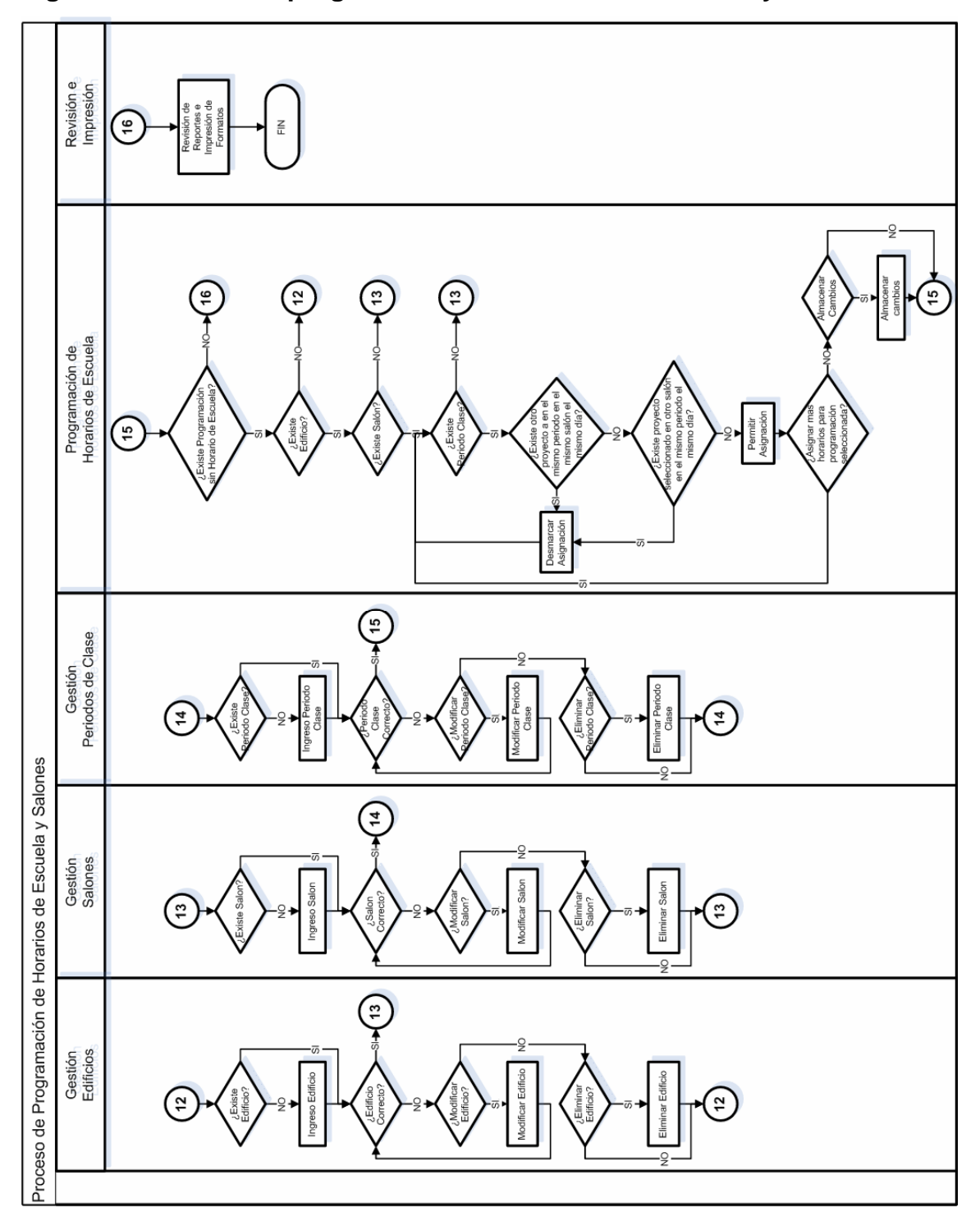

**Figura 3. Proceso de programación de horarios de escuela y salones** 

A continuación se describirá cada uno de los subprocesos que conforman el proceso de programación de horarios de escuela y salones.

# **3.1.2.1. Gestión de edificios**

En este proceso se da mantenimiento a los registros que nos representan e identifican los distintos edificios de los cuales dispone la Escuela de Ciencias y Sistemas para impartir cursos y realizar proyectos. En este proceso se lleva a cabo el A. B. C. de nuestro listado de edificios, es decir, las Altas, las Bajas y los cambios de los registros de nuestro listado.

- **¿Existe edificio?** Este es el evento que produce el inicio de los procesos relacionados con el mantenimiento de edificios con los que cuenta la Escuela de Ciencias y Sistemas. En este punto de verificación del proceso de gestión de edificios se pregunta al usuario si existe el edificio que se desea registrar en el sistema de gestión de presupuesto docente.
- **Ingreso edificio.** Tarea en donde se inserta a la base de datos la información ingresada por el usuario siempre y cuando no sea un registro duplicado.
- **¿Ciclo edificio?** Punto de verificación en donde se consulta al usuario si ingreso la información de manera correcta de acuerdo a los propósitos de la Escuela de Ciencias y Sistemas.
- **¿Modificar edificio?** Punto de verificación en donde se consulta al usuario si desea modificar alguno de los registros previamente ingresados.
- **Modificar edificio.** Tarea en donde se modifica en la base de datos la información alterada por el usuario.
- **¿Eliminar edificio?** Punto de verificación en donde se consulta al usuario si desea eliminar alguno de los registros previamente ingresados.
- **Eliminar edificio.** Tarea en donde se elimina de la base de datos el registro seleccionado por el usuario, un registro se podrá eliminar de la base de datos siempre y cuando no exista otro registro en otra tabla dentro de la misma base de datos que haga referencia al registro en cuestión.

# **3.1.2.2. Gestión de salones**

En este proceso se da mantenimiento a los registros que nos representan e identifican los distintos salones de los cuales dispone la Escuela de Ciencias y Sistemas para impartir cursos y realizar proyectos. En este proceso se lleva a cabo el A. B. C. de nuestro listado de salones, es decir, las Altas, las Bajas y los cambios de los registros de nuestro listado.

- **¿Existe salón?** Este es el evento que produce el inicio de los procesos relacionados con el mantenimiento de salones con los que cuenta la Escuela de Ciencias y Sistemas. En este punto de verificación del proceso de gestión de salones se pregunta al usuario si existe el salón que se desea registrar en el sistema de gestión de presupuesto docente.
- **Ingreso salón.** Tarea en donde se inserta a la base de datos la información ingresada por el usuario siempre y cuando no sea un registro duplicado.
- **¿Ciclo salón?** Punto de verificación en donde se consulta al usuario si ingreso la información de manera correcta de acuerdo a los propósitos de la Escuela de Ciencias y Sistemas.
- **¿Modificar salón?** Punto de verificación en donde se consulta al usuario si desea modificar alguno de los registros previamente ingresados.
- **Modificar salón.** Tarea en donde se modifica en la base de datos la información alterada por el usuario.
- **¿Eliminar salón?** Punto de verificación en donde se consulta al usuario si desea eliminar alguno de los registros previamente ingresados.
- **Eliminar salón.** Tarea en donde se elimina de la base de datos el registro seleccionado por el usuario, un registro se podrá eliminar de la base de datos siempre y cuando no exista otro registro en otra tabla dentro de la misma base de datos que haga referencia al registro en cuestión.

# **3.1.2.3. Gestión de períodos de clase**

En este proceso se da mantenimiento a los registros que nos representan e identifican los distintos períodos de clase de los cuales dispone la Escuela de Ciencias y Sistemas para impartir cursos y realizar proyectos. En este proceso se lleva a cabo el A. B. C. de nuestro listado de períodos de clase, es decir, las Altas, las Bajas y los cambios de los registros de nuestro listado.

El proceso se desarrolla de la siguiente manera:

 **¿Existe período de clase?** Este es el evento que produce el inicio de los procesos relacionados con el mantenimiento de edificios con los que cuenta la Escuela de Ciencias y Sistemas. En este punto de verificación del proceso de gestión de edificios se pregunta al usuario si existe el edificio que se desea registrar en el sistema de gestión de presupuesto docente.

- **Ingreso período de clase.** Tarea en donde se inserta a la base de datos la información ingresada por el usuario siempre y cuando no sea un registro duplicado.
- **¿Ciclo período de clase?** Punto de verificación en donde se consulta al usuario si ingreso la información de manera correcta de acuerdo a los propósitos de la Escuela de Ciencias y Sistemas.
- **¿Modificar período de clase?** Punto de verificación en donde se consulta al usuario si desea modificar alguno de los registros previamente ingresados.
- **Modificar período de clase.** Tarea en donde se modifica en la base de datos la información alterada por el usuario.
- **¿Eliminar período de clase?** Punto de verificación en donde se consulta al usuario si desea eliminar alguno de los registros previamente ingresados.
- **Eliminar período de clase.** Tarea en donde se elimina de la base de datos el registro seleccionado por el usuario, un registro se podrá eliminar de la base de datos siempre y cuando no exista otro registro en otra tabla dentro de la misma base de datos que haga referencia al registro en cuestión.

## **3.1.2.4. Programación de horarios de escuela**

Este proceso tiene como finalidad llevar a cabo la asignación horarios de escuela y salones a los distintos proyectos programados para un período en específico, es decir, en este proceso se toma cada uno de los proyectos programados y se realiza la asignación de sus distintos horarios de escuela, mas específicamente, sus salones, días de clase y períodos de clase.

- **¿Existe programación de horario de Escuela?** Este es el evento que produce el inicio de los procesos relacionados con la programación de los distintos horarios de clase para los proyectos programados por parte de Escuela de Ciencias y Sistemas. En este punto de verificación se consulta al usuario si exista la programación de horario de escuela que se desea registrar en el sistema.
- **¿Existe edificio?** En este punto de verificación se consulta al usuario si existe el edificio requerido para el ingreso del horario de escuela que se desea registrar en el sistema. En caso de no existir se debe de registrar el mismo el proceso de gestión de edificios.
- **¿Existe salón?** En este punto de verificación se consulta al usuario si existe el salón requerido para el ingreso del horario de escuela que se desea registrar en el sistema. En caso de no existir se debe de registrar el mismo el proceso de gestión de salones.
- **¿Existe período de clase?** En este punto de verificación se consulta al usuario si existe el período de clase requerido para el ingreso del horario de escuela que se desea registrar en el sistema. En caso de no existir se debe de registrar el mismo el proceso de gestión de períodos de clase.
- **¿Existe otro proyecto en el mismo período en el mismo salón en el mismo día?** En este punto de verificación se consultan los datos existentes ingresados de programaciones de horarios realizadas para verificar si el salón ya esta previamente ocupado a en el período y día solicitado.
- **Desmarcar asignación.** Tarea en donde se desmarca la selección realizada en caso de que el resultado de alguna de las validaciones realizadas a los datos almacenamos en la base de datos sea negativo, como por ejemplo, si

se solicita programar un salón en un período de clase y día previamente ocupado se desmarcará la selección automáticamente.

- **¿Existe proyecto seleccionado en otro salón en el mismo período el mismo día?** En este punto de verificación se consultan los datos existentes ingresados para verificar si la misma programación de proyecto (a la cual se le esta asignando horario de escuela) existe en el mismo período de clase y día pero en distinto salón.
- **Permitir asignación.** Tarea en donde se permite que la selección realizada, es decir, la programación del horario de clase.
- **¿Asignar más horarios para programación seleccionada?** Punto de verificación en donde se consulta al usuario si desea continuar gestionando los horarios de escuela de la programación de proyecto seleccionada.
- **¿Almacenar cambios?** Punto de verificación en donde se consulta al usuario si desea almacenar los cambios realizados sobre los horarios de escuela para la programación de proyecto seleccionada.
- **Almacenar cambios.** Tarea en la cual se almacenan en la base de datos los cambios realizados sobre los horarios de escuela para la programación de proyecto seleccionada.

# **3.1.2.5. Revisión e impresión**

Este proceso tiene como finalidad llevar a cabo la revisión de la información ingresada y mostrada en los reportes consolidados finales, es decir, en este sub-proceso se generan los reportes y se valida si la información ingresada tiene algún problema en cuanto a la digitación, en caso de no existir inconvenientes, se imprime el formato o se exporta a una hoja electrónica o a un formato PDF, según las necesidades de la escuela.

El proceso se desarrolla de la siguiente manera:

- **Revisión de reportes e impresión de formatos.** Tarea en donde se lleva a cabo la revisión y validación de la información del período y, en caso de que todos los datos del período hayan sido ingresados y relacionados de manera satisfactoria, se generan los reportes consolidados finales.
- **Fin.** Punto de finalización que marca el fin del ciclo, nos indica la terminación tanto de proceso de Programación de plazas y proyectos como del Proceso de Programación de Horarios de Escuela y Salones. Es decir, en este punto finaliza todo lo referente a la gestión del presupuesto docente de la escuela.

# **3.1.3. Proceso de gestión de pensums de carrera**

Para la gestión de pensums de Carrera se tiene la necesidad de un proceso en el cual se identifiquen los procesos de gestión, se ordenen los mismos y se especifique cada una de las tareas específicas a realizar para su correcto funcionamiento. En el presente inciso se describe la solución propuesta para el cumplimiento de dicho proceso.

El proceso de Gestión de pensums de Carrera consta de los siguientes subprocesos:

- Gestión de pensums,
- Gestión de Áreas de Carrera,
- Gestión de proyectos Por pensum,
- Gestión de Prerrequisitos por proyecto, y

Revisión e Impresión.

En las figura 4 se muestra un diagrama en el cual puede apreciar un diagrama de flujo para la compresión los pasos necesarios para la implementación de cada uno de los subprocesos mencionados. La interconexión e iteración estratégica de cada uno de los subprocesos mostrados en el diagrama de flujo nos describen la consolidación del proceso de gestión de pensums de carrera.

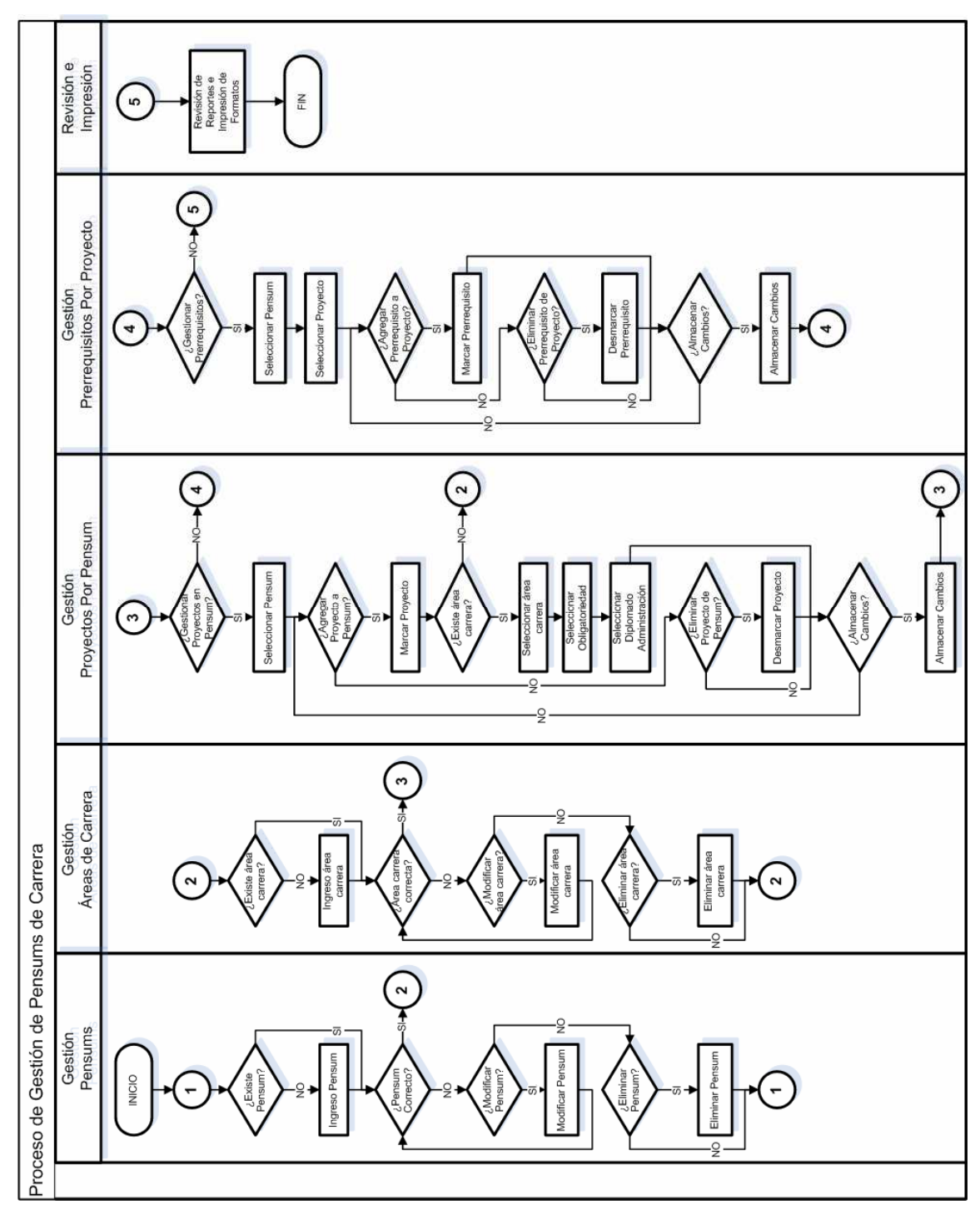

**Figura 4. Proceso de gestión de pensums de carrera** 

A continuación se describirá cada uno de los subprocesos que conforman el proceso de gestión de pensums de carrera.

# **3.1.3.1. Gestión de pensums**

En este proceso se da mantenimiento a los registros que nos representan e identifican los distintos pensums que se desea registrar en el sistema. En este proceso se lleva a cabo el A. B. C. de nuestro listado de pensums, es decir, las Altas, las Bajas y los cambios de los registros de nuestro listado.

- **Inicio.** Punto de inicialización que marca el inicio del proceso de gestión de pensums de carrera.
- **¿Existe pensum?** Este es el evento que produce el inicio de los procesos relacionados con el mantenimiento de pensums con los que cuenta la Escuela de Ciencias y Sistemas. En este punto de verificación del proceso de gestión de pensums se pregunta al usuario si existe el pensum que desea registrar en el sistema.
- **Ingreso pensum.** Tarea en donde se inserta a la base de datos la información ingresada por el usuario siempre y cuando no sea un registro duplicado.
- **¿Pensum correcto?** Punto de verificación en donde se consulta al usuario si ingreso la información de manera correcta de acuerdo a los propósitos de la Escuela de Ciencias y Sistemas.
- **¿Modificar pensum?** Punto de verificación en donde se consulta al usuario si desea modificar alguno de los registros previamente ingresados.
- **Modificar pensum.** Tarea en donde se modifica en la base de datos la información alterada por el usuario.
- **¿Eliminar pensum?** Punto de verificación en donde se consulta al usuario si desea eliminar alguno de los registros previamente ingresados.
- **Eliminar pensum.** Tarea en donde se elimina de la base de datos el registro seleccionado por el usuario, un registro se podrá eliminar de la base de datos siempre y cuando no exista otro registro en otra tabla dentro de la misma base de datos que haga referencia al registro en cuestión.

# **3.1.3.2. Gestión de áreas de carrera**

En este proceso se da mantenimiento a los registros que nos representan e identifican las distintas áreas de carrera que se desea registrar en el sistema. En este proceso se lleva a cabo el A. B. C. de nuestro listado de áreas de carrera, es decir, las Altas, las Bajas y los cambios de los registros de nuestro listado.

El proceso se desarrolla de la siguiente manera:

 **¿Existe área carrera?** Este es el evento que produce el inicio de los procesos relacionados con el mantenimiento de áreas de carrera con las que cuenta la Escuela de Ciencias y Sistemas. En este punto de verificación del proceso de gestión de pensums se pregunta al usuario si existe el área de carrera que desea registrar en el sistema.
- **Ingreso área carrera.** Tarea en donde se inserta a la base de datos la información ingresada por el usuario siempre y cuando no sea un registro duplicado.
- **¿Área carrera correcta?** Punto de verificación en donde se consulta al usuario si ingreso la información de manera correcta de acuerdo a los propósitos de la Escuela de Ciencias y Sistemas.
- **¿Modificar área carrera?** Punto de verificación en donde se consulta al usuario si desea modificar alguno de los registros previamente ingresados.
- **Modificar área carrera.** Tarea en donde se modifica en la base de datos la información alterada por el usuario.
- **¿Eliminar área carrera?** Punto de verificación en donde se consulta al usuario si desea eliminar alguno de los registros previamente ingresados.
- **Eliminar área carrera.** Tarea en donde se elimina de la base de datos el registro seleccionado por el usuario, un registro se podrá eliminar de la base de datos siempre y cuando no exista otro registro en otra tabla dentro de la misma base de datos que haga referencia al registro en cuestión.

## **3.1.3.3. Gestión de proyectos por pensum**

En este proceso se lleva a cabo la asignación de los distintos proyectos que conforman el pensum de estudios de la carrera para un período de tiempo determinado. Es decir, en este proceso el usuario gestionará el listado de cursos de que conforman el pensum de la carrera para un período determinado.

- **¿Gestionar proyectos en pensum?** Este es el evento que produce el inicio de los procesos relacionados con la gestión de proyectos por pensum. En este punto de verificación del proceso se pregunta al usuario si desea gestionar los proyectos de un pensum (previamente creado en el subproceso de Gestión de pensums).
- **Seleccionar pensum.** Tarea en donde se permite al usuario seleccionar el pensum para el cual desea gestionar proyectos.
- **¿Agregar proyecto a pensum?** Punto de verificación en donde se le consulta al usuario si desea agregar un proyecto al pensum seleccionado.
- **Marcar proyecto.** Tarea en donde el usuario selecciona el proyecto que desea agregar al pensum seleccionado.
- **¿Existe área de carrera?** Punto de verificación en donde se consulta al usuario si existe el área de carrera requerida para llevar a cabo la asignación de la misma al proyecto seleccionado para el pensum también seleccionado.
- **Seleccionar área de carrera.** Tarea en donde se permite al usuario seleccionar el àrea de carrera requerido para la asignación del proyecto seleccionado al pensum seleccionado.
- **Seleccionar obligatoriedad.** Tarea en donde se permite al usuario seleccionar la obligatoriedad requerida para la asignación del proyecto seleccionado al pensum seleccionado.
- **Seleccionar diplomado administración.** Tarea en donde se permite al usuario seleccionar el diplomado de administración requerido para la asignación del proyecto seleccionado al pensum seleccionado.
- **¿Eliminar proyecto de pensum?** Punto de verificación en donde se le consulta al usuario si desea eliminar el proyecto seleccionado del pensum seleccionado.
- **Desmarcar proyecto.** Tarea en donde se elimina la selección del proyecto previamente asignado al pensum seleccionado.
- **¿Almacenar cambios?** Punto de verificación en donde se consulta al usuario si desea almacenar los cambios para el pensum seleccionado basado en las selecciones y eliminaciones resultantes desplegadas en pantalla.
- **Almacenar cambios.** Tarea en donde se lleva a cabo el almacenamiento en la base de datos de los cambios realizados en pantalla para el pensum seleccionado.

#### **3.1.3.4. Gestión de prerrequisitos por proyecto**

En este proceso se lleva a cabo la asignación de los distintos prerrequisitos a un proyecto en un pensum de carrera para un período determinado. Es decir, en este proceso se gestiona el listado de prerrequisitos para cada uno de los proyectos que conforman el pensum de estudios de la carrera para un período de tiempo determinado.

- **¿Gestionar prerrequisitos?** Este es el evento que produce el inicio de los procesos relacionados con la gestión de prerrequisitos por proyecto. En este punto de verificación del proceso se pregunta al usuario si desea gestionar los prerrequisitos de los proyectos (previamente creados en el sub-proceso de Gestión de proyectos por pensum).
- **Seleccionar pensum.** Tarea en donde se permite al usuario seleccionar el pensum del cual desea gestionar prerrequisitos.
- **Seleccionar proyecto.** Tarea en donde se permite al usuario seleccionar el proyecto del cual desea gestionar prerrequisitos.
- **¿Agregar prerrequisito a proyecto?** Punto de verificación en donde se consulta al usuario su desea agregar un prerrequisito al proyecto seleccionado.
- **Marcar prerrequisito.** Tarea se selecciona el prerrequisito del proyecto seleccionado al cual se le están gestionando los prerrequisitos.
- **¿Eliminar prerrequisito de proyecto?** Punto de verificación en donde se consulta al usuario si desea eliminar la selección de prerrequisito previamente asignado para el proyecto seleccionado.
- **Desmarcar prerrequisito.** Tarea en donde se elimina la selección del prerrequisito previamente asignado al proyecto seleccionado y por consiguiente para el pensum seleccionado.
- **¿Almacenar cambios?** Punto de verificación en donde se consulta al usuario si desea almacenar los cambios para el proyecto y pensum seleccionado basado en las selecciones y eliminaciones resultantes desplegadas en pantalla.
- **Almacenar cambios.** Tarea en donde se lleva a cabo el almacenamiento en la base de datos de los cambios realizados en pantalla para el proyecto y pensum seleccionado.

#### **3.1.3.5. Revisión e impresión**

Este proceso tiene como finalidad llevar a cabo la revisión de la información ingresada y mostrada en los reportes consolidados finales, es decir, en este sub-proceso se generan los reportes y se valida si la información ingresada tiene algún problema en cuanto a la digitación, en caso de no existir inconvenientes, se imprime el formato, se exporta a una hoja electrónica o a un formato PDF, según las necesidades de la escuela.

El proceso se desarrolla de la siguiente manera:

- **Revisión de reportes e impresión de formatos.** Tarea en donde se lleva a cabo la revisión y validación de la información del pensum requerido y, en caso de que todos los datos del pensum requerido hayan sido ingresados y relacionados de manera satisfactoria, se generan los reportes consolidados finales.
- **Fin.** Punto de finalización que marca el fin del ciclo, nos indica la terminación proceso de Gestión de pensums de Carrera.

# **3.1.4. Proceso de gestión de seguridad de sistema**

Para la gestión de la Seguridad del Sistema se tiene la necesidad de un proceso en el cual se identifiquen los procesos de gestión, se ordenen los mismos y se especifique cada una de las tareas específicas a realizar para su correcto funcionamiento. En el presente inciso se describe la solución propuesta para el cumplimiento de dicho proceso.

El proceso de Gestión de Seguridad de Sistema consta de los siguientes subprocesos:

- Gestión de roles.
- Gestión de Permisos Por rol, y
- Gestión de usuarios.

En las figura 5 se muestra un diagrama en el cual puede apreciar un diagrama de flujo para la compresión los pasos necesarios para la implementación de cada uno de los subprocesos mencionados. La interconexión e iteración estratégica de cada uno de los subprocesos mostrados en el diagrama de flujo nos describen la consolidación del proceso de gestión de Seguridad de Sistema.

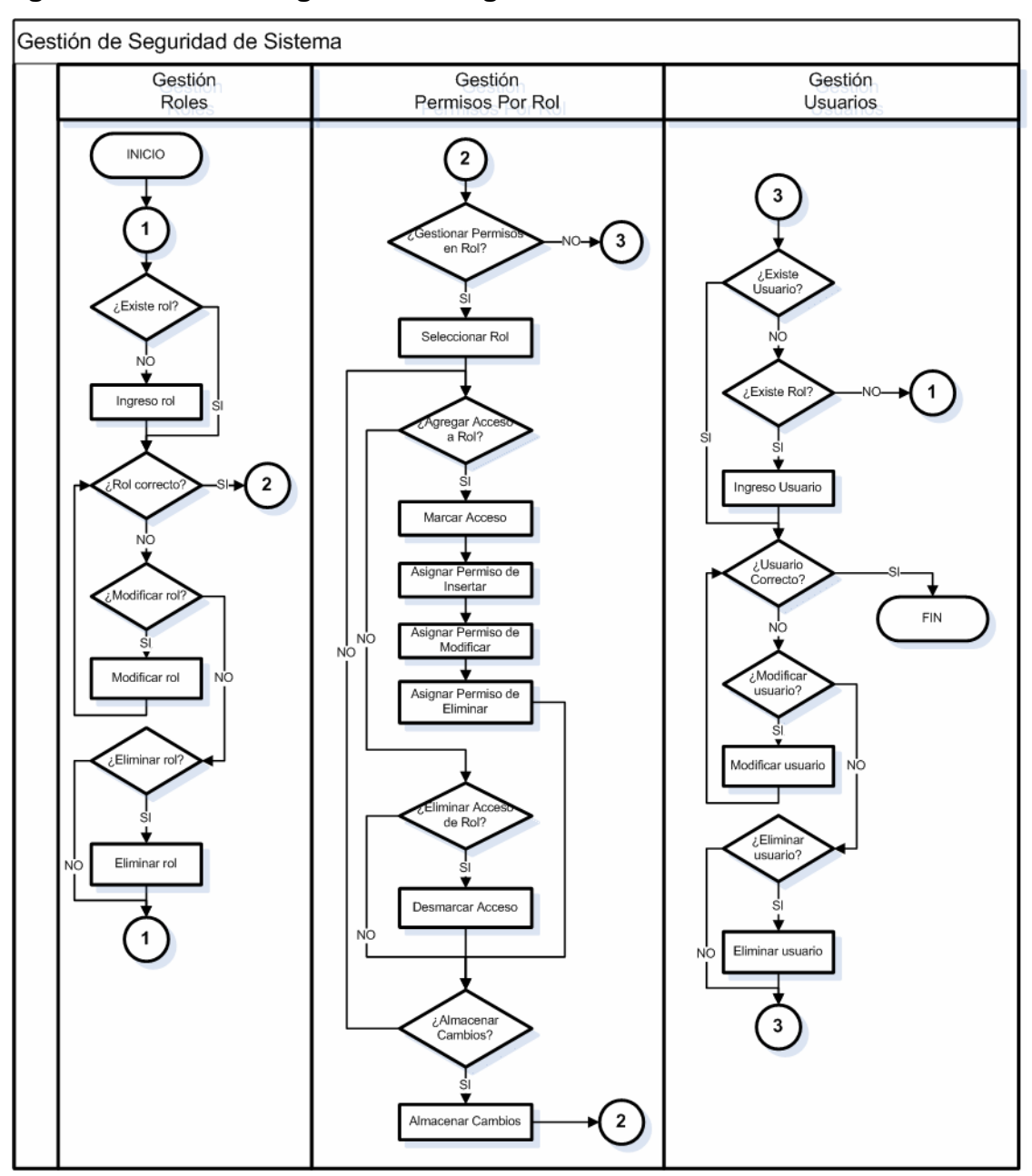

**Figura 5. Proceso de gestión de seguridad de sistema** 

A continuación se describirá cada uno de los subprocesos que conforman el proceso de gestión de seguridad de sistema.

## **3.1.4.1. Gestión de roles**

En este proceso se da mantenimiento a los registros que nos representan e identifican los distintos roles que se desea registrar en el sistema. En este proceso se lleva a cabo el A. B. C. de nuestro listado de roles, es decir, las Altas, las Bajas y los cambios de los registros de nuestro listado.

- **Inicio.** Punto de inicialización que marca el inicio del proceso de gestión de seguridad de sistema.
- **¿Existe rol?** Este es el evento que produce el inicio de los procesos relacionados con el mantenimiento de roles con los que cuenta el sistema gestión de presupuesto docente. En este punto de verificación del proceso de gestión de roles se pregunta al usuario si existe el rol que desea registrar en el sistema.
- **Ingreso rol.** Tarea en donde se inserta a la base de datos la información ingresada por el usuario siempre y cuando no sea un registro duplicado.
- **¿Rol correcto?** Punto de verificación en donde se consulta al usuario si ingreso la información de manera correcta de acuerdo a los propósitos de la Escuela de Ciencias y Sistemas.
- **¿Modificar rol?** Punto de verificación en donde se consulta al usuario si desea modificar alguno de los registros previamente ingresados.
- **Modificar rol.** Tarea en donde se modifica en la base de datos la información alterada por el usuario.
- **¿Eliminar rol?** Punto de verificación en donde se consulta al usuario si desea eliminar alguno de los registros previamente ingresados.

 **Eliminar rol.** Tarea en donde se elimina de la base de datos el registro seleccionado por el usuario, un registro se podrá eliminar de la base de datos siempre y cuando no exista otro registro en otra tabla dentro de la misma base de datos que haga referencia al registro en cuestión.

#### **3.1.4.2. Gestión de permisos por rol**

Este proceso tiene como finalidad gestionar los permisos que se le asignen a cada uno de los roles que luego se le asigna a los usuarios finales del sistema. Es decir, en el presente proceso se administran los accesos sobre cada uno de los roles que se creen en el sistema de gestión de presupuesto docente.

- **¿Gestionar permisos en rol?** Este es el evento que produce el inicio de los procesos relacionados con la gestión de los permisos por rol. En este punto de verificación del proceso de gestión de seguridad del sistema se pregunta al usuario si desea gestionar los accesos con los que cuenta cada uno de los roles registrados en el sistema.
- **Seleccionar rol.** Tarea en donde se permite al usuario seleccionar el rol para el cual se desea gestionar accesos.
- **¿Agregar accesos a rol?** Punto de verificación en donde se consulta al usuario si desea agregar un acceso de menú al rol.
- **Marcar acceso.** Tarea en donde se permite al usuario seleccionar el acceso a asignar al rol seleccionado.
- **Asignar permiso para insertar.** Tarea en donde se permite al usuario asignar permiso para insertar registros en el acceso de menú seleccionado.
- **Asignar permiso para modificar.** Tarea en donde se permite al usuario asignar permiso para modificar registros en el acceso de menú seleccionado.
- **Asignar permiso para eliminar.** Tarea en donde se permite al usuario asignar permiso para eliminar registros en el acceso de menú seleccionado.
- **¿Eliminar acceso de rol?** Punto de verificación en donde se consulta al usuario si desea desmarcar un acceso previamente seleccionado.
- **Desmacar acceso.** Tarea en donde se permite al usuario desmarcar un acceso previamente almacenado para posteriormente eliminarlo de la base de datos.
- **¿Almacenar cambios?** Punto de verificación en donde se consulta al usuario si desea almacenar los cambios en los accesos para el rol seleccionado basado en las selecciones y eliminaciones resultantes desplegadas en pantalla.
- **Almacenar cambios.** Tarea en donde se lleva a cabo el almacenamiento en la base de datos de los cambios realizados en pantalla para el rol seleccionado.

#### **3.1.4.3. Gestión de usuarios**

En este proceso se da mantenimiento a los registros que nos representan e identifican los distintos usuarios que se desea registrar en el sistema. En este proceso se lleva a cabo el A. B. C. de nuestro listado de usuarios, es decir, las Altas, las Bajas y los cambios de los registros de nuestro listado.

- **¿Existe usuario?** Este es el evento que produce el inicio de los procesos relacionados con la gestión de los usuarios con los que cuenta el sistema gestión de presupuesto docente. En este punto de verificación del proceso de gestión de seguridad del sistema se pregunta al usuario si existe el usuario que desea registrar en el sistema.
- **¿Existe rol?** Punto de verificación en donde se consulta al usuario si existe el rol que se desea asignar al usuario en cuestión. En caso de no existir el rol, se deberá ingresarlo en el proceso de gestión de roles.
- **Ingreso usuario.** Tarea en donde se inserta a la base de datos la información ingresada por el usuario siempre y cuando no sea un registro duplicado.
- **¿Usuario correcto?** Punto de verificación en donde se consulta al usuario si ingreso la información de manera correcta de acuerdo a los propósitos de la Escuela de Ciencias y Sistemas.
- **¿Modificar usuario?** Punto de verificación en donde se consulta al usuario si desea modificar alguno de los registros previamente ingresados.
- **Modificar usuario.** Tarea en donde se modifica en la base de datos la información alterada por el usuario.
- **¿Eliminar usuario?** Punto de verificación en donde se consulta al usuario si desea eliminar alguno de los registros previamente ingresados.
- **Eliminar usuario.** Tarea en donde se elimina de la base de datos el registro seleccionado por el usuario, un registro se podrá eliminar de la base de datos siempre y cuando no exista otro registro en otra tabla dentro de la misma base de datos que haga referencia al registro en cuestión.

#### **3.2. Arquitectura de software**

En el presente inciso tiene como objetivo detallar la arquitectura de la solución de software del sistema de Gestión de Presupuesto Docente, basándose en los requerimientos tanto funcionales como no funcionales planteados por la Escuela de Ciencias y Sistemas, además de proporcionar una guía técnica sobre la implantación e implementación de la herramienta solicitada. Se proporcionan distintas vistas de la aplicación, donde cada una complementa o detalla la otra, convirtiéndose en el plan estratégico de desarrollo y puesta en marcha del sistema.

El presente inciso está dirigido a las personas involucradas en la definición de las líneas de acción para la construcción, codificación, mantenimiento y publicación de la solución. Así como también para los clientes a fin de detallar la documentación que sirve de apoyo y justificación de las decisiones financieras y económicas necesarias para la producción del sistema.

#### **3.2.1. Representación arquitectónica**

La arquitectura inicial planteada se define en primera instancia a través de los diagramas y vistas básicos para un mejor entendimiento de esta como un todo y a la vez diferenciar las partes y las relaciones entre ellas. Dicha arquitectura está compuesta por un patrón de arquitectura basado en arquitectura de N capas.

## **Figura 6. Arquitectura basada en capas utilizada**

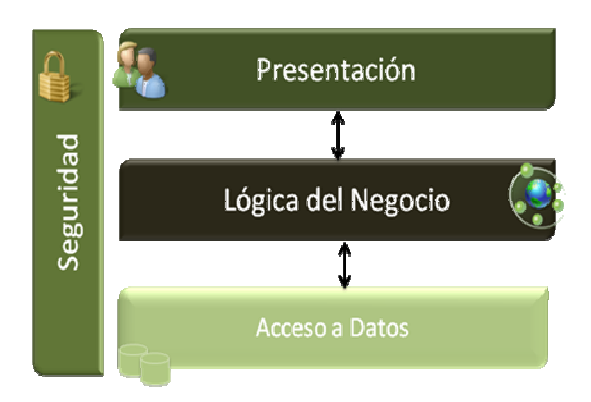

- **Presentación:** Comprende todos los procesos necesarios para proveer una interfaz de comunicación e interacción con el usuario.
- **Seguridad:** Abarca todos los aspectos referentes a la seguridad tanto de la aplicación como de la información contenida en ella.
- **Lógica del negocio:** Constituye la implementación de las reglas del negocio para el correcto funcionamiento de la aplicación.
- **Acceso a datos:** Engloba la manipulación, lectura y almacenamiento de los datos necesarios para la solución.

#### **3.2.2. Metas y alcances de arquitectura**

La principal meta de la arquitectura propuesta, es cumplir con los requerimientos tanto funcionales como no funcionales que la Escuela de Ciencias y Sistemas ha solicitado. Debido a las limitaciones de hardware de la Escuela de Ciencias y Sistemas, y de la imposibilidad de la adquisición de nuevos recursos, la arquitectura se debe limitar a los mismos repercutiendo en la forma en que los atributos de calidad serán implantados. A continuación se detalla la combinación óptima de los atributos de calidad que serán implantados utilizando los recursos ya existentes en la Escuela de Ciencias y Sistemas:

- **Desempeño:** El sistema será capaz de atender todas las peticiones realizadas por los usuarios desde sus estaciones de trabajo, dependiendo fundamentalmente de la capacidad de procesamiento del servidor de aplicación instalado para la implantación del producto.
- **Disponibilidad:** El sistema estará disponible durante el horario de trabajo de la Escuela de Ciencias y Sistemas, mientras el servidor de aplicación implantado se encuentre levantado, en caso de caerse, el sistema estará sin disponibilidad mientras el administrador no lo levante correctamente, esto debido a la falta de equipos para la implantación de servidores esclavos.
- **Seguridad:** La seguridad estará establecida a través de la utilización de roles y permisos directamente administrado por los usuarios con rol de administrador dentro del sistema, permitiendo de este modo el manejo de usuarios y permisos. Debido a que es una aplicación interna, no hay necesidad de la utilización de certificados ni firmas digitales.
- **Escalabilidad:** El sistema será escalable verticalmente a medida que la Escuela de Ciencias y Sistema se provea de nuevos dispositivos de hardware que permitan un procesamiento de más peticiones concurrentes.
- **Modificabilidad:** El sistema debe ser construido tomando en cuenta el carácter dinámico tanto de las necesidades del usuario como de las opciones que desea ofrecer la Escuela de Ciencias y Sistemas en el sistema en desarrollo, permitiendo de este modo el aumento o disminución de las funcionalidades del mismo de una forma fácil y rápida.
- **Usabilidad:** El sistema contará con un diseño agradable e intuitivo para el usuario tomando en cuenta que los usuarios pueden o no tener conocimientos previos en el manejo de sistemas computacionales.

## **3.2.3. Diagrama entidad relación**

La información que debe ser persistente debido a su importancia en el sistema de Gestión de Presupuesto Docente se encuentra reflejada en el modelo de datos que se muestra a continuación.

# **Figura 7. Diagrama E. R. de Proceso de Programación de plazas y proyectos**

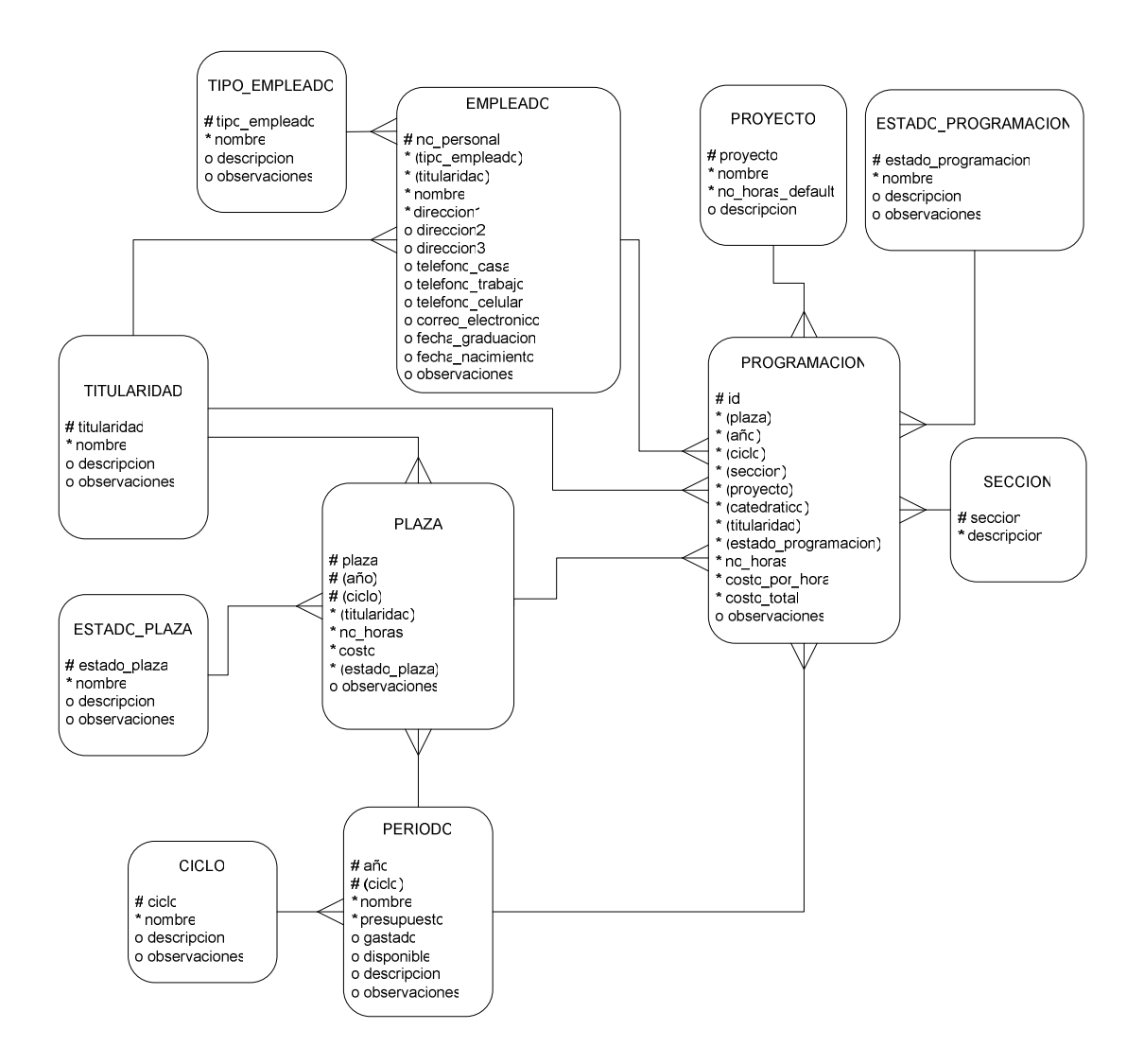

**Figura 8. Diagrama E. R. de proceso de programación de horarios de escuela y salones** 

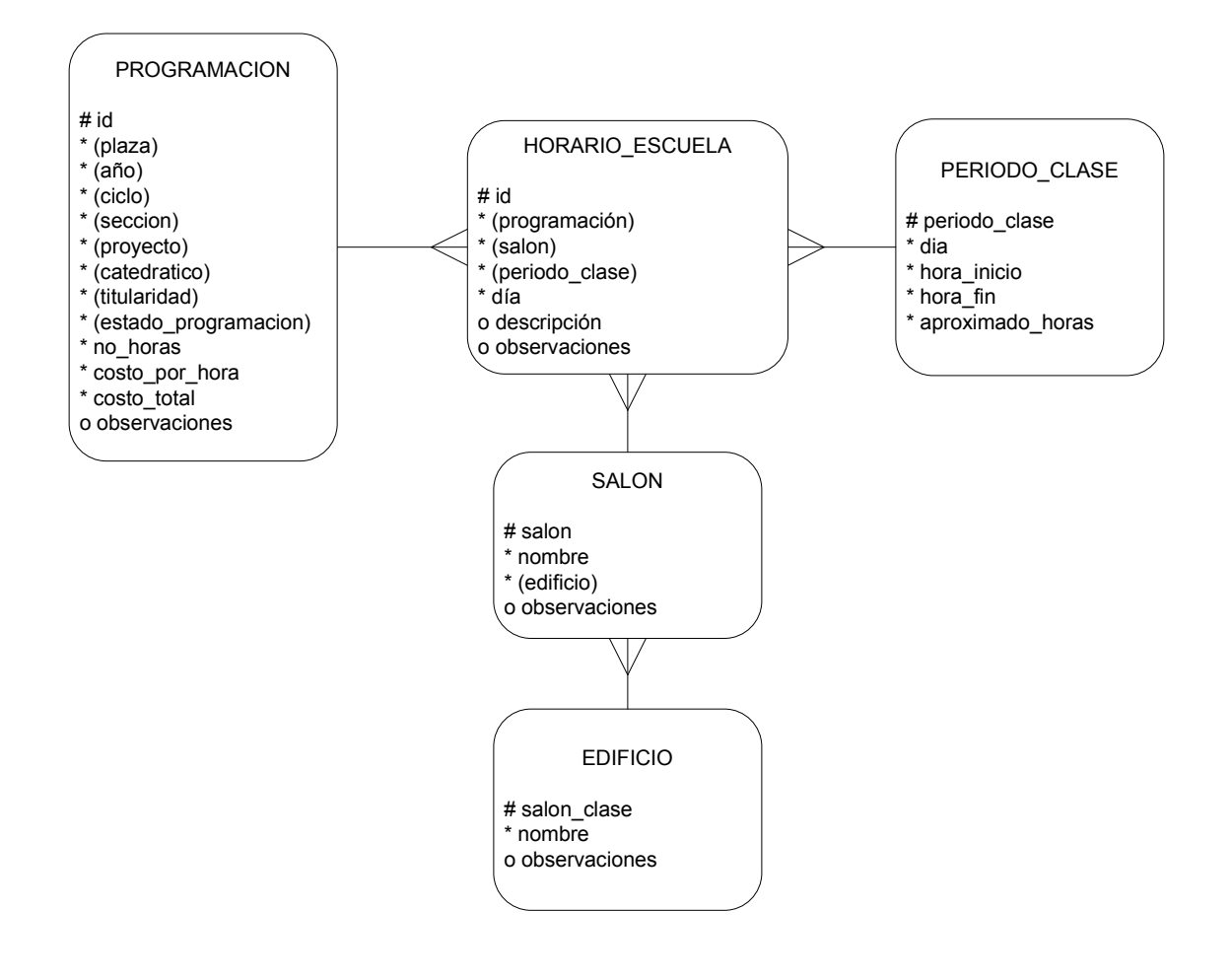

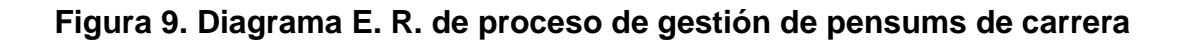

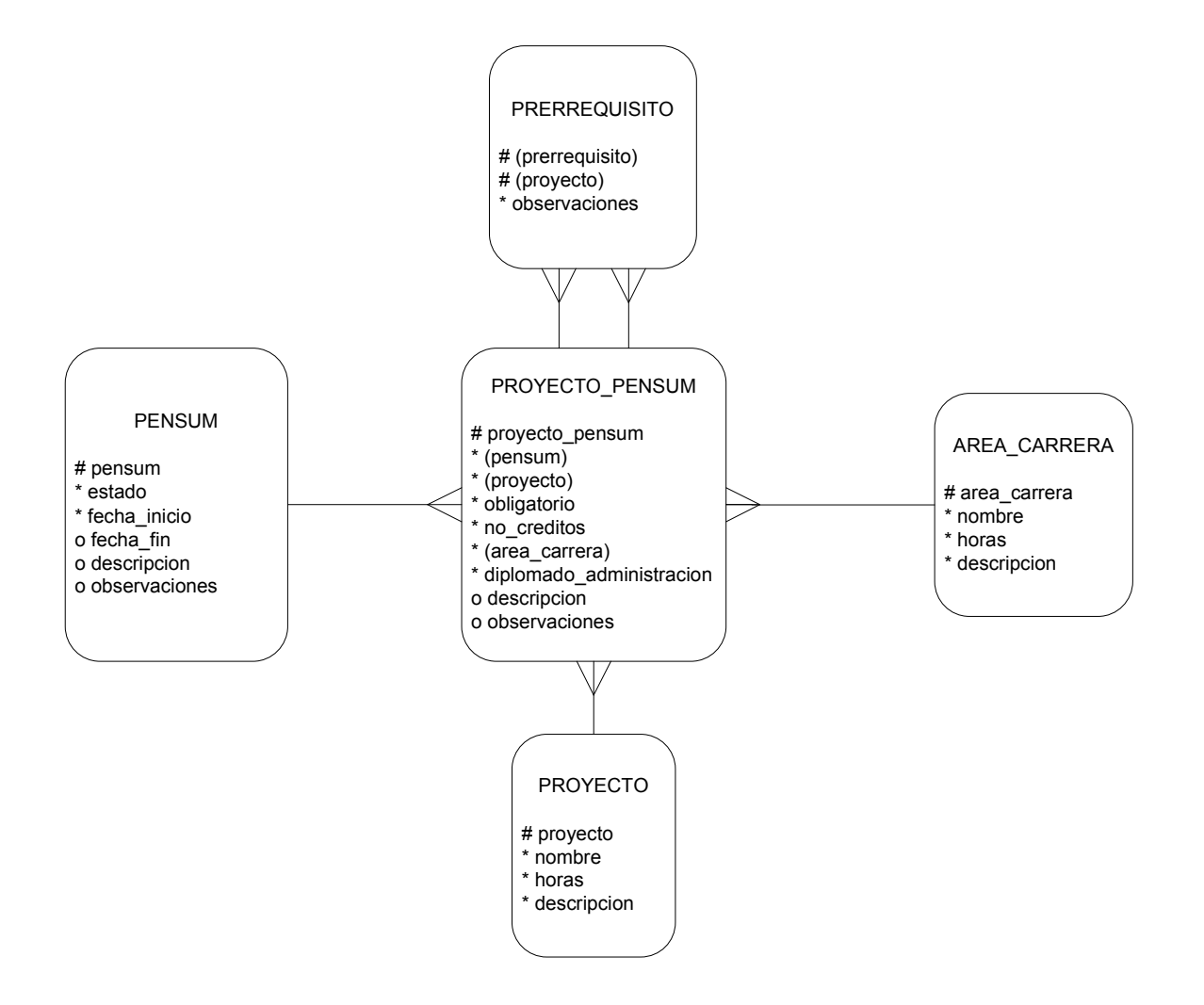

#### **Figura 10. Diagrama E. R. de gestión de seguridad de sistema**

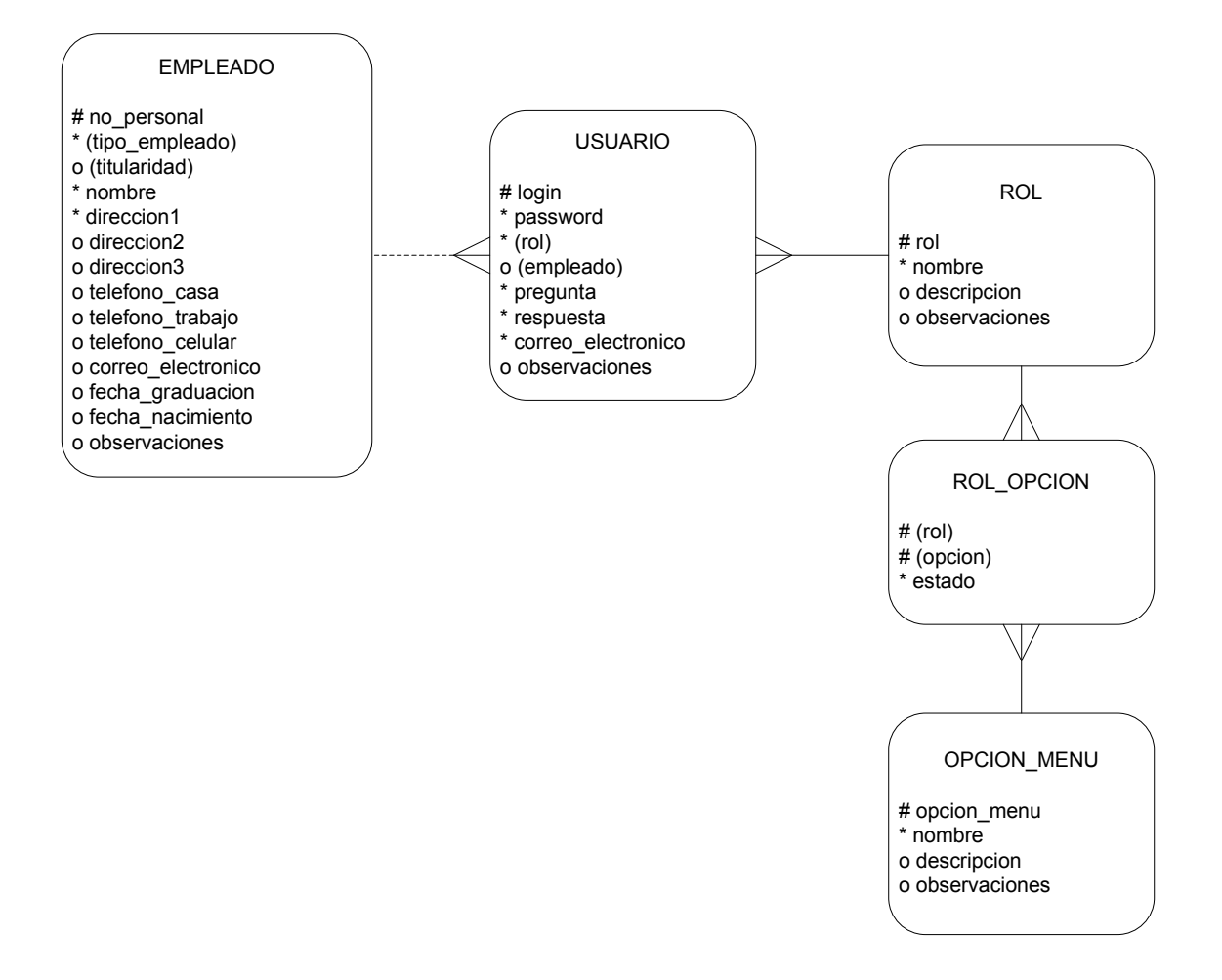

#### **3.3. Diagrama de infraestructura de IT**

En el presente inciso se muestra la estructura de infraestructura sugerida para la implementación de la solución, en lo que a hardware se refiere, para el sistema de gestión de presupuesto docente. El presente diagrama se presenta basándose en los requerimientos actuales y potencial de crecimiento del sistema a corto y mediano plazo, a su vez de proporcionar una guía técnica sobre la implementación del sistema.

El presente inciso está dirigido a las personas involucradas en la definición de las líneas de acción para la construcción, mantenimiento e implantación de la solución.

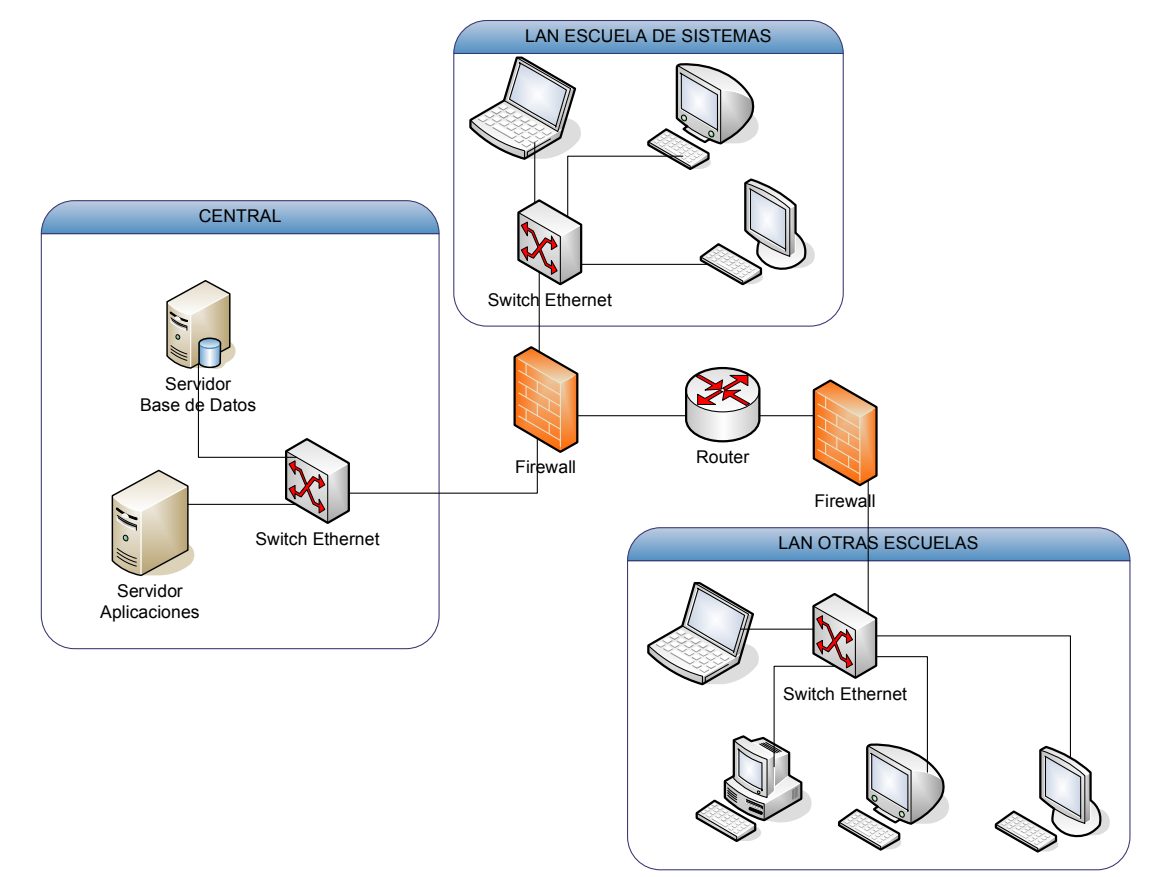

**Figura 11. Diagrama de infraestructura de IT sugerida.** 

# **4. IMPLEMENTACIÓN DE SOLUCIÓN**

En el presente inciso se presenta el **sistema implementado** y la información necesaria para la adecuada utilización de la herramienta final. Se presenta la descripción de las funciones específicas que cumple cada uno de los controles de cada una de las formas.

El sistema implementado esta dividido en 5 secciones, las cuales son:

- Módulo de programación
- Módulo de horarios de escuela
- Módulo de pensum de carrera
- Módulo de seguridad
- Reportes

Cada una de estas secciones (o módulos) cumple una función dentro de Sistema que, a su vez, se relaciona con las demás. Como por ejemplo, para poder programar los horarios de escuela deben existir proyectos programados a los cuales programarles horarios de escuela, por lo tanto el módulo de horarios de escuela depende del módulo de programación. Por lo que, en el presente inciso se dará a conocer el procedimiento para ingresar y luego integrar la información del sistema, esto a manera de entender la razón de ser de cada forma y de cada campo para luego lograr la correcta integración de la información ingresada.

A continuación se presenta la metodología de utilización de Sistema de Gestión de Presupuesto Docente Aplicado a la Escuela de Ciencias y Sistemas.

#### **4.1. Módulo de programación**

El Módulo de Programación es donde se llevará a cabo todo el manejo y administración respecto a la programación de plazas y posterior asignación de de cursos y catedráticos o, según sea el caso, reprogramación de las plazas.

Como primer paso debemos ingresar todas las plazas que tengamos disponibles, es decir, todas las plazas que se le asignen a la escuela; luego, como segundo paso, debemos de reprogramar las plazas que no se necesitan a manera de liberar presupuesto, es decir se debe de reprogramar las plazas que no se apeguen a ningún proyecto que se desee impartir en un período determinado, para así tener posibilidad a programar otras mas con el presupuesto que la plaza anterior ocupaba; seguidamente, como tercer paso, debemos ingresar las plazas "nuevas reprogramadas" con el presupuesto que se libero en el paso anterior; y finalmente, como cuarto paso, debemos de asociar las plazas (estándar y reprogramadas nuevas) con el proyecto, catedrático y sección que se desee impartir. Se debe tener en cuenta que **la titularidad de una plaza debe de ser la misma que la titularidad del catedrático que se seleccione para impartir un proyecto**, esta validación la realiza el mismo sistema filtrando los catedráticos disponibles dependiendo de la titularidad de la plaza que se esté programando.

El sistema permite realizar modificaciones y eliminaciones en caso de cualquier necesidad que se presente el en proceso de programación, así como también algunas restricciones que se irán explicando y aclarando en el presente documento.

68

#### **4.1.1. Selección de período**

En esta forma debemos de elegir **el período base sobre el que deseamos trabajar** la programación de plazas, reprogramación de plazas, programación de proyectos y programación de horarios de clase. Al intentar ingresar a alguna de las formas mencionadas y no se encuentre seleccionado un período base sobre el cual trabajar, el sistema mostrará un mensaje de error y luego redireccionará al usuario a esta forma. A continuación se presenta una imagen de la forma:

#### **Figura 12. Forma de selección de período**

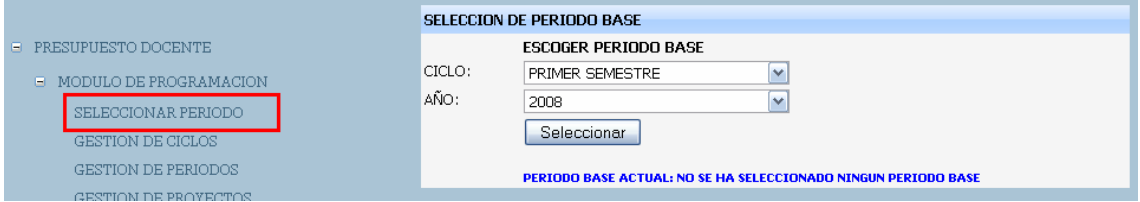

Para la utilización de la forma solamente debemos de elegir el período (ciclo y año) que queremos seleccionar como período base y luego presionar el botón "Seleccionar".

## **4.1.2. Gestión de ciclos**

En esta forma se llevará a cabo todo el manejo y administración respecto de los ciclos. Los ciclos son la base sobre los cuales se ingresan períodos, por lo que los ciclos no contienen la variable de tiempo. A continuación se presenta una imagen de la forma:

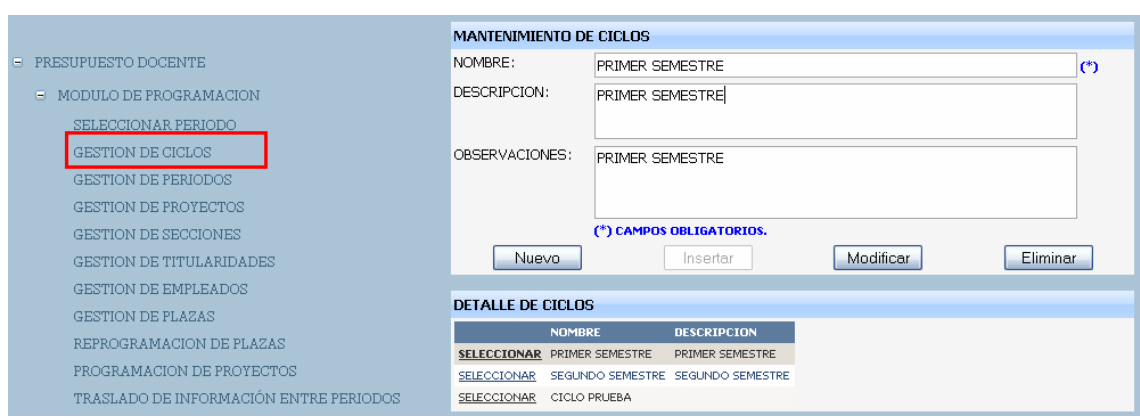

# **Figura 13. Forma de gestión de ciclos**

Como se puede ver en la imagen los campos y controles disponibles para un ciclo son:

**Nombre:** Nombre por medio del cual identificamos un ciclo dentro del sistema.

**Descripción:** Cualquier descripción que deseemos ingresar y almacenar acerca de un ciclo.

**Observaciones:** Cualquier observación que deseemos ingresar y almacenar acerca de un ciclo.

**Nuevo:** Botón que utilizamos cuando deseamos borrar la información de contengan los campos que en pantalla y habilitar el botón de "Insertar" para un nuevo ingreso que se desee realizar, es decir, nos limpiará la pantalla y nos habilitar el botón de "Insertar".

**Insertar:** Botón que utilizamos cuando deseamos insertar/almacenar un nuevo registro en la base de datos. Este botón será habilitado dependiendo de los permisos que contenga sobre la forma el **rol** asignado al usuario conectado en el sistema.

**Modificar:** Botón que utilizamos cuando deseamos modificar un registro almacenado en la base de datos. Para modificar un registro debemos de seleccionar en la parte de "Detalle" el registro que deseemos afectar, esto causara que se nos deshabilite el botón de insertar y que se nos habiliten los botones de modificar y eliminar. Este botón será habilitado dependiendo de los permisos que contenga sobre la forma el **rol** asignado al usuario conectado en el sistema.

**Eliminar:** Botón que utilizamos cuando deseamos eliminar un registro almacenado en la base de datos. Para eliminar un registro debemos de seleccionar en la parte de "Detalle" el registro que deseemos afectar, esto causara que se nos deshabilite el botón de insertar y que se nos habiliten los botones de modificar y eliminar. Este botón será habilitado dependiendo de los permisos que contenga sobre la forma el **rol** asignado al usuario conectado en el sistema.

**Campos obligatorios:** Los campos obligatorios se pueden identificar verificando al final de cada el campo la existencia el símbolo "(\*)".

#### **4.1.3. Gestión de períodos**

En esta forma se llevará a cabo todo el manejo y administración respecto de los períodos. Los períodos son la base sobre la cual se ingresan plazas, programaciones y horarios, por lo que los períodos si contienen la variable de tiempo. A continuación se presenta una imagen de la forma:

**Figura 14. Forma de gestión de períodos** 

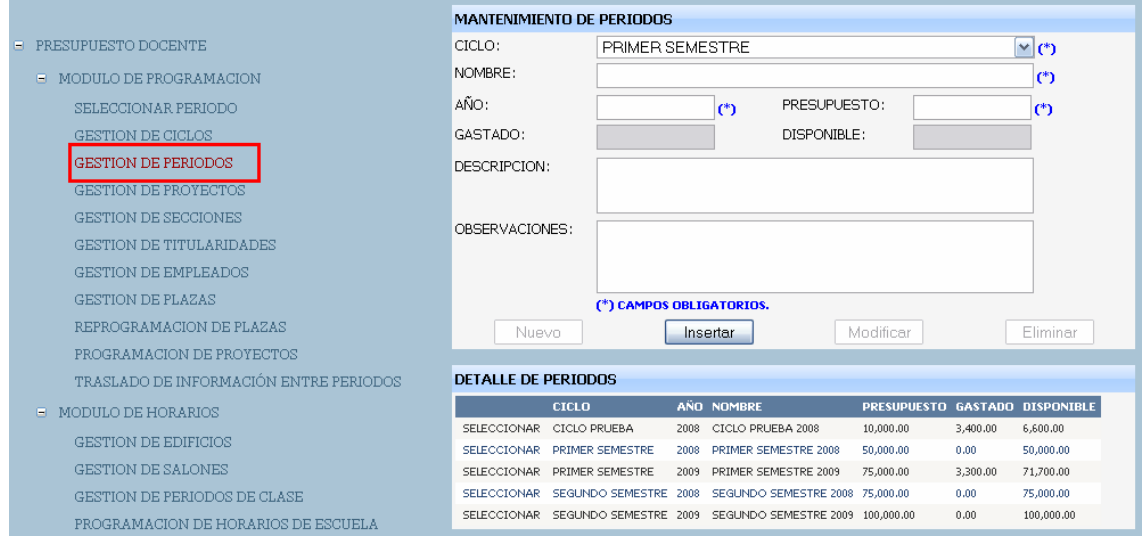

Como se puede ver en la imagen los campos y controles disponibles para un período son:

**Ciclo:** Nombre del ciclo para el cual deseamos ingresar un período.

**Nombre:** Nombre por medio del cual identificamos el período dentro del sistema.

**Año:** Año que le deseamos asignar al período. Debe ser un número de cuatro dígitos.

**Presupuesto:** Monto de presupuesto con el que contará el período. Este campo será el máximo de presupuesto para el período.

**Gastado:** Monto de presupuesto que hemos gastado del período en base al presupuesto del período.

**Disponible:** Monto de presupuesto que tenemos disponible en base al presupuesto del período.

**Descripción:** Cualquier descripción que deseemos ingresar y almacenar acerca de un período.

**Observaciones:** Cualquier observación que deseemos ingresar y almacenar acerca de un período.

**Nuevo:** Botón que utilizamos cuando deseamos borrar la información de contengan los campos que en pantalla y habilitar el botón de "Insertar" para un nuevo ingreso que se desee realizar, es decir, nos limpiará la pantalla y nos habilitar el botón de "Insertar".

**Insertar:** Botón que utilizamos cuando deseamos insertar/almacenar un nuevo registro en la base de datos. Este botón será habilitado dependiendo de los permisos que contenga sobre la forma el **rol** asignado al usuario conectado en el sistema.

**Modificar:** Botón que utilizamos cuando deseamos modificar un registro almacenado en la base de datos. Para modificar un registro debemos de seleccionar en la parte de "Detalle" el registro que deseemos afectar, esto causara que se nos deshabilite el botón de insertar y que se nos habiliten los botones de modificar y eliminar. Este botón será habilitado dependiendo de los permisos que contenga sobre la forma el **rol** asignado al usuario conectado en el sistema.

**Eliminar:** Botón que utilizamos cuando deseamos eliminar un registro almacenado en la base de datos. Para eliminar un registro debemos de seleccionar en la parte de "Detalle" el registro que deseemos afectar, esto causara que se nos deshabilite el botón de insertar y que se nos habiliten los botones de modificar y eliminar. Este botón será habilitado dependiendo de los permisos que contenga sobre la forma el **rol** asignado al usuario conectado en el sistema.

**Campos obligatorios:** Los campos obligatorios se pueden identificar verificando al final de cada el campo la existencia el símbolo "(\*)".

73

## **4.1.4. Gestión de proyectos**

En esta forma se llevará a cabo todo el manejo y administración respecto de los proyectos (que en su mayoría serian cursos). Los proyectos los utilizaremos en la forma de Programación de proyectos, en la cual a una plaza le asignamos proyecto, sección y catedrático. A continuación se presenta una imagen de la forma:

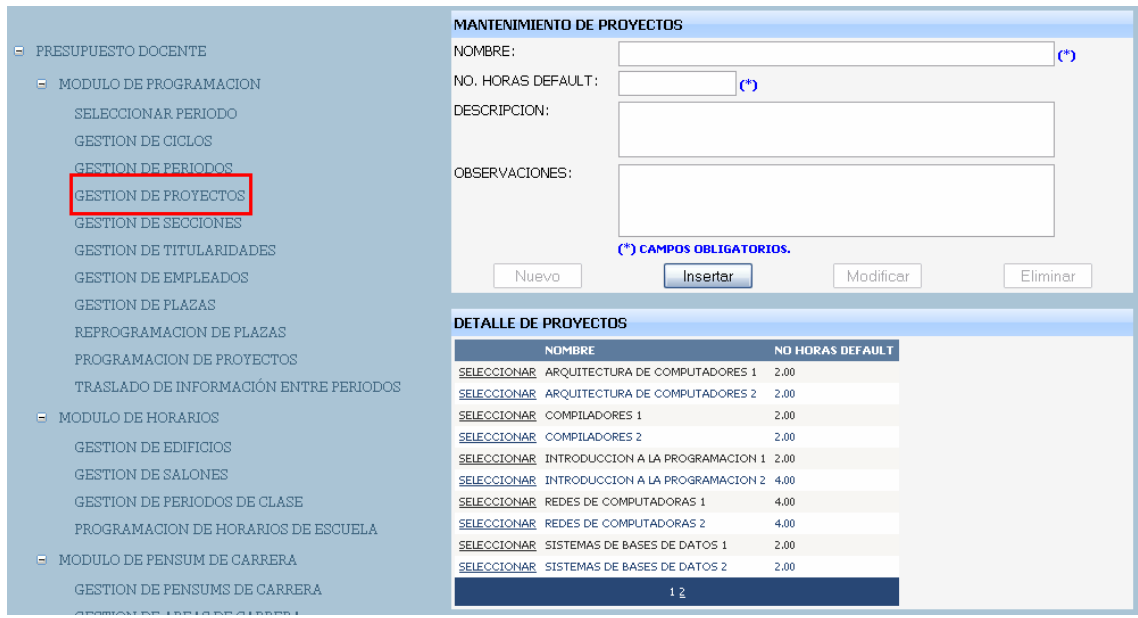

# **Figura 15. Forma de gestión de proyectos**

Como se puede ver en la imagen los campos y controles disponibles para un proyecto son:

**Nombre:** Nombre por medio del cual identificamos un proyecto dentro del sistema.

**No. horas default:** Indica el numero de horas por defecto que debería tener el proyecto al momento de programarse el mismo.

**Descripción:** Cualquier descripción que deseemos ingresar y almacenar acerca de un proyecto.

**Observaciones:** Cualquier observación que deseemos ingresar y almacenar acerca de un proyecto.

**Nuevo:** Botón que utilizamos cuando deseamos borrar la información de contengan los campos que en pantalla y habilitar el botón de "Insertar" para un nuevo ingreso que se desee realizar, es decir, nos limpiará la pantalla y nos habilitar el botón de "Insertar".

**Insertar:** Botón que utilizamos cuando deseamos insertar/almacenar un nuevo registro en la base de datos. Este botón será habilitado dependiendo de los permisos que contenga sobre la forma el **rol** asignado al usuario conectado en el sistema.

**Modificar:** Botón que utilizamos cuando deseamos modificar un registro almacenado en la base de datos. Para modificar un registro debemos de seleccionar en la parte de "Detalle" el registro que deseemos afectar, esto causara que se nos deshabilite el botón de insertar y que se nos habiliten los botones de modificar y eliminar. Este botón será habilitado dependiendo de los permisos que contenga sobre la forma el **rol** asignado al usuario conectado en el sistema.

**Eliminar:** Botón que utilizamos cuando deseamos eliminar un registro almacenado en la base de datos. Para eliminar un registro debemos de seleccionar en la parte de "Detalle" el registro que deseemos afectar, esto causara que se nos deshabilite el botón de insertar y que se nos habiliten los botones de modificar y eliminar. Este botón será habilitado dependiendo de los permisos que contenga sobre la forma el **rol** asignado al usuario conectado en el sistema.

**Campos obligatorios:** Los campos obligatorios se pueden identificar verificando al final de cada el campo la existencia el símbolo "(\*)".

75

#### **4.1.5. Gestión de secciones**

En esta forma se llevará a cabo todo el manejo y administración respecto de las secciones. Las secciones las utilizaremos en la forma de Programación de proyectos, en la cual a una plaza le asignamos proyecto, sección y catedrático. A continuación se presenta una imagen de la forma:

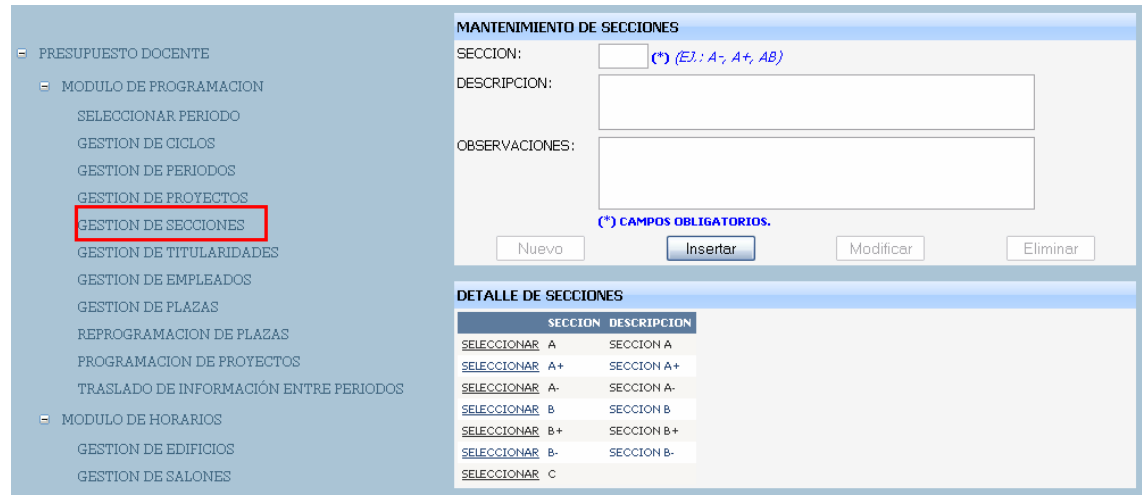

#### **Figura 16. Forma de gestión de secciones**

Como se puede ver en la imagen los campos y controles disponibles para una sección son:

**Sección:** Nombre por medio del cual identificamos una sección dentro del sistema.

**Descripción:** Cualquier descripción que deseemos ingresar y almacenar acerca de una sección.

**Observaciones:** Cualquier observación que deseemos ingresar y almacenar acerca de una sección.

**Nuevo:** Botón que utilizamos cuando deseamos borrar la información de contengan los campos que en pantalla y habilitar el botón de "Insertar" para un nuevo ingreso que se desee realizar, es decir, nos limpiará la pantalla y nos habilitar el botón de "Insertar".

**Insertar:** Botón que utilizamos cuando deseamos insertar/almacenar un nuevo registro en la base de datos. Este botón será habilitado dependiendo de los permisos que contenga sobre la forma el **rol** asignado al usuario conectado en el sistema.

**Modificar:** Botón que utilizamos cuando deseamos modificar un registro almacenado en la base de datos. Para modificar un registro debemos de seleccionar en la parte de "Detalle" el registro que deseemos afectar, esto causara que se nos deshabilite el botón de insertar y que se nos habiliten los botones de modificar y eliminar. Este botón será habilitado dependiendo de los permisos que contenga sobre la forma el **rol** asignado al usuario conectado en el sistema.

**Eliminar:** Botón que utilizamos cuando deseamos eliminar un registro almacenado en la base de datos. Para eliminar un registro debemos de seleccionar en la parte de "Detalle" el registro que deseemos afectar, esto causara que se nos deshabilite el botón de insertar y que se nos habiliten los botones de modificar y eliminar. Este botón será habilitado dependiendo de los permisos que contenga sobre la forma el **rol** asignado al usuario conectado en el sistema.

**Campos obligatorios:** Los campos obligatorios se pueden identificar verificando al final de cada el campo la existencia el símbolo "(\*)".

77

## **4.1.6. Gestión de titularidades**

En esta forma se llevará a cabo todo el manejo y administración respecto de las titularidades. Las titularidades las utilizaremos en la forma de Programación de proyectos, en la cual a una plaza le asignamos un catedrático basado en la titularidad de la plaza. Esto ya que, como se mencionó anteriormente, la titularidad de la plaza debe de ser la misma que la titularidad del catedrático asignado a un proyecto. A continuación se presenta una imagen de la forma:

#### **Figura 17. Forma de gestión de titularidades**

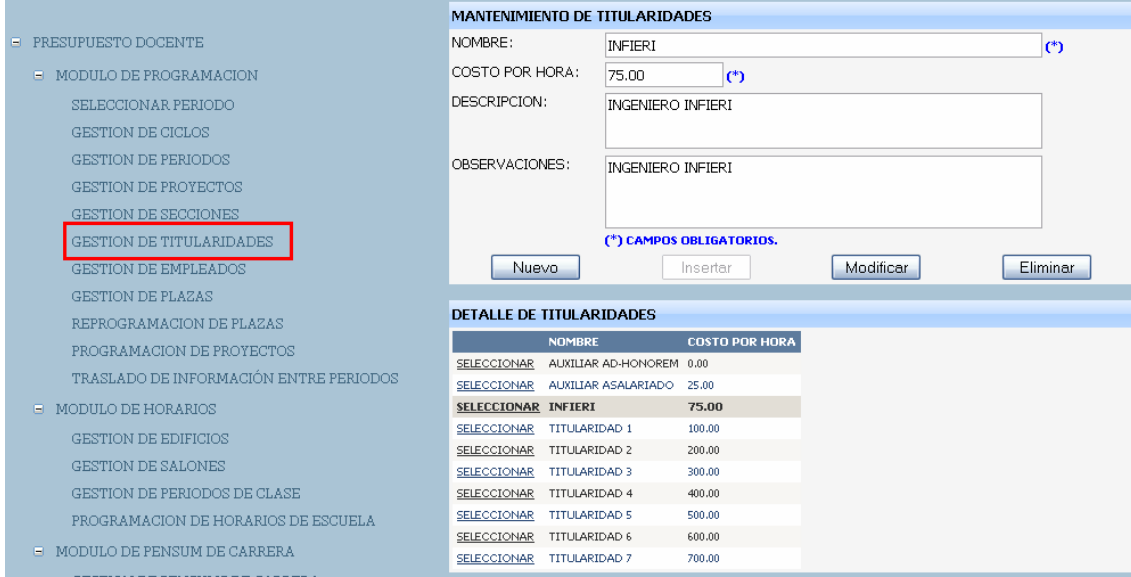

Como se puede ver en la imagen los campos y controles disponibles para una titularidad son:

**Nombre:** Nombre por medio del cual identificamos una titularidad dentro del sistema.

**Costo por hora:** Indica costo por hora de un proyecto (dependiendo de la titularidad), es decir, si programamos un proyecto de una titularidad que cuesta 100.00 y, a su vez, el curso es de 2 horas, entonces el curso tendría un costo de 200.00.

**Descripción:** Cualquier descripción que deseemos ingresar y almacenar acerca de una titularidad.

**Observaciones:** Cualquier observación que deseemos ingresar y almacenar acerca de una titularidad.

**Nuevo:** Botón que utilizamos cuando deseamos borrar la información de contengan los campos que en pantalla y habilitar el botón de "Insertar" para un nuevo ingreso que se desee realizar, es decir, nos limpiará la pantalla y nos habilitar el botón de "Insertar".

**Insertar:** Botón que utilizamos cuando deseamos insertar/almacenar un nuevo registro en la base de datos. Este botón será habilitado dependiendo de los permisos que contenga sobre la forma el **rol** asignado al usuario conectado en el sistema.

**Modificar:** Botón que utilizamos cuando deseamos modificar un registro almacenado en la base de datos. Para modificar un registro debemos de seleccionar en la parte de "Detalle" el registro que deseemos afectar, esto causara que se nos deshabilite el botón de insertar y que se nos habiliten los botones de modificar y eliminar. Este botón será habilitado dependiendo de los permisos que contenga sobre la forma el **rol** asignado al usuario conectado en el sistema.

**Eliminar:** Botón que utilizamos cuando deseamos eliminar un registro almacenado en la base de datos. Para eliminar un registro debemos de seleccionar en la parte de "Detalle" el registro que deseemos afectar, esto causara que se nos deshabilite el botón de insertar y que se nos habiliten los botones de modificar y eliminar. Este botón será habilitado dependiendo de los

79

permisos que contenga sobre la forma el **rol** asignado al usuario conectado en el sistema.

**Campos obligatorios:** Los campos obligatorios se pueden identificar verificando al final de cada el campo la existencia el símbolo "(\*)".

## **4.1.7. Gestión de empleados**

En esta forma se llevará a cabo todo el manejo y administración respecto de los empleados. Los empleados los utilizaremos en la forma de Programación de proyectos, en la cual a una plaza le asignamos proyecto, sección y catedrático. A continuación se presenta una imagen de la forma:

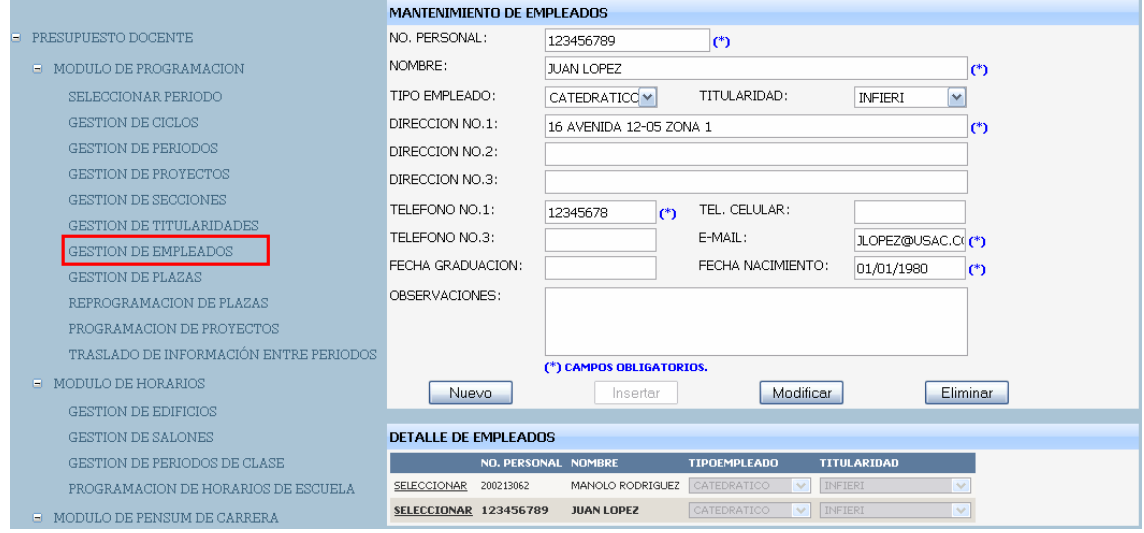

## **Figura 18. Forma de gestión de empleados**

Como se puede ver en la imagen los campos y controles disponibles para un empleado son:

**No. personal:** Número de personal asignado por la escuela.

**Nombre:** Nombre del empleado.

**Dirección No.1:** Primera dirección del empleado.

**Dirección No.2:** Segunda dirección del empleado.

**Dirección No.3:** Tercera dirección del empleado.

**Teléfono No.1:** Primer número telefónico de contacto del empleado.

**Teléfono celular:** Número telefónico del celular del empleado.

**Teléfono No.3:** Otro número telefónico que se desee ingresar.

**Fecha graduación:** Fecha de graduación universitaria del empleado.

**Fecha nacimiento:** Fecha de nacimiento del empleado.

**Observaciones:** Cualquier observación que deseemos ingresar y almacenar acerca de un empleado.

**Nuevo:** Botón que utilizamos cuando deseamos borrar la información de contengan los campos que en pantalla y habilitar el botón de "Insertar" para un nuevo ingreso que se desee realizar, es decir, nos limpiará la pantalla y nos habilitar el botón de "Insertar".

**Insertar:** Botón que utilizamos cuando deseamos insertar/almacenar un nuevo registro en la base de datos. Este botón será habilitado dependiendo de los permisos que contenga sobre la forma el **rol** asignado al usuario conectado en el sistema.

**Modificar:** Botón que utilizamos cuando deseamos modificar un registro almacenado en la base de datos. Para modificar un registro debemos de seleccionar en la parte de "Detalle" el registro que deseemos afectar, esto causara que se nos deshabilite el botón de insertar y que se nos habiliten los botones de modificar y eliminar. Este botón será habilitado dependiendo de los permisos que contenga sobre la forma el **rol** asignado al usuario conectado en el sistema.

**Eliminar:** Botón que utilizamos cuando deseamos eliminar un registro almacenado en la base de datos. Para eliminar un registro debemos de seleccionar en la parte de "Detalle" el registro que deseemos afectar, esto causara que se nos deshabilite el botón de insertar y que se nos habiliten los botones de modificar y eliminar. Este botón será habilitado dependiendo de los permisos que contenga sobre la forma el **rol** asignado al usuario conectado en el sistema.

**Campos obligatorios:** Los campos obligatorios se pueden identificar verificando al final de cada el campo la existencia el símbolo "(\*)".

## **4.1.8. Gestión de plazas**

En esta forma se llevará a cabo todo el manejo y administración respecto de las plazas. El ingresar a la forma nos podremos dar cuenta que nos solicita que seleccionemos el tipo de plazas que deseemos administrar. A continuación se presenta una imagen de la forma de la solicitud:

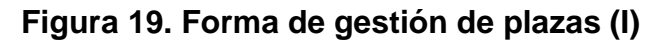

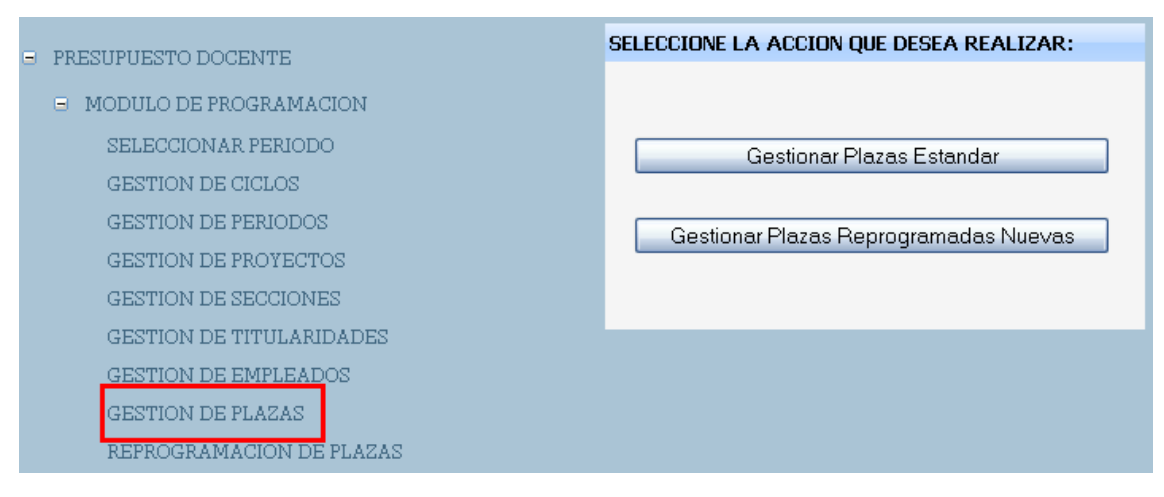

En esta ventana debemos decidir si deseamos **Gestionar plazas Estándar**, la cuales son las plazas que le son asignadas externamente a la Escuela por parte
de la Faculta; o si deseamos **Gestionar plazas Reprogramadas Nuevas**, las cuales son las plazas nuevas que la escuela necesita crear que no le fueron asignadas externamente por parte de la Facultad, es decir, son las plazas que la escuela debe crear de acuerdo a sus necesidades. Adicionalmente, se resalta que **cuando a una plaza le hayamos realizado una programación o cuando una plaza "Estándar" se haya reprogramado (para liberar presupuesto), NO se podrá eliminar ni tampoco modificar**, es mas, no tendremos opción de seleccionar para modificar o eliminar el registro.

La forma para gestionar ambos tipos de plaza es muy similar y contiene los mismos campos, a continuación se presenta una imagen de la forma de gestión de plazas:

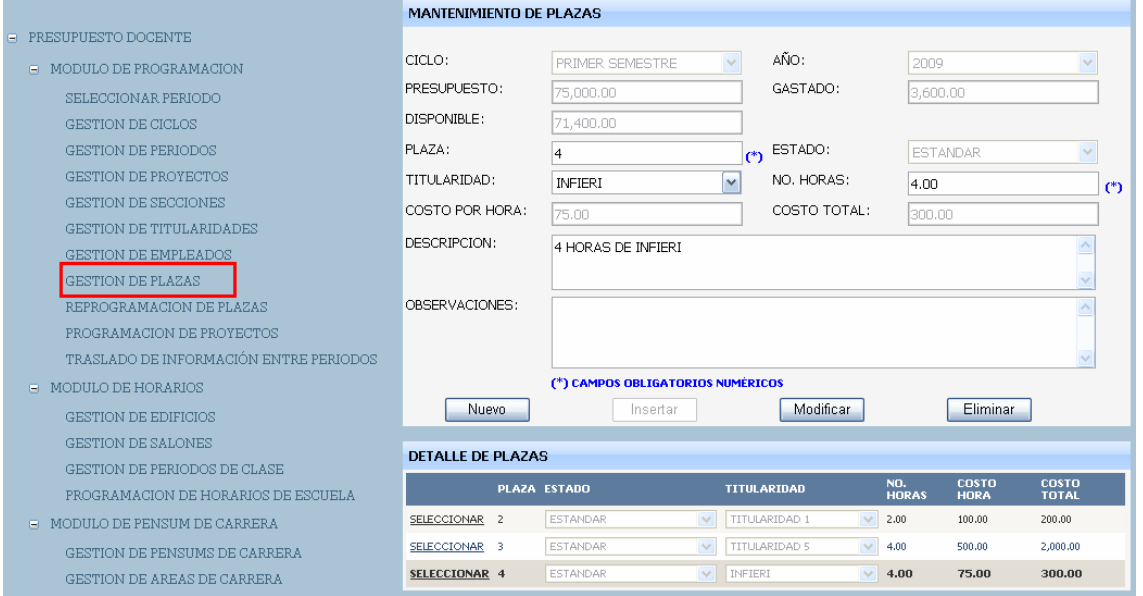

#### **Figura 20. Forma de gestión de plazas (II)**

Como se puede ver en la imagen los campos y controles disponibles para una plaza son:

**Ciclo:** ciclo seleccionado en la forma "Seleccionar período".

**Año:** Año que seleccionado en la forma "Seleccionar período".

**Presupuesto:** Presupuesto Total del período seleccionado.

**Gastado:** Monto Gastado Total del período seleccionado. Este campo se modificara en la medida que ingresen, modifiquen o eliminen plazas.

**Disponible:** Monto Disponible Total del período seleccionado

**Plaza:** En este campo ingresamos el dato numérico de la plaza, este dato no se puede repetir en el mismo período.

**Estado:** Estado de la plaza. Este dato es el que seleccionamos en la forma que nos solicita que seleccionemos el tipo de plazas que deseemos gestionar.

**Titularidad:** En este campo indicamos la titularidad de la plaza, de este dato dependerá el costo por hora de la plaza.

**No. horas:** Este campo indicamos el número de horas que tendrá la plaza.

**Costo por hora:** Costo por hora que tiene la titularidad seleccionada. Este dato se refrescará al modificar la titularidad de la plaza.

**Costo total:** Este es un campo calculado en donde se multiplica el "No. Horas" por el "Costo por Hora", lo que nos dará el Costo total de la plaza.

**Descripción:** Cualquier descripción que deseemos ingresar y almacenar acerca de una plaza.

**Observaciones:** Cualquier observación que deseemos ingresar y almacenar acerca de una plaza.

**Nuevo:** Botón que utilizamos cuando deseamos borrar la información de contengan los campos que en pantalla y habilitar el botón de "Insertar" para un nuevo ingreso que se desee realizar, es decir, nos limpiará la pantalla y nos habilitar el botón de "Insertar".

**Insertar:** Botón que utilizamos cuando deseamos insertar/almacenar un nuevo registro en la base de datos. Este botón será habilitado dependiendo de los permisos que contenga sobre la forma el **rol** asignado al usuario conectado en el sistema.

**Modificar:** Botón que utilizamos cuando deseamos modificar un registro almacenado en la base de datos. Para modificar un registro debemos de seleccionar en la parte de "Detalle" el registro que deseemos afectar, esto causara que se nos deshabilite el botón de insertar y que se nos habiliten los botones de modificar y eliminar. Este botón será habilitado dependiendo de los permisos que contenga sobre la forma el **rol** asignado al usuario conectado en el sistema.

**Eliminar:** Botón que utilizamos cuando deseamos eliminar un registro almacenado en la base de datos. Para eliminar un registro debemos de seleccionar en la parte de "Detalle" el registro que deseemos afectar, esto causara que se nos deshabilite el botón de insertar y que se nos habiliten los botones de modificar y eliminar. Este botón será habilitado dependiendo de los permisos que contenga sobre la forma el **rol** asignado al usuario conectado en el sistema.

**Campos obligatorios:** Los campos obligatorios se pueden identificar verificando al final de cada el campo la existencia el símbolo "(\*)".

#### **4.1.9. Reprogramación de plazas**

En esta forma se llevará a cabo todo el manejo y administración respecto de la reprogramación de plazas. Cuando se reprograma una plaza realmente lo que se esta haciendo es liberando el presupuesto del período que se esta trabajando y dejando la plaza con estado de "Reprogramada Liberada", lo que nos indica que no se va a realizar ninguna acción sobre esa plaza en el período. Es decir, no se le va a programar un proyecto y necesitamos que se nos libere el presupuesto que esté utilizando para, de esta manera, tener opción a ingresar otras plazas que si se necesite programarles un proyecto. **Se va a** 

**poder reprogramar únicamente las plazas que se hayan ingresado como "Plazas Estándar" y a las cuales no se les haya programado un proyecto todavía**. A continuación se presenta una imagen de la forma de reprogramación de plazas:

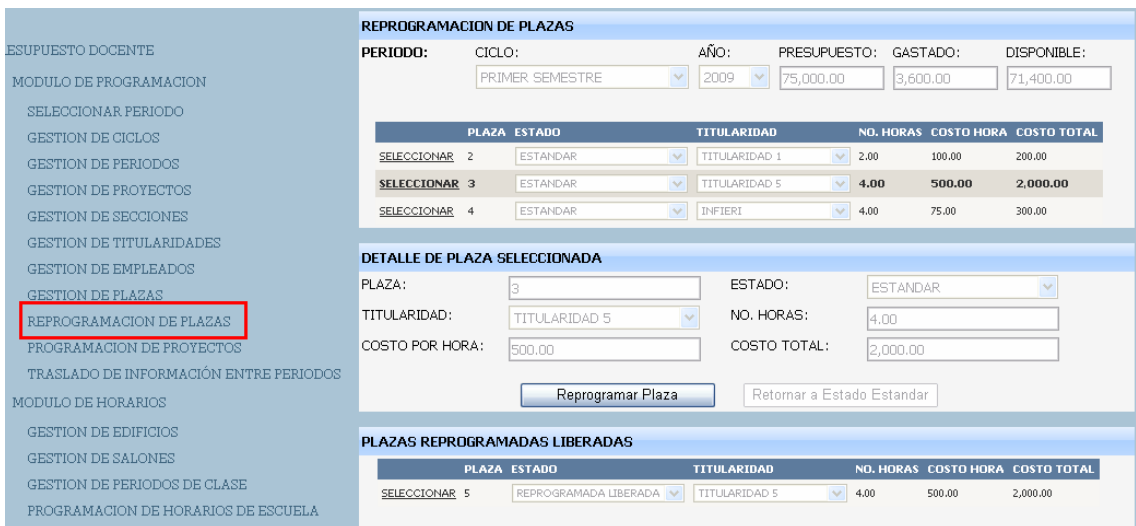

### **Figura 21. Forma de reprogramación de plazas**

Como se puede ver en la imagen los campos y controles disponibles para una reprogramación son:

**Reprogramar plaza:** Botón que utilizamos para reprogramar una plaza. Para utilizar esta función como primer paso debemos de seleccionar una plaza en la tabla de plazas estándar (tabla superior), veremos que los datos de la plaza se nos despliegan en la parte de detalle de plaza seleccionada y se nos habilita el botón; luego de que se haya seleccionado una plaza debemos de presionar el botón "Reprogramar plaza" para liberar el presupuesto del período y enviar la plaza a la tabla de reprogramadas liberadas. Este botón será habilitado dependiendo de los permisos que contenga sobre la forma el **rol** asignado al usuario conectado en el sistema.

**Retornar a Estado Estándar:** Botón que utilizamos para retornar una plaza al estado "Estándar". Para utilizar esta función como primer paso debemos de seleccionar una plaza en la tabla de plazas "Reprogramadas Liberadas" (tabla inferior), veremos que los datos de la plaza se nos despliegan en la parte de detalle de plaza seleccionada y se nos habilita el botón; luego de que se haya seleccionado una plaza debemos de presionar el botón "Retornar a Estado Estándar" para re-presupuestar la plaza, afectar presupuesto del período y enviar la plaza a la tabla de plazas "Estándar". Este botón será habilitado dependiendo de los permisos que contenga sobre la forma el **rol** asignado al usuario conectado en el sistema.

#### **4.1.10. Programación de proyectos**

En esta forma se llevará a cabo todo el manejo y administración respecto de la programación de proyectos. Una vez tenemos listas las plazas "Estándar" y "Reprogramadas Nuevas" que se necesitan, procedemos a programarles proyecto, sección y catedrático. El objetivo de esta forma no es más que asignar proyecto, sección y catedrático a las plazas presupuestadas. A continuación se presenta una imagen de la forma:

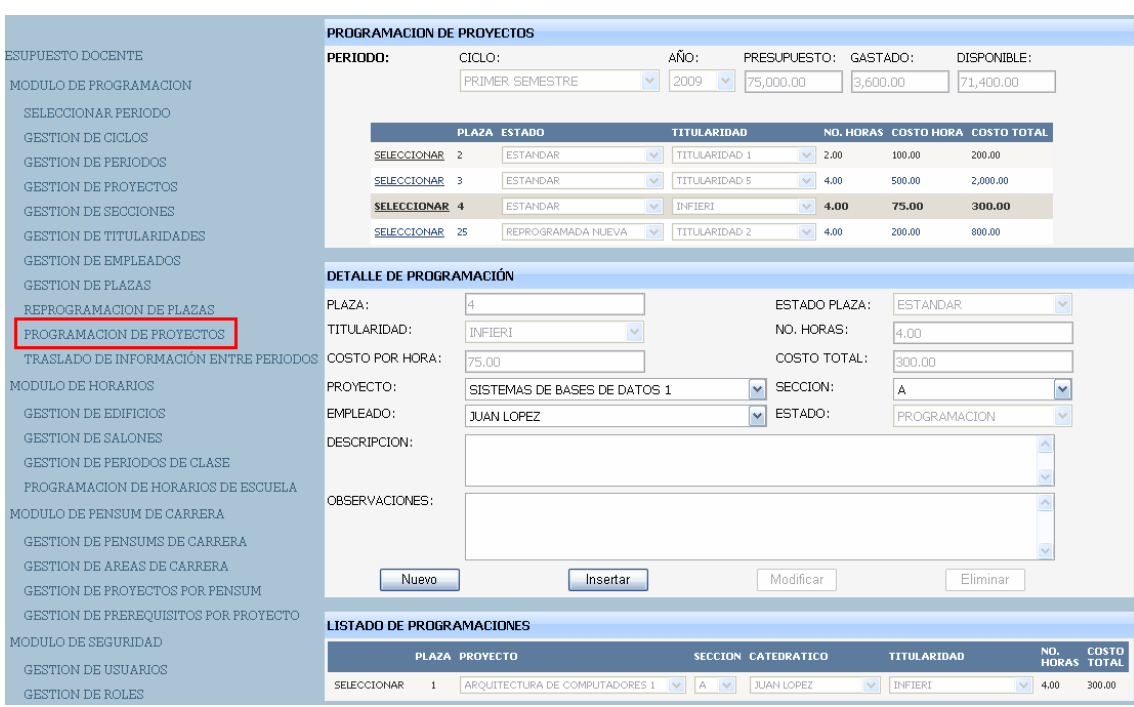

# **Figura 22. Forma de programación de proyectos**

Como se puede ver en la imagen los campos y controles disponibles para una programación de proyectos son:

**Plaza:** Este campo nos indica el número de plaza que se programará. Para llenar este valor debemos de seleccionar la plaza que deseamos programar en la tabla de plazas "Estándar" y "Reprogramadas Nuevas" (tabla superior).

**Estado plaza:** Estado de la plaza. Para llenar este valor debemos de seleccionar la plaza que deseamos programar en la tabla de plazas "Estándar" y "Reprogramadas Nuevas" (tabla superior).

**Titularidad:** En este campo nos indica la titularidad de la plaza. Para llenar este valor debemos de seleccionar la plaza que deseamos programar en la tabla de plazas "Estándar" y "Reprogramadas Nuevas" (tabla superior).

**No. horas:** Este campo nos indica el número de horas que tendrá la plaza. Para llenar este valor debemos de seleccionar la plaza que deseamos programar en la tabla de plazas "Estándar" y "Reprogramadas Nuevas" (tabla superior).

**Costo por hora:** Costo por hora que tiene la titularidad seleccionada. Para llenar este valor debemos de seleccionar la plaza que deseamos programar en la tabla de plazas "Estándar" y "Reprogramadas Nuevas" (tabla superior).

**Costo total:** Este es un campo nos indica Costo total de la plaza. Para llenar este valor debemos de seleccionar la plaza que deseamos programar en la tabla de plazas "Estándar" y "Reprogramadas Nuevas" (tabla superior).

**Proyecto:** En este campo debemos elegir el proyecto a programarle a la plaza.

**Sección:** En este campo debemos elegir la sección a programarle a la plaza. Lógicamente NO se puede asignar la misma sección 2 veces a un mismo proyecto.

**Empleado:** En este campo debemos elegir el empleado que impartirá el proyecto. **Solamente se va a tener acceso a asignar los catedráticos u auxiliares que tengan asignada la misma titularidad que tiene asignada plaza**.

**Estado:** Este campo nos indica el estado de programación de la programación del proyecto. Este estado siempre será "Programación".

**Descripción:** Cualquier descripción que deseemos ingresar y almacenar acerca de una programación de proyecto.

**Observaciones:** Cualquier observación que deseemos ingresar y almacenar acerca de una programación de proyecto.

**Nuevo:** Botón que utilizamos cuando deseamos borrar la información de contengan los campos que en pantalla y habilitar el botón de "Insertar" para un nuevo ingreso que se desee realizar, es decir, nos limpiará la pantalla y nos habilitar el botón de "Insertar".

**Insertar:** Botón que utilizamos cuando deseamos insertar/almacenar un nuevo registro en la base de datos. Este botón será habilitado dependiendo de los permisos que contenga sobre la forma el **rol** asignado al usuario conectado en el sistema.

**Modificar:** Botón que utilizamos cuando deseamos modificar un registro almacenado en la base de datos. Para modificar un registro debemos de seleccionar en la parte de "Detalle" el registro que deseemos afectar, esto causara que se nos deshabilite el botón de insertar y que se nos habiliten los botones de modificar y eliminar. Este botón será habilitado dependiendo de los permisos que contenga sobre la forma el **rol** asignado al usuario conectado en el sistema.

**Eliminar:** Botón que utilizamos cuando deseamos eliminar un registro almacenado en la base de datos. Para eliminar un registro debemos de seleccionar en la parte de "Detalle" el registro que deseemos afectar, esto causara que se nos deshabilite el botón de insertar y que se nos habiliten los botones de modificar y eliminar. Este botón será habilitado dependiendo de los permisos que contenga sobre la forma el **rol** asignado al usuario conectado en el sistema.

**Campos obligatorios:** Los campos obligatorios se pueden identificar verificando al final de cada el campo la existencia el símbolo "(\*)".

#### **4.1.11. Traslado de información entre períodos**

En esta forma se llevará a cabo todo el manejo y administración respecto de los traslados de información entre períodos. Esta forma básicamente proporciona la funcionalidad de traspasar la información de plazas y programaciones de un período hacia otro. Al realizar un traslado se debe ser muy cuidadoso, ya que, en **caso de que el período destino contenga datos, los datos de plazas y programaciones serán eliminados en su totalidad y luego reemplazados** 

**por los datos del período origen**. A continuación se presenta una imagen de la forma:

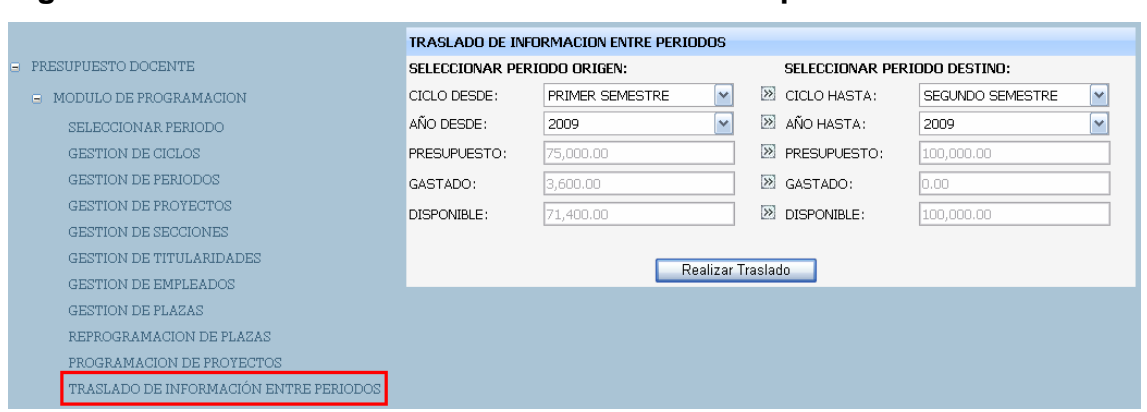

**Figura 23. Forma de traslado de información entre períodos** 

Como se puede ver en la imagen los campos y controles disponibles para un traspaso de datos entre períodos son:

**Ciclo desde:** Este campo nos indica ciclo origen que deseamos replicar.

**Año desde:** Este campo nos indica año origen (para conformar el período) que deseamos replicar.

**Ciclo hasta:** Este campo nos indica ciclo destino al que deseamos ingresarle datos.

**Año desde:** Este campo nos indica año destino (para conformar el período) al que deseamos ingresarle datos

**Realizar traslado:** Botón que utilizamos para realizar el Traslado de la Información una vez hayamos seleccionado el período origen y el período destino. Este botón será habilitado dependiendo de los permisos que contenga sobre la forma el **rol** asignado al usuario conectado en el sistema.

### **4.2. Módulo de horarios de escuela**

El Módulo de Horarios de Escuela es donde se llevará a cabo todo el manejo y administración respecto a la programación de Horarios y Salones de Clase a las programaciones de proyectos existentes para un período determinado.

### **4.2.1. Gestión de edificios**

En esta forma se llevará a cabo todo el manejo y administración respecto de los edificios. Los edificios los utilizaremos en la forma de Programación de Horarios de escuela, en la cual a una programación le asignamos edificio, salón y períodos de clase por día. A continuación se presenta una imagen de la forma:

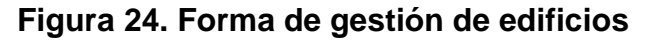

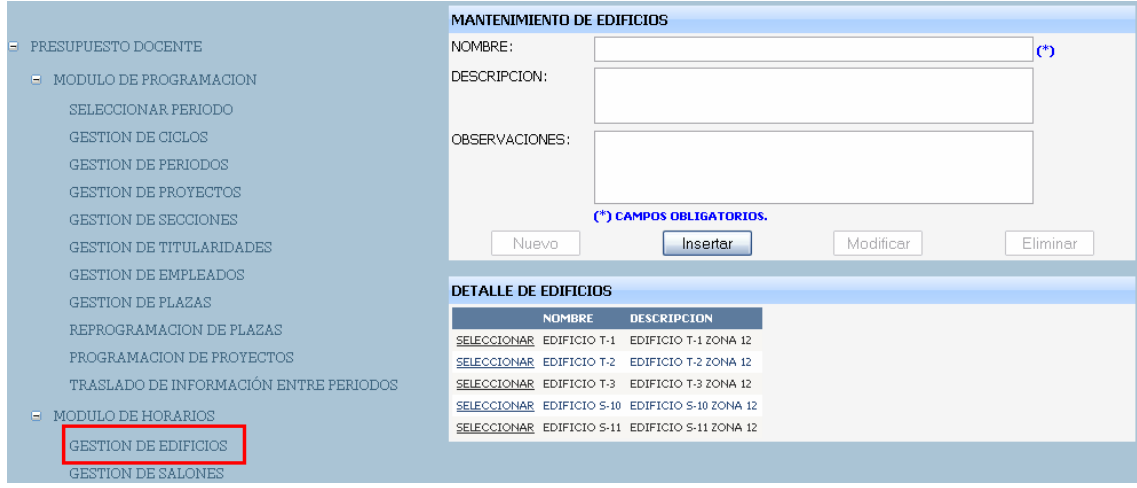

Como se puede ver en la imagen los campos y controles disponibles para un edificio son:

**Nombre:** Nombre por medio del cual identificamos un edificio dentro del sistema.

**Descripción:** Cualquier descripción que deseemos ingresar y almacenar acerca de un edificio.

**Observaciones:** Cualquier observación que deseemos ingresar y almacenar acerca de un edificio.

**Nuevo:** Botón que utilizamos cuando deseamos borrar la información de contengan los campos que en pantalla y habilitar el botón de "Insertar" para un nuevo ingreso que se desee realizar, es decir, nos limpiará la pantalla y nos habilitar el botón de "Insertar".

**Insertar:** Botón que utilizamos cuando deseamos insertar/almacenar un nuevo registro en la base de datos. Este botón será habilitado dependiendo de los permisos que contenga sobre la forma el **rol** asignado al usuario conectado en el sistema.

**Modificar:** Botón que utilizamos cuando deseamos modificar un registro almacenado en la base de datos. Para modificar un registro debemos de seleccionar en la parte de "Detalle" el registro que deseemos afectar, esto causara que se nos deshabilite el botón de insertar y que se nos habiliten los botones de modificar y eliminar. Este botón será habilitado dependiendo de los permisos que contenga sobre la forma el **rol** asignado al usuario conectado en el sistema.

**Eliminar:** Botón que utilizamos cuando deseamos eliminar un registro almacenado en la base de datos. Para eliminar un registro debemos de seleccionar en la parte de "Detalle" el registro que deseemos afectar, esto causara que se nos deshabilite el botón de insertar y que se nos habiliten los botones de modificar y eliminar. Este botón será habilitado dependiendo de los permisos que contenga sobre la forma el **rol** asignado al usuario conectado en el sistema.

**Campos obligatorios:** Los campos obligatorios se pueden identificar verificando al final de cada el campo la existencia el símbolo "(\*)".

#### **4.2.2. Gestión de salones**

En esta forma se llevará a cabo todo el manejo y administración respecto de los salones. Los salones los utilizaremos en la forma de Programación de Horarios de escuela, en la cual a una programación le asignamos edificio, salón y períodos de clase por día. A continuación se presenta una imagen de la forma:

### **Figura 25. Forma de gestión de salones**

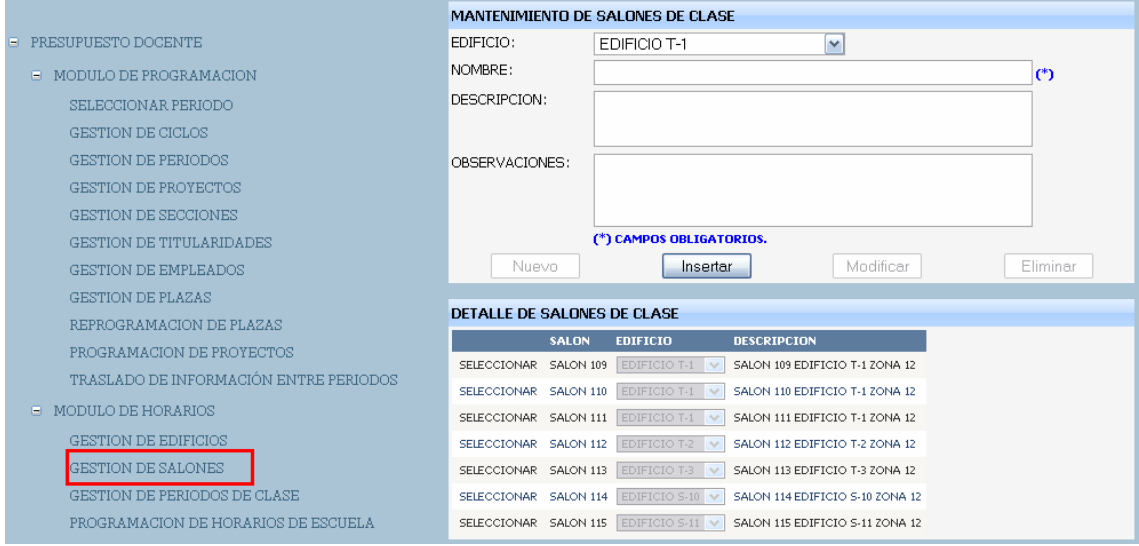

Como se puede ver en la imagen los campos y controles disponibles para un salón son:

**Edificio:** En este campo se debe indicar el edificio al cual pertenece un el salón.

**Nombre:** Nombre por medio del cual identificamos un salón dentro del sistema.

**Descripción:** Cualquier descripción que deseemos ingresar y almacenar acerca de un salón.

**Observaciones:** Cualquier observación que deseemos ingresar y almacenar acerca de un salón.

**Nuevo:** Botón que utilizamos cuando deseamos borrar la información de contengan los campos que en pantalla y habilitar el botón de "Insertar" para un nuevo ingreso que se desee realizar, es decir, nos limpiará la pantalla y nos habilitar el botón de "Insertar".

**Insertar:** Botón que utilizamos cuando deseamos insertar/almacenar un nuevo registro en la base de datos. Este botón será habilitado dependiendo de los permisos que contenga sobre la forma el **rol** asignado al usuario conectado en el sistema.

**Modificar:** Botón que utilizamos cuando deseamos modificar un registro almacenado en la base de datos. Para modificar un registro debemos de seleccionar en la parte de "Detalle" el registro que deseemos afectar, esto causara que se nos deshabilite el botón de insertar y que se nos habiliten los botones de modificar y eliminar. Este botón será habilitado dependiendo de los permisos que contenga sobre la forma el **rol** asignado al usuario conectado en el sistema.

**Eliminar:** Botón que utilizamos cuando deseamos eliminar un registro almacenado en la base de datos. Para eliminar un registro debemos de seleccionar en la parte de "Detalle" el registro que deseemos afectar, esto causara que se nos deshabilite el botón de insertar y que se nos habiliten los botones de modificar y eliminar. Este botón será habilitado dependiendo de los permisos que contenga sobre la forma el **rol** asignado al usuario conectado en el sistema.

**Campos obligatorios:** Los campos obligatorios se pueden identificar verificando al final de cada el campo la existencia el símbolo "(\*)".

### **4.2.3. Gestión de períodos de clase**

En esta forma se llevará a cabo todo el manejo y administración respecto de los períodos de Clase. Los períodos de clase los utilizaremos en la forma de programación de horarios de escuela, en la cual a una programación le asignamos edificio, salón y períodos de clase por día. A continuación se presenta una imagen de la forma:

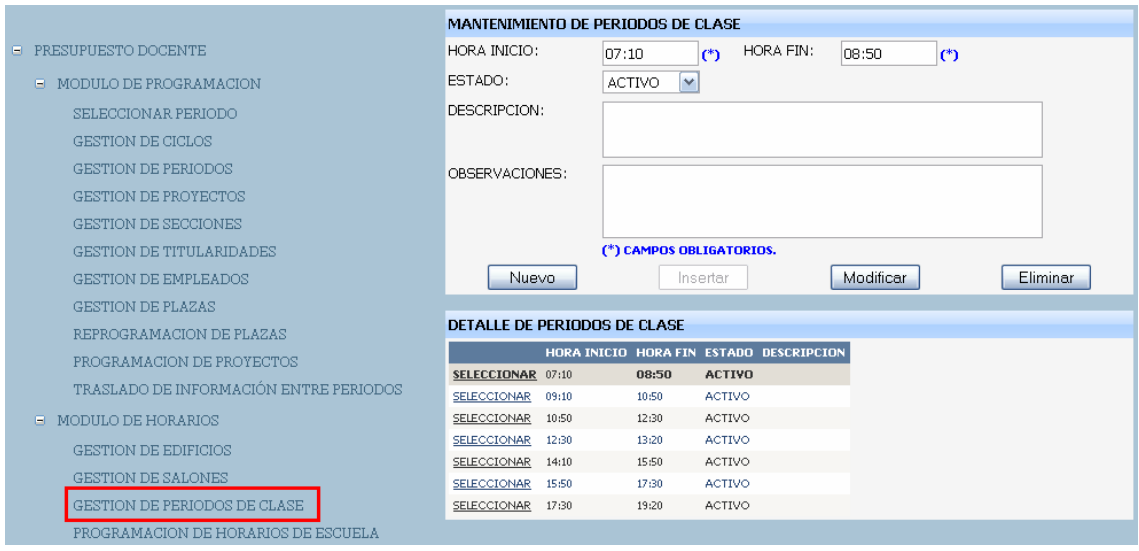

### **Figura 26. Forma de gestión de períodos de clase**

Como se puede ver en la imagen los campos y controles disponibles para un período de clase son:

**Hora inicio:** Hora inicial del período de clase.

**Hora fin:** Hora final del período de clase.

**Estado:** Estado que puede ser Activo o Inactivo, en caso de estar inactivo no se podrá programar horarios de escuela sobre él.

**Descripción:** Cualquier descripción que deseemos ingresar y almacenar acerca de un período de clase.

**Observaciones:** Cualquier observación que deseemos ingresar y almacenar acerca de un período de clase.

**Nuevo:** Botón que utilizamos cuando deseamos borrar la información de contengan los campos que en pantalla y habilitar el botón de "Insertar" para un nuevo ingreso que se desee realizar, es decir, nos limpiará la pantalla y nos habilitar el botón de "Insertar".

**Insertar:** Botón que utilizamos cuando deseamos insertar/almacenar un nuevo registro en la base de datos. Este botón será habilitado dependiendo de los permisos que contenga sobre la forma el **rol** asignado al usuario conectado en el sistema.

**Modificar:** Botón que utilizamos cuando deseamos modificar un registro almacenado en la base de datos. Para modificar un registro debemos de seleccionar en la parte de "Detalle" el registro que deseemos afectar, esto causara que se nos deshabilite el botón de insertar y que se nos habiliten los botones de modificar y eliminar. Este botón será habilitado dependiendo de los permisos que contenga sobre la forma el **rol** asignado al usuario conectado en el sistema.

**Eliminar:** Botón que utilizamos cuando deseamos eliminar un registro almacenado en la base de datos. Para eliminar un registro debemos de seleccionar en la parte de "Detalle" el registro que deseemos afectar, esto causara que se nos deshabilite el botón de insertar y que se nos habiliten los botones de modificar y eliminar. Este botón será habilitado dependiendo de los permisos que contenga sobre la forma el **rol** asignado al usuario conectado en el sistema.

**Campos obligatorios:** Los campos obligatorios se pueden identificar verificando al final de cada el campo la existencia el símbolo "(\*)".

### **4.2.4. Programación de horarios de escuela**

En esta forma se llevará a cabo todo el manejo y administración respecto de las asignaciones de períodos de clase y salones a los proyectos creados. En esta forma debemos de asignar salones de clase, días de clase y períodos de clase a las programaciones de proyectos. A continuación se presenta una imagen de la forma:

### **Figura 27. Forma de programación de horarios de escuela**

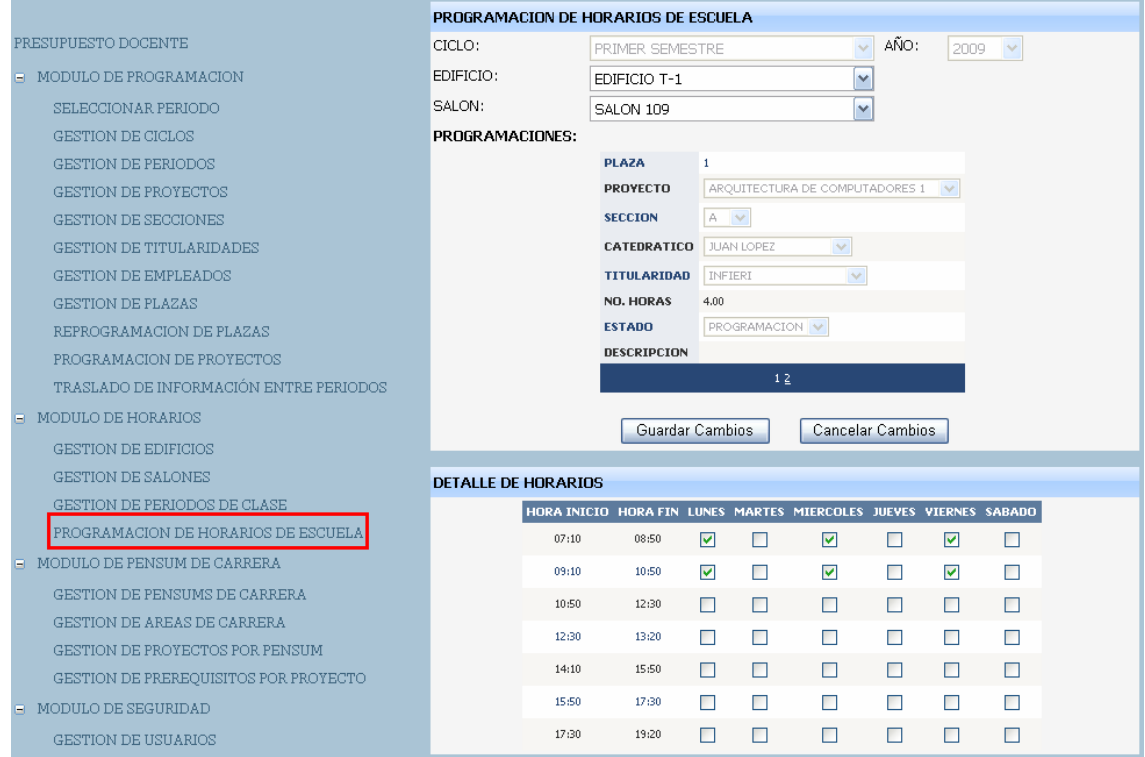

Como se puede ver en la imagen los campos y controles disponibles para la forma son:

**Edificio:** En este campo debemos seleccionar el edificio en donde deseemos programar horarios.

**Salón:** En este campo debemos seleccionar el salón dentro edificio seleccionado en donde deseamos programar horarios.

**Detalle de programaciones:** En este detalle debemos seleccionar la programación a la cual le deseamos programar horarios de clase. Para cambiar la programación debemos de utilizar los números de página que se encuentran en la parte inferior del panel de detalle de Programaciones.

**Matriz de horarios:** En esta matriz solamente debemos de elegir la columna del día y la fila del período de clase en que deseamos programar el proyecto. Para seleccionar un horario específico solamente debemos de dejar la casilla chequeada.

**Guardar cambios:** Botón que utilizamos para Almacenar en la base de datos los cambios que se hagan sobre la matriz de programación de horarios de clase. Este botón será habilitado dependiendo de los permisos que contenga sobre la forma el **rol** asignado al usuario conectado en el sistema.

**Cancelar cambios:** Botón que utilizamos para cancelar los cambios que se hayan realizado sobre la matriz de programación de horarios de clase. Al presionar este botón se cancelaran los cambios realizados sobre la matriz siempre y cuando no se hayan guardado los cambios.

**NOTA:** Cuando se trate de chequear una casilla dentro de la matriz y la casilla se nos desmarque automáticamente es por una de dos validaciones: 1) Que no se programe el mismo proyecto en el mismo período de clase en diferente salón; 2) Que no se programen dos proyectos distintos en el mismo salón en el mismo período.

#### **4.3. Módulo de pensum de carrera**

El Módulo de pensum de Carrera es donde se llevará a cabo todo el manejo y administración respecto a los proyectos que pertenezcan a la carrera en un período predeterminado. En este módulo tendremos la opción de ingresar un pensum de estudios completo, desde los proyectos con sus características dentro del pensum hasta los prerrequisitos de cada uno de los proyectos.

### **4.3.1. Gestión de pensums de carrera**

En esta forma se llevará a cabo todo el manejo y administración respecto de los pensums de carrera. Los pensums de carrera son la base del módulo de "Pensum de Carrera", bajo ellos se agregan proyectos con sus respectivas áreas de carrera, créditos y prerrequisitos. A continuación se presenta una imagen de la forma:

### **Figura 28. Forma de gestión de pensums de carrera**

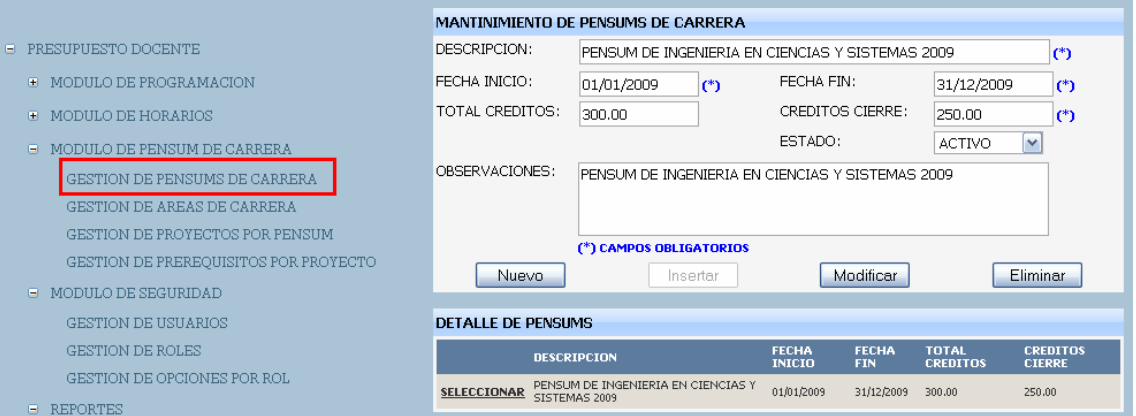

Como se puede ver en la imagen los campos y controles disponibles para un pensum de carrera son:

**Descripción:** Nombre por medio del cual identificamos un pensum de carrera dentro del sistema.

**Fecha inicio:** Fecha Inicial en que estará en vigencia el pensum.

**Fecha fin:** Fecha Final en que estará en vigencia el pensum.

**Total créditos:** Total de créditos de la carrera, este dato no es obligatorio por que se debe ingresar solamente si se sabe el mismo.

**Créditos cierre:** Total de créditos que necesita obtener un estudiante para aprobar la carrera.

**Estado:** El estado puede ser Activo o Inactivo.

**Observaciones:** Cualquier observación que deseemos ingresar y almacenar acerca de un pensum de carrera.

**Nuevo:** Botón que utilizamos cuando deseamos borrar la información de contengan los campos que en pantalla y habilitar el botón de "Insertar" para un nuevo ingreso que se desee realizar, es decir, nos limpiará la pantalla y nos habilitar el botón de "Insertar".

**Insertar:** Botón que utilizamos cuando deseamos insertar/almacenar un nuevo registro en la base de datos. Este botón será habilitado dependiendo de los permisos que contenga sobre la forma el **rol** asignado al usuario conectado en el sistema.

**Modificar:** Botón que utilizamos cuando deseamos modificar un registro almacenado en la base de datos. Para modificar un registro debemos de seleccionar en la parte de "Detalle" el registro que deseemos afectar, esto causara que se nos deshabilite el botón de insertar y que se nos habiliten los botones de modificar y eliminar. Este botón será habilitado dependiendo de los permisos que contenga sobre la forma el **rol** asignado al usuario conectado en el sistema.

**Eliminar:** Botón que utilizamos cuando deseamos eliminar un registro almacenado en la base de datos. Para eliminar un registro debemos de seleccionar en la parte de "Detalle" el registro que deseemos afectar, esto causara que se nos deshabilite el botón de insertar y que se nos habiliten los botones de modificar y eliminar. Este botón será habilitado dependiendo de los permisos que contenga sobre la forma el **rol** asignado al usuario conectado en el sistema.

**Campos obligatorios:** Los campos obligatorios se pueden identificar verificando al final de cada el campo la existencia el símbolo "(\*)".

#### **4.3.2. Gestión de áreas de carrera**

En esta forma se llevará a cabo todo el manejo y administración respecto de las áreas de carrera para un pensum. Las áreas de carrera las utilizaremos en la forma de "Gestión de proyectos por pensum", en la cual asignamos proyectos

(junto con sus características) a un pensum. A continuación se presenta una imagen de la forma:

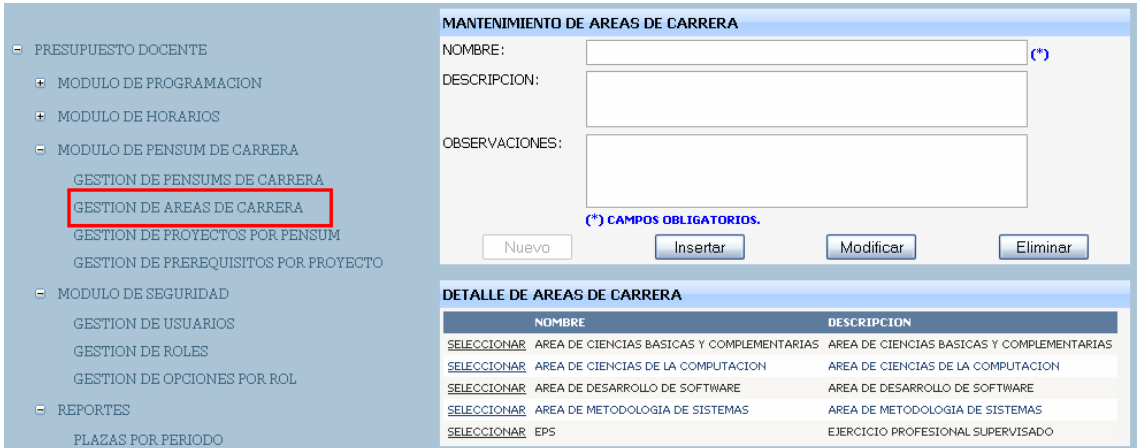

**Figura 29. Forma de gestión de áreas de carrera** 

Como se puede ver en la imagen los campos y controles disponibles para un área de carrera son:

**Nombre:** Nombre por medio del cual identificamos un área de carrera dentro del sistema.

**Descripción:** Cualquier descripción que deseemos ingresar y almacenar acerca de un área de carrera.

**Observaciones:** Cualquier observación que deseemos ingresar y almacenar acerca de un área de carrera.

**Nuevo:** Botón que utilizamos cuando deseamos borrar la información de contengan los campos que en pantalla y habilitar el botón de "Insertar" para un nuevo ingreso que se desee realizar, es decir, nos limpiará la pantalla y nos habilitar el botón de "Insertar".

**Insertar:** Botón que utilizamos cuando deseamos insertar/almacenar un nuevo registro en la base de datos. Este botón será habilitado dependiendo de los permisos que contenga sobre la forma el **rol** asignado al usuario conectado en el sistema.

**Modificar:** Botón que utilizamos cuando deseamos modificar un registro almacenado en la base de datos. Para modificar un registro debemos de seleccionar en la parte de "Detalle" el registro que deseemos afectar, esto causara que se nos deshabilite el botón de insertar y que se nos habiliten los botones de modificar y eliminar. Este botón será habilitado dependiendo de los permisos que contenga sobre la forma el **rol** asignado al usuario conectado en el sistema.

**Eliminar:** Botón que utilizamos cuando deseamos eliminar un registro almacenado en la base de datos. Para eliminar un registro debemos de seleccionar en la parte de "Detalle" el registro que deseemos afectar, esto causara que se nos deshabilite el botón de insertar y que se nos habiliten los botones de modificar y eliminar. Este botón será habilitado dependiendo de los permisos que contenga sobre la forma el **rol** asignado al usuario conectado en el sistema.

**Campos obligatorios:** Los campos obligatorios se pueden identificar verificando al final de cada el campo la existencia el símbolo "(\*)".

#### **4.3.3. Gestión de proyectos por pensum**

En esta forma se llevará a cabo todo el manejo y administración respecto de la asignación de proyectos a un pensum. A continuación se presenta una imagen de la forma:

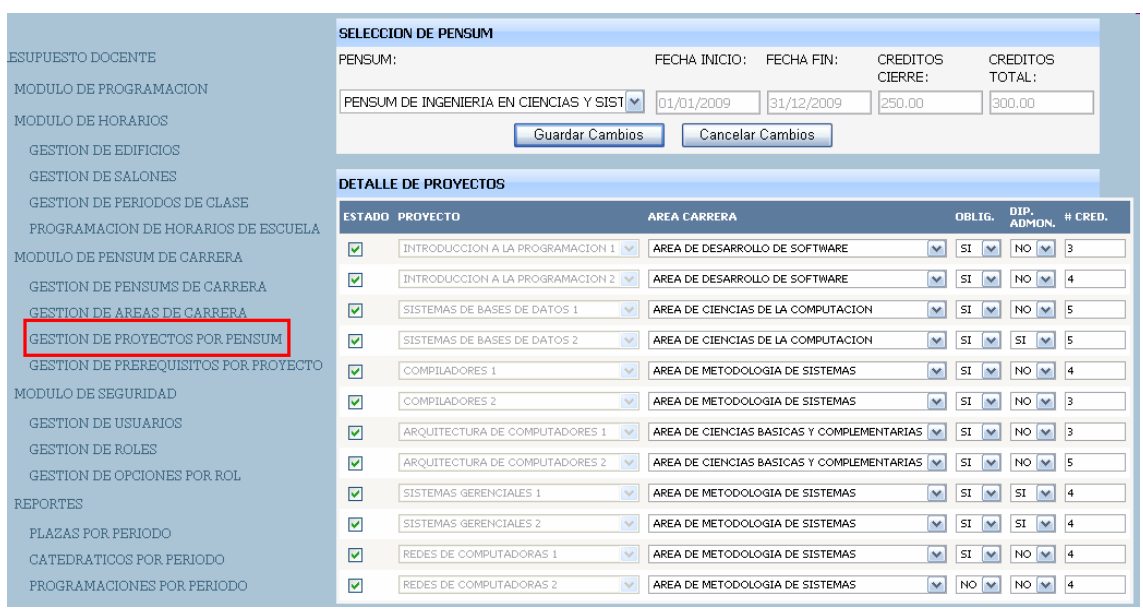

## **Figura 30. Forma de gestión de proyectos por pensum**

Como se puede ver en la imagen los campos y controles disponibles para la forma son:

**Pensum:** En este campo debemos de seleccionar el pensum al cual deseamos asignarle proyectos.

**Listado de proyectos:** En la forma podemos visualizar el listado de proyectos disponibles para asignar a un pensum (sin cheque) y los proyectos ya asignados a un pensum (chequeados). Al marcar el cheque al lado izquierdo de cada uno de los proyectos asignamos el proyecto al pensum seleccionado.

**Área Carrera:** En este campo debemos de seleccionar el área de carrera a la cual pertenecerá el proyecto para el pensum seleccionado.

**Obligatorio:** En este campo debemos de indicar si el proyecto será obligatorio para el pensum seleccionado.

**Diplomado administración:** en este campo debemos de indicar si el proyecto tendrá la característica de diplomado en administración para el pensum seleccionado.

**No. créditos:** en este campo debemos de indicar el número de créditos que se asignara al proyecto para el pensum seleccionado.

**Guardar cambios:** Botón que utilizamos para Almacenar en la base de datos los cambios que se hagan sobre el listado de proyectos. Este botón será habilitado dependiendo de los permisos que contenga sobre la forma el **rol** asignado al usuario conectado en el sistema.

**Cancelar cambios:** Botón que utilizamos para cancelar los cambios que se hayan realizado sobre el listado de proyectos. Al presionar este botón se cancelaran los cambios realizados siempre y cuando no se hayan guardado los cambios.

#### **4.3.4. Gestión de prerrequisitos por proyecto**

En esta forma se llevará a cabo todo el manejo y administración respecto de la asignación de prerrequisitos por proyecto para un pensum específico. A continuación se presenta una imagen de la forma:

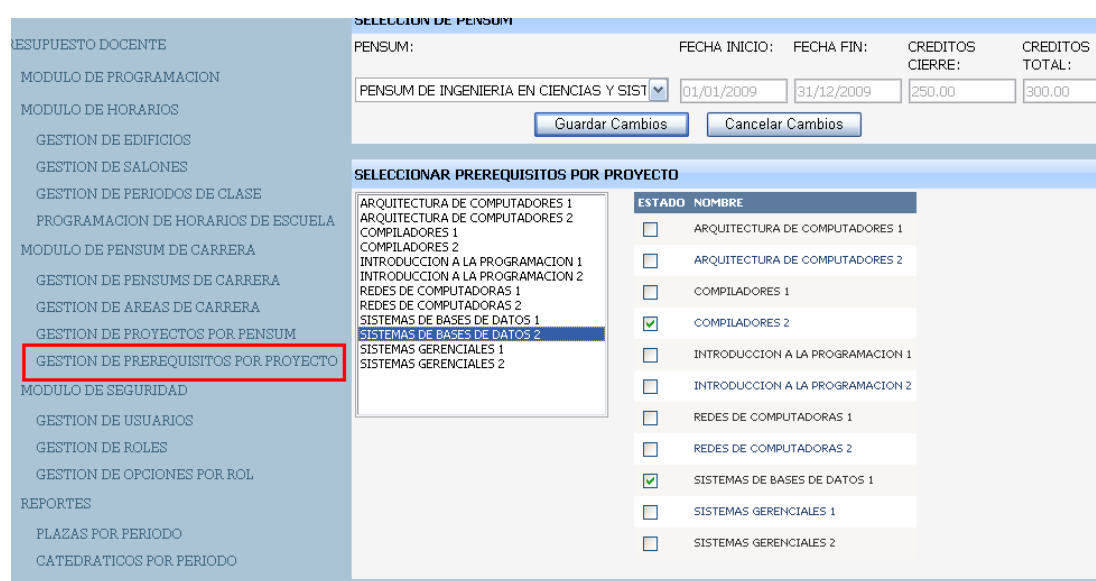

## **Figura 31. Forma de gestión de prerrequisitos por proyecto**

Como se puede ver en la imagen los campos y controles disponibles para la forma son:

**Pensum:** En este campo debemos de seleccionar el pensum al cual deseamos asignarle prerrequisitos.

**Listado de proyectos:** (Listado en lado izquierdo de la forma) En este listado debemos de seleccionar el proyecto al cual se requiere asignarle prerrequisitos.

**Listado de prerrequisitos:** (Listado en lado derecho de la forma) En este listado debemos de seleccionar los proyectos que serán los prerrequisitos del proyecto que seleccionamos en el Listado de proyectos. Al marcar el cheque al lado izquierdo de cada uno de los prerrequisitos posibles, asignamos el prerrequisito al proyecto seleccionado.

**Guardar cambios:** Botón que utilizamos para Almacenar en la base de datos los cambios que se hagan sobre el listado de prerrequisitos. Este botón será habilitado dependiendo de los permisos que contenga sobre la forma el **rol** asignado al usuario conectado en el sistema.

**Cancelar cambios:** Botón que utilizamos para cancelar los cambios que se hayan realizado sobre el listado de prerrequisitos. Al presionar este botón se cancelaran los cambios realizados siempre y cuando no se hayan guardado los cambios.

### **4.4. Módulo de seguridad**

El Módulo de Seguridad es donde se llevará a cabo todo el manejo y administración respecto a la seguridad del sistema.

## **4.4.1. Gestión de usuarios**

En esta forma se llevará a cabo todo el manejo y administración respecto de los usuarios del sistema. A continuación se presenta una imagen de la forma:

## **Figura 32. Forma de gestión de usuarios**

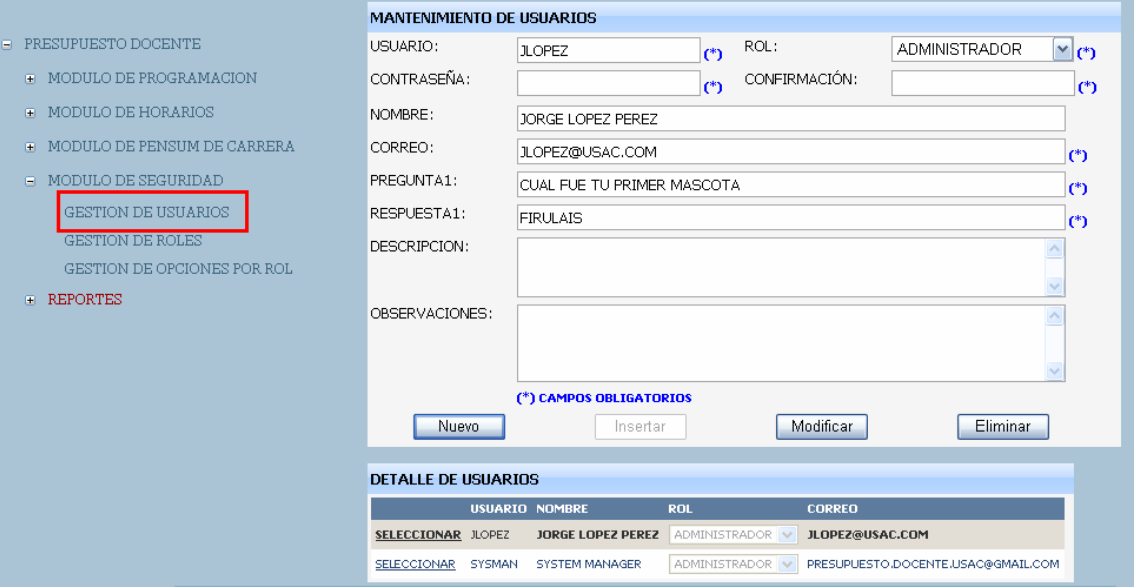

Como se puede ver en la imagen los campos y controles disponibles para un usuario son:

**Usuario:** Login que utilizará el usuario para conectarse al sistema.

**Rol:** rol que se le asignara al usuario dentro del sistema (El rol contiene los permisos sobre cada una de las formas).

**Contraseña:** Contraseña para el usuario.

**Confirmación contraseña:** Confirmación de contraseña para el usuario.

**Nombre:** Nombre por medio del cual identificamos un usuario dentro del sistema.

**Correo:** Correo Electrónico del usuario.

**Pregunta 1:** Pregunta No.1 de Seguridad.

**Respuesta 1:** Respuesta No.1 de Seguridad.

**Descripción:** Cualquier descripción que deseemos ingresar y almacenar acerca de un usuario.

**Observaciones:** Cualquier observación que deseemos ingresar y almacenar acerca de un usuario.

**Nuevo:** Botón que utilizamos cuando deseamos borrar la información de contengan los campos que en pantalla y habilitar el botón de "Insertar" para un nuevo ingreso que se desee realizar, es decir, nos limpiará la pantalla y nos habilitar el botón de "Insertar".

**Insertar:** Botón que utilizamos cuando deseamos insertar/almacenar un nuevo registro en la base de datos. Este botón será habilitado dependiendo de los permisos que contenga sobre la forma el **rol** asignado al usuario conectado en el sistema.

**Modificar:** Botón que utilizamos cuando deseamos modificar un registro almacenado en la base de datos. Para modificar un registro debemos de seleccionar en la parte de "Detalle" el registro que deseemos afectar, esto causara que se nos deshabilite el botón de insertar y que se nos habiliten los botones de modificar y eliminar. Este botón será habilitado dependiendo de los permisos que contenga sobre la forma el **rol** asignado al usuario conectado en el sistema.

**Eliminar:** Botón que utilizamos cuando deseamos eliminar un registro almacenado en la base de datos. Para eliminar un registro debemos de seleccionar en la parte de "Detalle" el registro que deseemos afectar, esto causara que se nos deshabilite el botón de insertar y que se nos habiliten los botones de modificar y eliminar. Este botón será habilitado dependiendo de los permisos que contenga sobre la forma el **rol** asignado al usuario conectado en el sistema.

**Campos obligatorios:** Los campos obligatorios se pueden identificar verificando al final de cada el campo la existencia el símbolo "(\*)".

### **4.4.2. Gestión de roles**

En esta forma se llevará a cabo todo el manejo y administración respecto de los roles del sistema. A continuación se presenta una imagen de la forma:

#### **Figura 33. Forma de gestión de roles**

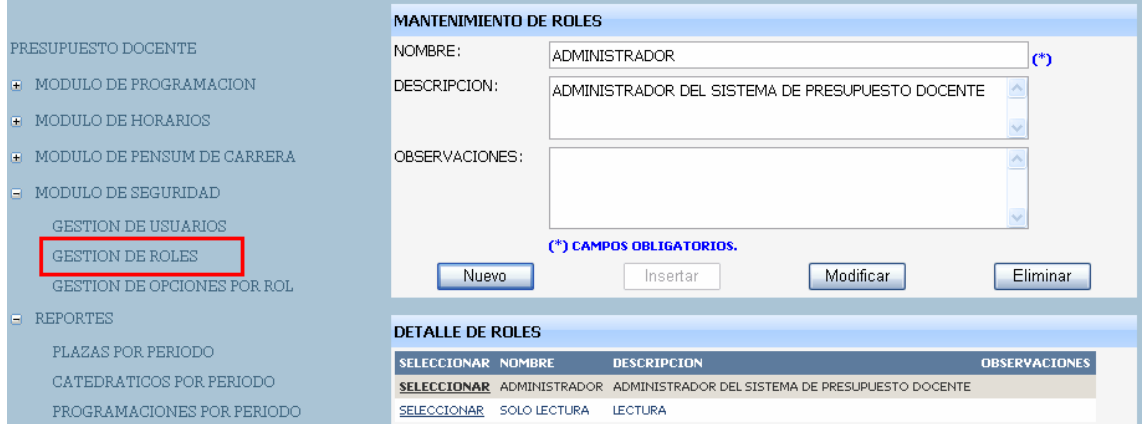

Como se puede ver en la imagen los campos y controles disponibles para un rol son:

**Nombre:** Nombre por medio del cual identificamos un rol dentro del sistema.

**Descripción:** Cualquier descripción que deseemos ingresar y almacenar acerca de un rol.

**Observaciones:** Cualquier observación que deseemos ingresar y almacenar acerca de un rol.

**Nuevo:** Botón que utilizamos cuando deseamos borrar la información de contengan los campos que en pantalla y habilitar el botón de "Insertar" para un nuevo ingreso que se desee realizar, es decir, nos limpiará la pantalla y nos habilitar el botón de "Insertar".

**Insertar:** Botón que utilizamos cuando deseamos insertar/almacenar un nuevo registro en la base de datos. Este botón será habilitado dependiendo de los permisos que contenga sobre la forma el **rol** asignado al usuario conectado en el sistema.

**Modificar:** Botón que utilizamos cuando deseamos modificar un registro almacenado en la base de datos. Para modificar un registro debemos de seleccionar en la parte de "Detalle" el registro que deseemos afectar, esto causara que se nos deshabilite el botón de insertar y que se nos habiliten los botones de modificar y eliminar. Este botón será habilitado dependiendo de los permisos que contenga sobre la forma el **rol** asignado al usuario conectado en el sistema.

**Eliminar:** Botón que utilizamos cuando deseamos eliminar un registro almacenado en la base de datos. Para eliminar un registro debemos de seleccionar en la parte de "Detalle" el registro que deseemos afectar, esto causara que se nos deshabilite el botón de insertar y que se nos habiliten los botones de modificar y eliminar. Este botón será habilitado dependiendo de los permisos que contenga sobre la forma el **rol** asignado al usuario conectado en el sistema.

**Campos obligatorios:** Los campos obligatorios se pueden identificar verificando al final de cada el campo la existencia el símbolo "(\*)".

#### **4.4.3. Gestión de opciones por rol**

En esta forma se llevará a cabo todo el manejo y administración respecto de la asignación de opciones de menú por rol. A continuación se presenta una imagen de la forma:

# **Figura 34. Forma de gestión opciones por rol**

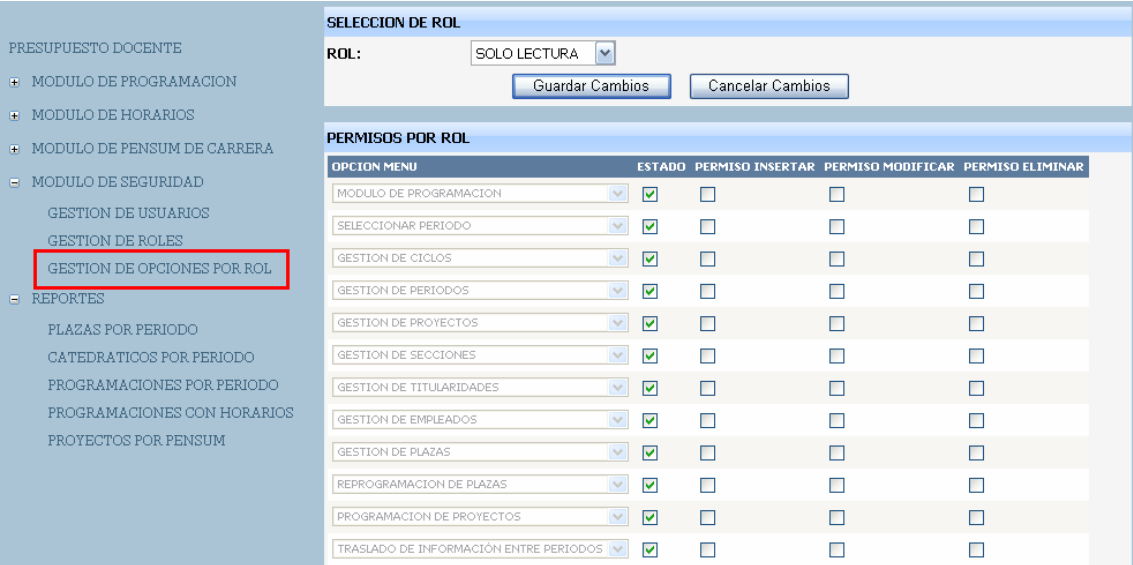

Como se puede ver en la imagen los campos y controles disponibles para la forma son:

**Rol:** En este campo debemos de seleccionar el rol al cual deseamos asignarle prerrequisitos.

**Listado de permisos:** En este listado, el la columna "Estado", debemos de seleccionar las opciones de menú a las cuales tendrá acceso el rol. Al marcar el cheque al lado derecho de cada una de las opciones de menú posibles, asignamos la opción de menú al rol seleccionado. En las demás columnas debemos indicar que permisos va a tener cada rol sobre cada una de las formas, es decir, debemos de indicar los permisos por forma para cada rol.

**Guardar cambios:** Botón que utilizamos para Almacenar en la base de datos los cambios que se hagan sobre el listado de permisos. Este botón será habilitado dependiendo de los permisos que contenga sobre la forma el **rol** asignado al usuario conectado en el sistema.

**Cancelar cambios:** Botón que utilizamos para cancelar los cambios que se hayan realizado sobre el listado de permisos. Al presionar este botón se cancelaran los cambios realizados siempre y cuando no se hayan Guardado los cambios.

#### **4.5. Reportes**

El sistema de gestión de presupuesto docente cuenta con varios reportes. Cada uno de los reportes es parametrizable a manera de que un mismo reporte permita generar distinta información dependiendo de las necesidades de la Escuela y del usuario que esté consultando la información. Los reportes incluidos en el sistema son:

#### **4.5.1. Plazas por período**

Este reporte nos muestra el listado de plazas que se crearon en un período determinado. Los parámetros del reporte son:

**Ciclo:** ciclo de estudios a generar.

**Año:** Año de estudios a generar.

**Estado de plaza:** Estado de la plaza que se necesita consultar, o ya sea todas. **Titularidad:** titularidad de las plazas que se necesita consultar, o ya sea todas.

### **4.5.2. Catedráticos por período**

Este reporte nos muestra el listado de catedráticos junto con el número de horas que se les contrató para un período determinado.

**Ciclo:** ciclo de estudios a generar.

**Año:** Año de estudios a generar.

**Tipo de personal:** Tipo de Personal (Auxiliar, catedrático, administrativo) que se necesita consultar, o ya sea todos.

**Titularidad:** titularidad de los empleados que se necesita consultar, o ya sea todas.

#### **4.5.3. Programaciones por período**

Este reporte nos muestra el listado de programaciones de proyectos que se crearon en un período determinado. Los parámetros del reporte son:

**Ciclo:** ciclo de estudios a generar.

**Año:** Año de estudios a generar.

**Estado de plaza:** Estado de la plaza de las programaciones de proyecto que se necesita consultar, o ya sea todas.

**Titularidad:** titularidad de las plazas de las programaciones de proyecto que se necesita consultar, o ya sea todas.

## **4.5.4. Programaciones con horarios**

Este reporte nos muestra el listado de programaciones de proyectos junto con sus **horarios de escuela** que se crearon en un período determinado. Los parámetros del reporte son:

**Ciclo:** ciclo de estudios a generar.

**Año:** Año de estudios a generar.

**Titularidad:** titularidad de las plazas de las programaciones de proyecto que se necesita consultar, o ya sea todas.

### **4.5.5. Proyectos por pensum**

Este reporte nos muestra el listado de proyectos que pertenecen a un pensum determinado. Los parámetros del reporte son:

**Pensum:** pensum de estudios a generar.

**Área de carrera:** Área de la carrera en el pensum que se necesita consultar, o ya sea todas.

**Proyecto:** proyecto en el pensum que se necesita consultar, o ya sea todas.

**Obligatorio:** Estado de Obligatoriedad de los proyectos en el pensum que se necesita consultar, o ya sea ambos (Si y No Obligatorios).

**Diplomado Administración:** Estado de Diplomado en Administración de los proyectos en el pensum que se necesita consultar, o ya sea ambos (Con o Sin Diplomado en Administración).

## **4.5.6. Exportación de reportes**

Para exportar un reporte se tienen varios formatos disponibles, como por ejemplo PDF o Excel. A continuación se presentan los pasos para realizar una exportación de la información de un reporte.

En la siguiente imagen se muestra la localización dentro del reporte donde encontramos la opción de exportación de información:

# **Figura 35. Exportación de reportes (I)**

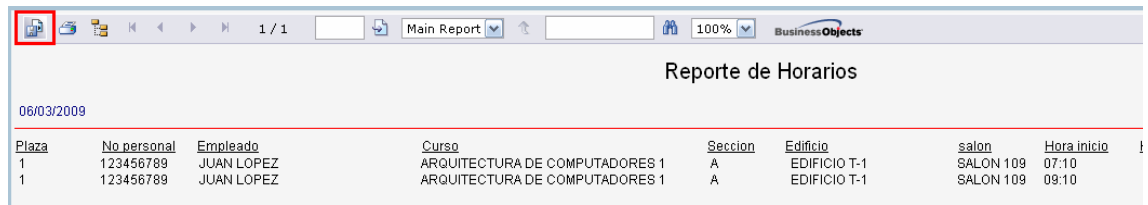

Luego de realizar esta acción veremos la siguiente figura en donde escogemos el formato que necesitamos:

**Figura 36. Exportación de reportes (II)** 

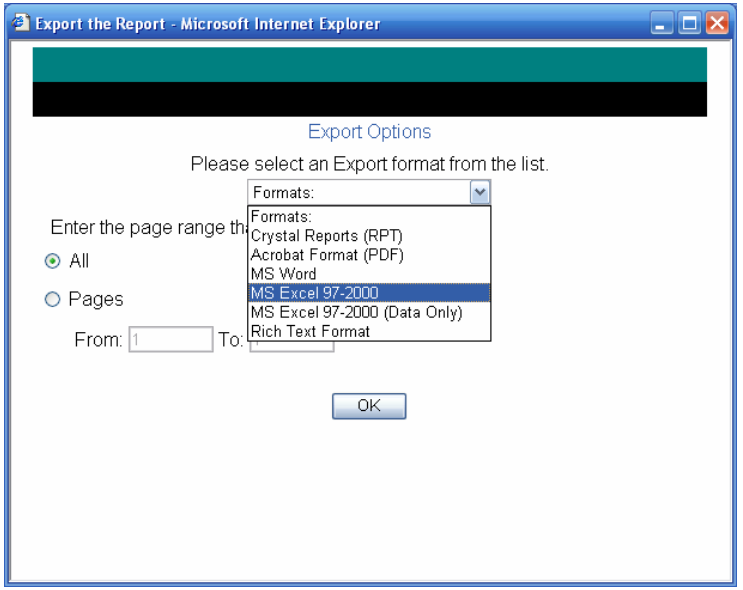

Finalmente presionamos el botón "OK" y veremos una ventana en donde elegimos si deseamos almacenar o simplemente abrir el reporte exportado en nuestra máquina. La imagen que se nos presentará será muy similar o igual a la siguiente:
#### **Figura 37. Exportación de reportes (III)**

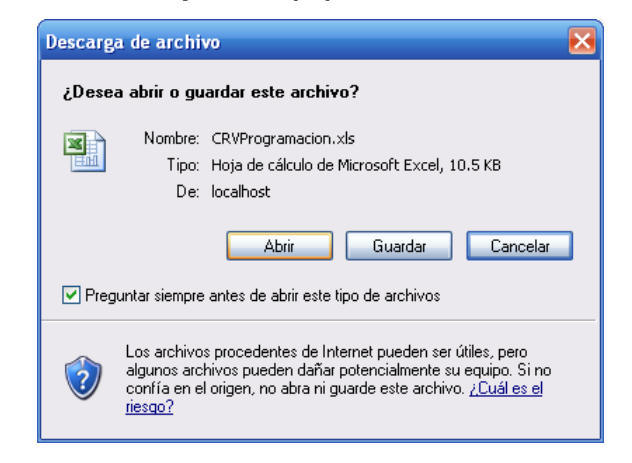

# **5. APORTE DE LA HERRAMIENTA FINAL**

La herramienta solución presentada reúne varios aportes tanto para la Escuela de Ciencias y Sistemas como para la Facultad de Ingeniería, ya que marca el primer paso hacia la automatización y centralización de la información del proceso de gestión del presupuesto docente para las distintas escuelas de la Facultad.

**Respaldo de la información.** El tener la información presupuestaria docente centralizada, posiblemente de varias escuelas, se facilita el respaldo de la información ya que se tendría almacenada en una sola ubicación toda la información; y no en varios archivos en diferentes ubicaciones, como se encuentra en la actualidad. El respaldo de la información debe contar con sus debidas políticas de respaldo, las cuales deben ser definidas por los administradores de las bases de datos.

**Toma de decisiones presupuestarias basadas en información integrada.** El tener la información centralizada e integrada va a favorecer la toma de decisiones, en cuanto a presupuesto docente se refiere, ya que se tendrá la información centralizada e integrada de una manera casi instantánea. Es decir, la información seria cargada y validada en un mismo sistema y obtención de los reportes no presentarían un grado de complejidad alto, inclusive se podría lograr una generación y estandarización de reportes parametrizables de manera simple.

**Fácil acceso a la información presupuestaria docente de la Facultad por parte del personal administrativo autorizado.** En el aspecto de acceso a la

información, el sistema cuenta con una seguridad fácilmente administrable por medio de la creación de roles y asignación de roles a los distintos tipos de usuarios que se necesiten. Por lo que cada uno de los usuarios contará con fácil acceso solamente a la información que le corresponda visualizar y/o administrar.

**Estandarización de reglas de negocio.** El contar con un sistema que ordene los procesos, fuerce el correcto ingreso de la información, cuente con políticas de seguridad por usuario y estandarice el proceso de gestión de presupuesto docente, consecuentemente permitirá a la escuela de ciencias y sistemas estandarizar las reglas de negocio que rigen el proceso general de gestión.

**Explotación del historial centralizado de información.** El almacenamiento de la información de cada uno de los períodos pasados nos posibilita la generación de informes comparativos y por lo tanto la explotación de la información de manera estratégica de acuerdo a los propósitos de la escuela y/o Facultad. Es decir, el contar con el historial de la información de manera accesible facilitará la obtención de información para los estudios que los analistas de información de presupuesto docente puedan desear efectuar.

**Minimizar costos en cuanto al ingreso e integración de la información.** El contar con una herramienta sistematizada que valida el correcto ingreso e integración de información minimiza costos a la Escuela de Ciencias y Sistemas, ya que hace mas eficiente el tiempo que el personal invierte en la elaboración del presupuesto docente minimizando el tiempo empleado en estructurar, corregir y/o reestructurar el mismo, según sea el caso.

**Se hace posible una implementación a futuro de herramientas mas avanzas de reportería.** El contar con una centralización de información de

122

cada uno de los períodos y posiblemente distintas escuelas abre la posibilidad de la implementación de una herramienta mas avanzada de reportería y análisis de información. Es decir, se abre la posibilidad de implementar una colección de datos orientada a un determinado ámbito, integrado, no volátil y variable en el tiempo, que ayuda a la toma de decisiones, como lo seria la implementación de un Almacén de Datos (DataWarehouse) de la información presupuestaria docente.

**Estructura base para la estandarización del proceso de gestión presupuesto docente a nivel de Facultad.** El sistema presentado es el primer paso para lograr la integración y consolidación de la información de presupuestación docente a nivel de Facultad, y posiblemente una estandarización en el proceso de gestión de presupuesto también a nivel de Facultad. Es decir, es el primer paso para un proceso con potencial de crecimiento que presenta varias áreas de oportunidad a mejorar para la Facultad de Ingeniería.

# **CONCLUSIONES**

- 1. Se proporcionó a la Escuela de Ciencias y Sistemas una herramienta de gestión de presupuesto docente, planificación de horarios de proyectos y administración de pensum de estudios.
- 2. Se proporcionó a la Escuela de Ciencias y Sistemas una herramienta para reducir el tiempo de planificación de la inversión del presupuesto docente y planificación de horarios de proyectos.
- 3. Se proporcionó a la Escuela de Ciencias y Sistemas una herramienta para facilitar el acceso e iniciar un proceso de consolidación de la información en cuanto a inversión en proyectos por parte de cada escuela y para, en un futuro, disminuir el tiempo de recepción de información presupuestal a nivel de Facultad.
- 4. Se proporcionó a la Escuela de Ciencias y Sistemas una herramienta para crear una estructura base de un Sistema de Gestión de Presupuesto Docente.

# **RECOMENDACIONES**

- 1. El sistema de gestión de presupuesto docente aplicado a la Escuela de Ciencias y Sistemas, como se menciona a lo largo del presente documento, es el primer paso para lograr la integración y consolidación de la información y procesos de presupuestación docente a nivel de Facultad, por lo que la recomendación más significativa es el seguimiento y continuidad del proyecto.
- 2. La estructura de hardware actual de la Escuela de Ciencias y Sistemas limita el rendimiento del sistema, por lo que se recomienda la compra de un servidor de aplicaciones para alojar el sitio web en un IIS (Internet Information Services) de Microsoft, adicionalmente la compra de un servidor para instalar el sistema de gestión de base de datos SQL Server 2005.
- 3. Investigar y estudiar la posibilidad de integrar este sistema a los sistemas actuales existentes a manera de consolidar la información presupuestal docente con la información presupuestal de la escuela o escuelas en general.

# **BIBLIOGRAFÍA**

### **1. Desarrollo Ágil de software. Wikipedia. (Octubre 2008)**

http://es.wikipedia.org/wiki/Desarrollo\_ágil\_de\_software

**2. Programación Extrema. Wikipedia. (Octubre 2008)**  http://es.wikipedia.org/wiki/Programaci%C3%B3n\_Extrema

#### **3. Scrum. Wikipedia. (Octubre 2008)**

http://es.wikipedia.org/wiki/Scrum

**4. Microsoft patterns & practices Developer Center. (Octubre 2008)**  http://msdn2.microsoft.com/es-es/practices/default(en-us).aspx

#### **5. Desarrollo En Capas. (Octubre 2008)**

http://es.wikipedia.org/wiki/Arquitectura\_de\_tres\_niveles

#### **6. Ajax .NET. (Octubre 2008)**

http://asp.net/ajax/ http://www.es-asp.net/tutoriales-asp-net/ http://www.eworldui.net/

#### **7. SQL Server 2005. (Octubre 2008)**

http://www.microsoft.com/latam/SQL/

## **8. Visual Studio 2005. (Octubre 2008)**

http://www.microsoft.com/spanish/msdn/vs2005/default.mspx http://msdn.microsoft.com/en-us/vstudio/default.aspx

## **9. Diagramas de Flujo. Ejemplos. (Octubre 2008)**

http://www.smartdraw.com/exp/flo/examples/index.htm